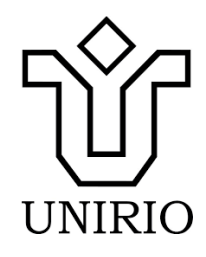

# UNIVERSIDADE FEDERAL DO ESTADO DO RIO DE JANEIRO (UNIRIO)

Willy da Rocha Ribeiro

# **A ROBÓTICA NO ENSINO DA MATEMÁTICA: UMA ANÁLISE SOBRE A UTILIZAÇÃO DE FERRAMENTAS TECNOLÓGICAS EM TURMAS DO 9º ANO DO ENSINO FUNDAMENTAL**

**Rio de Janeiro**

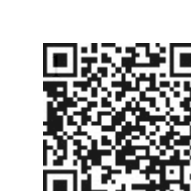

**2023**

Willy da Rocha Ribeiro

# **A ROBÓTICA NO ENSINO DA MATEMÁTICA: UMA ANÁLISE SOBRE A UTILIZAÇÃO DE FERRAMENTAS TECNOLÓGICAS EM TURMAS DO 9º ANO DO ENSINO FUNDAMENTAL**

Dissertação apresentada ao curso de Mestrado Profissional em Matemática – PROFMAT - da Universidade Federal do Estado do Rio de Janeiro, como requisito parcial à obtenção do certificado de conclusão de curso.

**Orientadora:** Prof. Drª Luzia da Costa Tonon Martarelli

Rio de Janeiro 2023

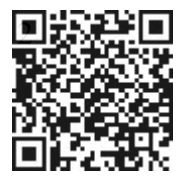

Willy da Rocha Ribeiro

# **A ROBÓTICA NO ENSINO DA MATEMÁTICA: UMA ANÁLISE SOBRE A UTILIZAÇÃO DE FERRAMENTAS TECNOLÓGICAS EM TURMAS DO 9º ANO DO ENSINO FUNDAMENTAL**

Dissertação apresentada ao curso de Mestrado Profissional em Matemática – PROFMAT -, da Universidade Federal do Estado do Rio de Janeiro, como requisito parcial à obtenção do certificado de conclusão de curso.

**Banca formada por:**

Luzia da Costa Tonon Martarelli

Orientadora: Prof. Drª Luzia da Costa Tonon Martarelli Universidade Federal do Estado do Rio de Janeiro – UNIRIO

Bruno Francisco Teixeira Simões

Prof. Dr. Bruno Francisco Teixeira Simões (Membro Interno) Universidade Federal do Estado do Rio de Janeiro – UNIRIO

Prof. Ms. Ivo da Silva Knopp (Membro Externo) Colégio Pedro II

Felipe Rafael Ribeiro Melo

Prof. Dr. Felipe Rafael Ribeiro Melo (Membro Suplente Interno) Universidade Federal do Estado do Rio de Janeiro – UNIRIO

Renato de Carvalho Alvez

Prof. Ms. Renato de Carvalho Alves (Membro Suplente Externo) Colégio Pedro II

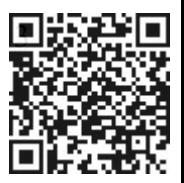

Catalogação informatizada pelo(a) autor(a)

d484 da Rocha Ribeiro, Willy A robótica no ensino da matemática: Uma análise sobre a utilização de ferramentas tecnológicas em turmas do 9º ano / Willy da Rocha Ribeiro. -- Rio de Janeiro, 2023. 136 Orientadora: Luzia da Costa Tonon Martarelli. Dissertação (Mestrado) - Universidade Federal do Estado do Rio de Janeiro, Programa de Pós-Graduação em Matemática, 2023. 1. Matemática. 2. Robótica. 3. Ensino Fundamental II. I. da Costa Tonon Martarelli, Luzia , orient. II. Título.

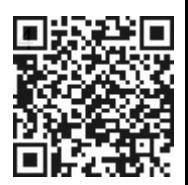

### **AGRADECIMENTOS**

Primeiramente agradeço a Deus por ter concluído esta importante etapa de formação intelectual e profissional. Agradeço também à minha orientadora, Luzia da Costa Tonon Martarelli, que acompanhou todo o desenvolvimento deste TCC. Aos demais professores do Profmat, que contribuíram de forma direta para o meu amadurecimento pessoal e profissional. Aos colegas de turma, que dividiram comigo este período de formação, em especial ao João Batista Alves da Silva, que me auxiliou na programação do "Jogo da Senha" em Arduino, o que garantiu a aplicação desta atividade com os meus alunos do 9º ano.

Agradeço de forma especial aos meus familiares, ao meu pai (em memória), que estaria vibrando comigo por mais esta etapa concluída, a minha mãe e aos meus irmãos pelo carinho e torcida de sempre. Agradeço especialmente a minha esposa, Carolina pela parceria de vida e por sonhar esse sonho junto comigo etapa a etapa.

Por fim, e não menos importante, agradeço à direção da Escola Municipal que atuo, pela disponibilidade do espaço e a cada um dos meus alunos, que tornaram possível a realização das atividades de pesquisa propostas neste TCC e, portanto, a conclusão deste Mestrado Profissional.

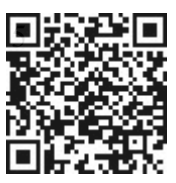

### **RESUMO**

Este trabalho tem por objetivo analisar o impacto do uso de ferramentas da Robótica em sala de aula, no processo de ensino-aprendizagem da Matemática em turmas do 9º ano do Ensino Fundamental da rede municipal de ensino do Estado do Rio de Janeiro. Para essa análise, foram realizadas três atividades mediadas por tecnologia, usando como base ferramentas desenvolvidas em prototipagem Arduino: 1- localização de ponto no plano cartesiano, utilizando Braço Robótico; 2- fundamentos de análise combinatória, a partir do "Jogo da Senha" e 3- bases para o estudo dos ângulos, por meio de trajetos feitos por um Carro Robótico. Ao fim de cada uma das atividades, os alunos responderam a questões Matemáticas pertinentes aos temas e um questionário pré-estruturado, que buscou aferir as potencialidades do método na produção do conhecimento e no interesse dos alunos pelos temas matemáticos arrolados. Os dados desta análise foram tabulados e verificados a partir do cruzamento teórico e metodológico da bibliografia que tem se dedicado ao tema e, por fim, processados e apresentados graficamente para cada uma das atividades.

**Palavras-chave:** Ensino de Matemática, Robótica, Ensino Fundamental

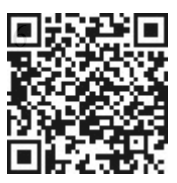

### **ABSTRACT**

The objective of this work is to analyze the impact of the use of robotics tools, in the classroom, on the teaching-learning process of mathematics in 9th grade elementary school classes in the municipal education network of the State of Rio de Janeiro. For this analysis, three activities mediated by technology were carried out, using tools developed in Arduino prototyping as a basis: 1- localization of a point in the Cartesian plane, using a robotic arm; 2- fundamentals of combinatorial analysis, from the "password game" and 3- bases for the study of angles, through paths made by a robotic car. At the end of each of the activities, the students answered mathematical questions relevant to the themes and a pre-structured questionnaire, which sought to assess the potential of the method in the production of knowledge and in the students' interest in the mathematical themes listed. The data of this analysis were tabulated and verified based on the theoretical and methodological crossing of the bibliography that has been dedicated to the theme and, finally, processed and presented graphically for each of the activities.

**Keywords:** Teaching Mathematics, Robotics, Elementary Education

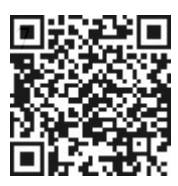

# **LISTA DE FIGURAS**

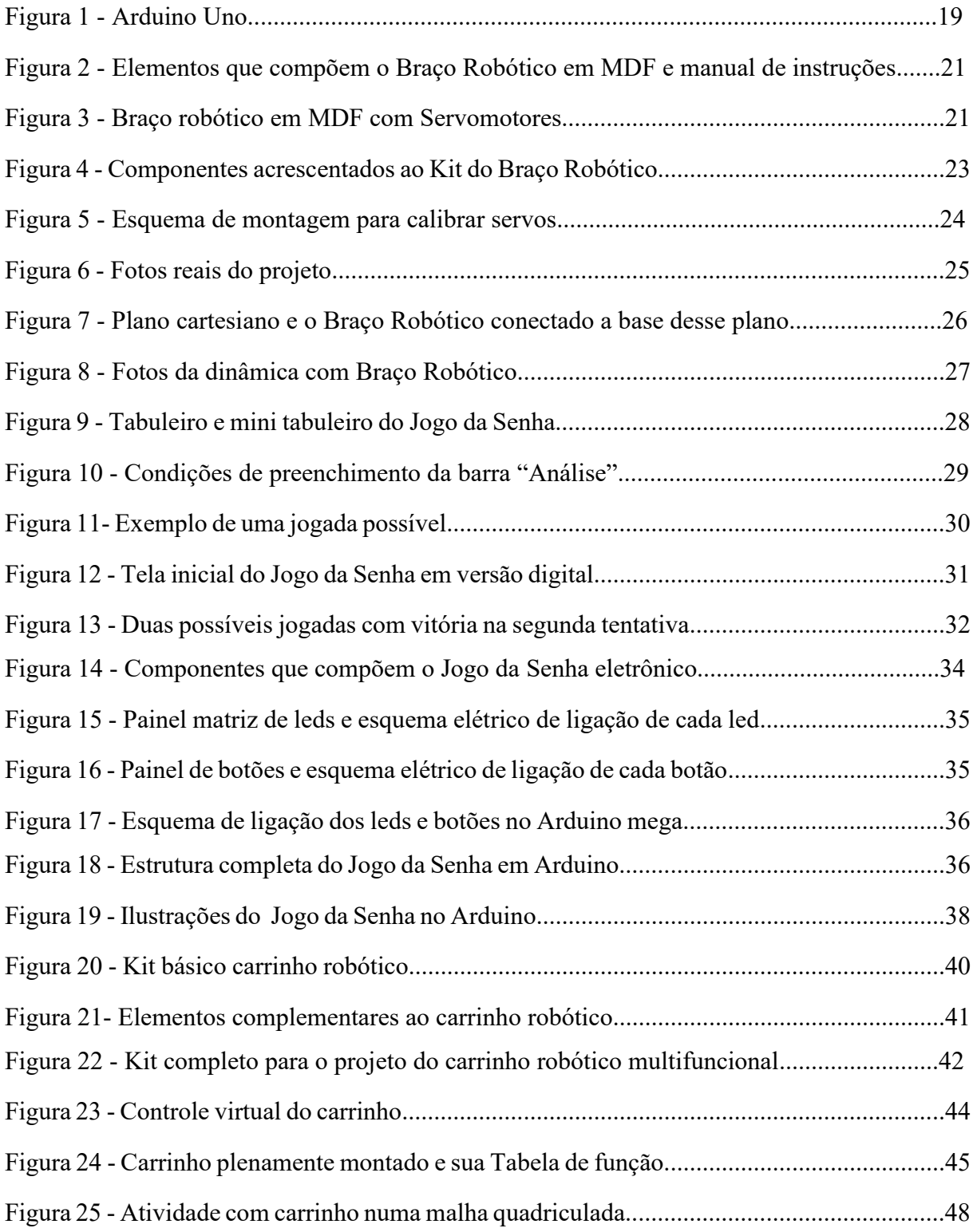

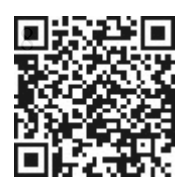

# **LISTA DE GRÁFICOS**

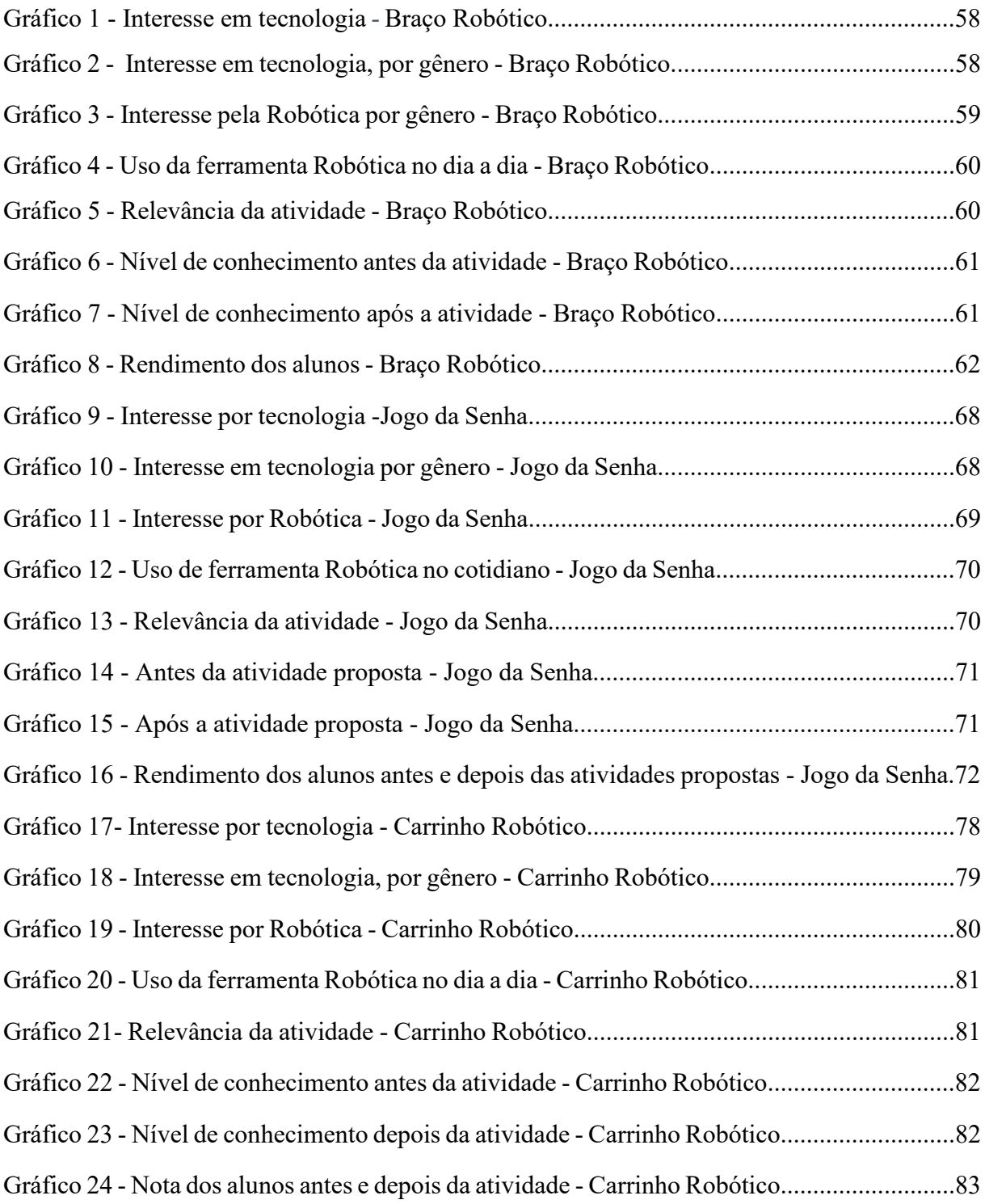

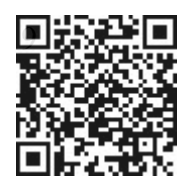

## **LISTA DE TABELAS**

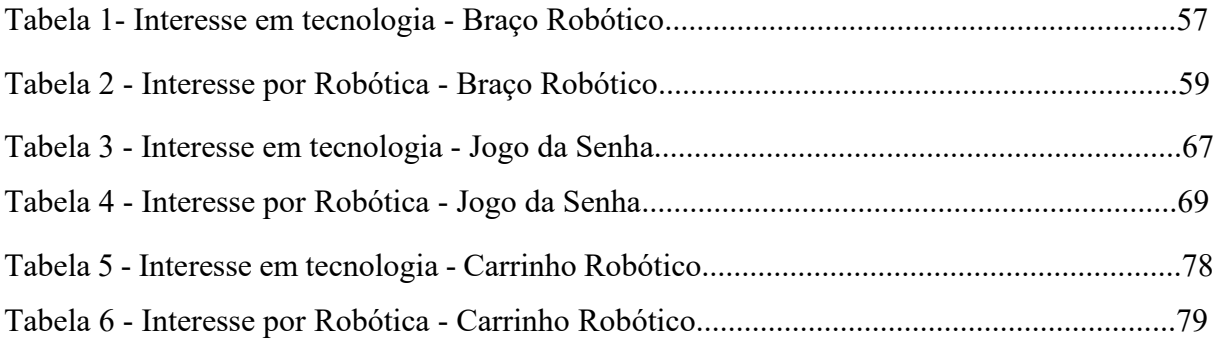

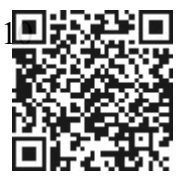

# **SUMÁRIO**

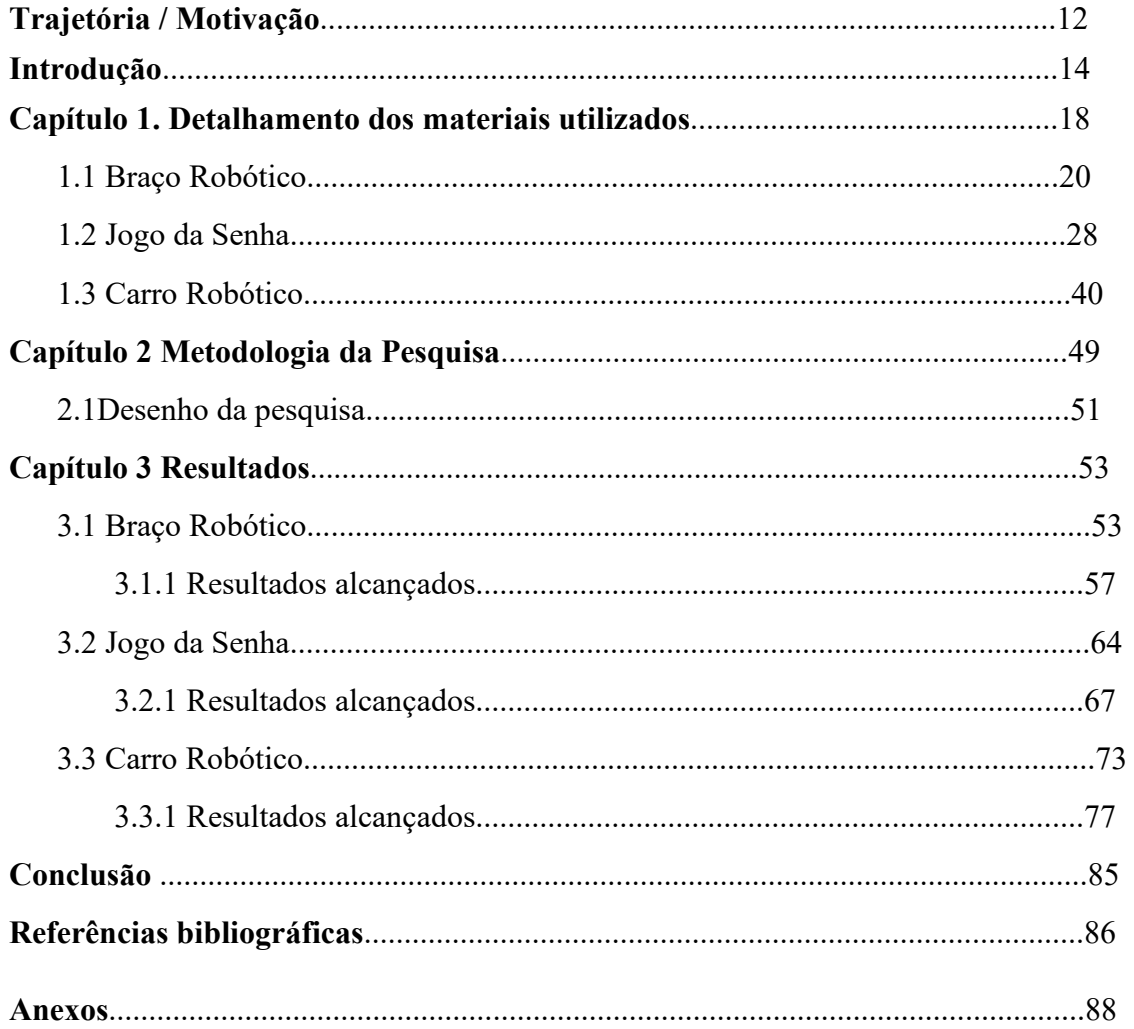

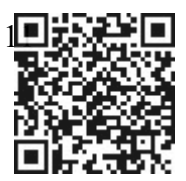

# **TRAJETÓRIA / MOTIVAÇÃO**

Desde muito cedo, tenho interesse por equipamentos eletrônicos e mecânicos. Acompanhava meu pai, mecânico de carros, sempre com muita curiosidade sobre o funcionamento de injeção eletrônica, por exemplo. Com o fim do meu ciclo de estudos fundamentais, ingressei no curso Técnico de Eletrônica de nível médio, no início da década de 1990 e desde então fiz inúmeros estágios em empresas e entrei efetivamente no mercado de trabalho da área em 1996, onde fiquei até 2018.

Durante parte desse período, cursei a graduação de Matemática na Universidade Federal Fluminense, onde me formei licenciado em Matemática, em 2010. Mesmo após a conclusão do curso não ingressei imediatamente no campo do magistério. Em 2014, conclui uma pósgraduação Lato Senso em Matemática Comparada, com o foco em educação Matemática, e neste período passei a dar aulas de eletrônica, automação industrial e Robótica (Arduino), além de Matemática básica, em cursos técnicos privados.

O magistério, neste período, ocupava um espaço secundário na minha vida profissional, já que o meu vínculo principal , em carga horária e rendimentos, referia-se a minha atuação como técnico de eletrônica. Foi somente em 2016, quando fui aprovado no concurso público para professor de Matemática da Rede Municipal de Ensino do Rio de Janeiro, que o desejo de me tornar professor em tempo integral ganhou lugar nos meus planos/ objetivos profissionais futuros. A convocação, no entanto, se deu dois anos depois e tomei posse em outubro de 2018.

Lembro como se fosse hoje das primeiras semanas em sala de aula. Tudo era novidade. Apesar de já ter tido experiências docentes anteriores, a realidade da educação pública no Brasil, mais especificamente no Rio de Janeiro, era , naquele momento, um desafio para mim. Aos poucos fui ganhando segurança na condução das aulas e, em paralelo, o respeito e a admiração dos alunos.

Nesse processo intenso que é a atividade docente, busquei, sempre que possível, tornar as aulas de Matemática mais atrativas para os alunos. Inicialmente, inseri jogos lúdicos e materiais concretos nas dinâmicas em sala de aula.

Durante a pandemia de Covid-19, com a necessidade do ensino remoto, busquei alinhar os meus conhecimentos técnicos em eletrônica aos conteúdos matemáticos, com o objetivo de tornar as aulas gravadas mais atrativas para os alunos. Foi nesse período que passei a me dedicar de forma mais concreta à confecção de materiais robóticos para o ensino de temas matemáticos.

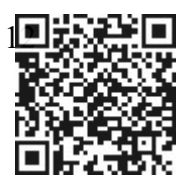

Meu objetivo era, além de usar a Robótica como ferramenta pedagógica, inspirar e /ou instigar os alunos e alunas a ampliarem seus interesses sobre o universo da Robótica e da tecnologia.

Assim nasceu um sonho: o de montar um laboratório de Robótica na escola que hoje dou aulas. O sonho precisaria transformar-se em um projeto estruturado e havia ainda a questão financeira para montagem e a manutenção do espaço. Gostaria de, já nas próximas linhas, trazer ao leitor a notícia de que o laboratório de Robótica se tornou realidade, mas não seria verdade. Infelizmente ainda não foi possível realizar esse objetivo profissional. No entanto, em 2021, outro objetivo profissional/ acadêmico se tornou realidade na minha trajetória: a aprovação no mestrado profissional de Matemática – Profmat/UNIRIO.

Durante toda a formação, tive a oportunidade de amadurecer intelectual e profissionalmente e, ao fim deste processo, por ocasião da estruturação do meu TCC, pude, em diálogo constante com a minha orientadora, desenvolver um trabalho de pesquisa sobre o ensino de Matemática sob a mediação de ferramentas Robóticas, desenvolvidas por mim, como já enunciado.

É, portanto, este trabalho que será apresentado e analisado graficamente nas próximas páginas. Um trabalho que, a meu ver, é o início de um projeto maior: o de integrar conhecimentos tecnológicos à prática de ensino da Matemática nas escolas da Rede Municipal de Ensino do Rio de Janeiro, de forma efetiva e permanente.

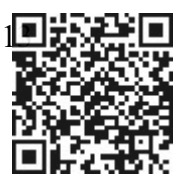

# **INTRODUÇÃO**

A literatura que tem se dedicado ao tema das relações entre o ensino da Matemática e o uso de ferramentas tecnológicas em sala de aula, sobretudo, no ensino básico, tem apontado para os benefícios em relação ao aprendizado das competências Matemáticas (MAFRA E SANTOS 2022; SESTREM 2020; SILVA 2020). Além disso, esses trabalhos argumentam sobre o interesse dos alunos em temas correlatos e que pressupõem o uso continuado da tecnologia, como a área da Robótica , por exemplo.

Este trabalho de conclusão de curso (TCC) pretende abordar o tema das relações possíveis entre o ensino da Matemática e o uso de ferramentas tecnológicas na prática pedagógica no ensino básico. Busca-se com este trabalho avaliar o impacto do uso de ferramentas tecnológicas em sala de aula, no que tange ao processo de ensino-aprendizagem da Matemática, em turmas do 9º ano do Ensino Fundamental.

Verifica-se, a partir da prática pedagógica, que os alunos e as alunas do 9º ano do ensino fundamental, apresentam, em diferentes níveis, dificuldades e /ou preocupações com a disciplina Matemática. São esses os mesmos alunos e alunas que demonstram um interesse quase natural por tecnologia, sobretudo, àquela vinculada às potencialidades e ferramentas dos *smartphones* dedicados ao acesso às redes sociais.

A justificativa para a realização deste projeto de pesquisa refere-se ao fato de que se trata de uma geração de alunos com certo conhecimento tecnológico, e mesmo que com todas as dificuldades estruturais e socioeconômicas enfrentadas, conseguem acessar ferramentas tecnológicas, que denotam o alcance da ciência e /ou das práticas científicas. É notório que boa parte dos alunos do 9º ano possua um *smartphone*, por mais simples que seja. Com tantos recursos que esses aparelhos podem oferecer, os jogos de celular são, obviamente, os mais cobiçados, e não são poucos os considerados mais complexos. Então é razoável pensar que esse aluno (que tem potencial) pode aprender com certa facilidade, como funciona um robô, por exemplo.

Autores que se dedicam ao tema afirmam que a Robótica Educacional  $(RE)^1$ , como a conhecemos hoje, foi idealizada na década de 1960 por Seymour Papert, um matemático sulafricano. Para Papert, o computador, seria uma ferramenta importante para a construção do conhecimento, de maneira mais ampla e mais integrada a realidade dos alunos (PAPERT, 1980).

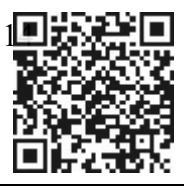

<sup>1</sup> Sobre a história da Robótica Educacional ver: Papert, 1980 e Silva e Barbosa, 2021

Diante deste cenário, tornar as aulas de Matemática mais interessantes para as turmas, por meio de ferramentas tecnológicas, lúdicas e interativas, apresenta-se como uma alternativa relacionada a atividade docente. Nesse sentido, buscou-se, inicialmente, a inserção de dinâmicas, como a resolução de diferentes formatos de "cubos mágicos", que despertou a curiosidade dos alunos envolvidos, tanto que passaram a organizar pequenas competições, sempre negociadas após as aulas de conteúdo. Em seguida, foram desenvolvidas três diferentes ferramentas Robóticas, agora diretamente voltadas para o processo de ensino-aprendizagem de conteúdos matemáticos. Foram elas: um Braço Robótico em MDF, um Carrinho Robótico e uma versão eletrônica em Arduino para o "Jogo da Senha".

O uso dessas ferramentas durante as aulas, suas potencialidades pedagógicas e a recepção dos alunos e alunas aos temas matemáticos são os temas discutidos nesse TCC. Em diálogo com uma bibliografia que tem se dedicado ao tema e a partir da aplicação de três atividades, em sala de aula, buscou-se construir uma base analítica acerca dos potenciais efeitos que a utilização de ferramentas tecnológicas usadas para o ensino de Matemática, em turmas do 9º ano do Ensino Fundamental, podem ter para auxiliar o desenvolvimento cognitivo dos alunos, além de gerar maior interesse e rendimento na disciplina.

Nesse caminho, a partir dos instrumentais teóricos das áreas da educação e da informática de forma geral, Mafra e Santos (2022) argumentaram sobre a importância de se conectar a educação com as tecnologias digitais e ainda, sobre a relevância dos resultados advindos dessa conexão. Estes autores desenvolvem o tema a partir da premissa de que a Robótica educacional se apresenta como uma ferramenta tecnológica importante e com grande importância para a difusão de conhecimento, em especial da Matemática.

A análise proposta se divide em quatro momentos:

- 1- Breve fundamentação teórica, a respeito das tecnologias e Robótica educacionais além da educação Matemática;
- 2- 2- Discussão sobre educação em tempo integral*;*
- 3- 3- Destaque sobre procedimentos metodológicos, processo de desenvolvimento dos dispositivos criados, operacionalização e dinâmica proporcionada pelas atividades experimentais realizadas; E por último,
- 4- 4- Apontamentos sobre os resultados obtidos.

A metodologia usada por Mafra e Santos (2022) teve como foco central a proposta de resolução de desafios matemáticos sob o intermédio da tecnologia. As atividades Matemáticas propostas pelo estudo, consideraram conteúdos matemáticos tais como: geometria plana,

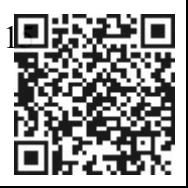

cálculo de área de círculo e circunferência, perímetro, regra de três, porcentagem, frações e ângulos. Conteúdos estes voltados para estudantes do 9º ano do Ensino Fundamental. Inicialmente os autores planejaram e desenvolveram um conjunto de atividades envolvendo o reconhecimento do software e dos recursos tecnológicos dos robôs envolvidos, caracterizando assim um estudo qualitativo. Em seguida produziram os robôs com peças da *Lego Mindstorms*®, como o "carro direcional". A partir dessa ferramenta tecnológica puderam abordar conceitos desde os operadores de lógica Matemática, por meio do uso e aprendizagem da programação dos robôs, até a configuração de trajetórias de deslocamentos, utilizadas por exemplo, no estudo dos triângulos.

A segunda etapa do estudo foi realizada na escola, após o período de planejamento entre os pesquisadores e a professora do laboratório e da disciplina de Matemática da Escola Municipal de Ensino Fundamental de Tempo Integral e do Campo Irmã Dorothy Mãe Stang, localizada na região do Eixo Forte, do município de Santarém / PA. Assim foram realizados 12 encontros, divididos em 3 etapas de atuação (4 encontros, em cada etapa): i) iniciação a Robótica, ii) atividades de Robótica relacionadas com assuntos matemáticos e iii) um desafio e a avaliação final. Sobre cada uma dessas etapas, destacam-se: i- Nesta etapa, ocorreram apresentações e conversas introdutórias necessárias, para que os estudantes pudessem conhecer e expressar o grau de conhecimento sobre a temática. A turma foi dividida em equipes para a elaboração das tarefas; ii- Neste momento ocorreu a prática Robótica relacionada aos conceitos matemáticos, em que as equipes tiveram que construir uma programação que fizesse o carro desenhar um retângulo e um triângulo e iii- Por fim, a avaliação, que consistiu na aplicação de um desafio que as equipes tiveram que desenvolver, com base em uma situação problema, proposta pelos pesquisadores.

Ao realizarem as atividades, os autores puderam notar a integração entre os ensinamentos dos conceitos matemáticos e as novas tecnologias e o quanto foi importante a percepção por parte dos participantes sobre usar recursos computacionais alternativos, com os quais os estudantes, receptivos ao método, tiveram a chance de revisar e aprender assuntos matemáticos de forma lúdica e inovadora. Houve uma avaliação final realizada com os participantes, onde eles concluíram que a Robótica educacional pode ser um dos meios alternativos para a atração dos alunos à Matemática: "Tal resultado tem uma implicação forte, como divulgação científica: a aquisição de interesse e de conhecer mais, por parte dos estudantes, sobre as tecnologias e a Robótica educacional" (MAFRA E SANTOS, 2022, p. 14).

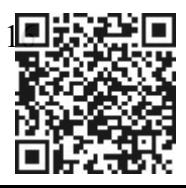

Além dos benefícios e /ou instrumentais pedagógicos ligados ao uso de ferramentas tecnológicas no ensino de Matemática, a literatura tem se dedicado também ao componente lúdico do processo de ensino-aprendizagem. É o caso do uso de jogos educativos como métodos que contribuem para a aprendizagem e para o reforço de conteúdos escolares, por exemplo. De acordo com Piaget:

> O jogo é, portanto, sob as suas duas formas essenciais de exercício sensório-motor e de simbolismo, uma assimilação do real à atividade própria, fornecendo a esta seu alimento necessário e transformando o real em função das necessidades múltiplas do eu. Por isso, os métodos ativos de educação das crianças exigem a todos que se forneça às crianças um material conveniente, a fim de que, jogando, elas cheguem a assimilar as realidades intelectuais e que, sem isso, permanecem exteriores à inteligência infantil. (1976 apud AGUIAR, 2003, p.03)

A pesquisadora Kátia Stocco Smole, em seu trabalho sobre a aplicação de jogos de Matemática entre as turmas do 1° ao 5° ano, afirma que:

> Se tratando de aulas de Matemática, o uso de jogos implica uma mudança significativa nos processos de ensino e aprendizagem, que permite alterar o modelo tradicional de ensino, o qual muitas vezes tem o livro e em exercícios padronizados seu principal recurso didático. O trabalho com jogos nas aulas de Matemática, quando bem planejado e orientado, auxilia o desenvolvimento de habilidades como observação, análise, levantamento de hipóteses, busca de suposições, reflexão, tomada de decisão, argumentação e organização, que estão estreitamente relacionadas ao chamado raciocínio lógico (SMOLE, 2007, p.11).

Sobre o tema dos jogos no processo de ensino aprendizagem, os Parâmetros Curriculares Nacionais destacam que:

> [...] um aspecto relevante nos jogos é o desafio genuíno que eles provocam no aluno, que gera interesse e prazer. Por isso, é importante que os jogos façam parte da cultura escolar, cabendo ao professor analisar e avaliar a potencialidade educativa dos diferentes jogos e o aspecto curricular que se deseja desenvolver (BRASIL 1997, p. 48-49).

Os autores Shute, Sun e Asbell-Clarke (2017) em artigo sobre a desmistificação do pensamento computacional no campo da educação, trouxeram à discussão as potencialidades do uso de ferramentas da ciência tecnológica ou do pensamento computacional no processo de ensino-aprendizagem, em sala de aula, aplicadas a diversas disciplinas da grade curricular. Sobre o tema discutido por Shute, Sun e Asbell-Clarke (2017), especialmente no que tangia ao uso da Robótica no ensino básico, os autores Carnielo e Zanotello (2020) destacaram:

> Através da Robótica o aluno pode ter experiências táteis para solucionar problemas usando as habilidades do pensamento computacional. Na Robótica o aluno precisa identificar o problema/objetivo geral para o robô e decompor o problema determinando a quantidade de passos ou subobjetivos para alcançar o objetivo geral.

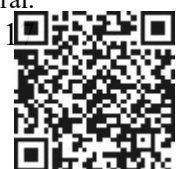

Os alunos desenvolvem algoritmos para o robô para que o mesmo siga as instruções e tome as devidas ações. Quando o robô não age conforme o esperado, a depuração (debugging) é realizada. A depuração requer processos iterativos de testes e modificações sistemáticos (CARNIELO E ZANOTELLO, 2020, p.187)

Em diálogo com essa literatura, buscou-se aplicar em sala de aula algumas dessas ferramentas, por meio de atividades que serão apresentadas nas páginas seguintes. Esse Trabalho está dividido em três capítulos. No primeiro capítulo, Detalhamento dos materiais, são apresentados, de forma detalhada, cada um dos materiais robóticos utilizados nas atividades propostas em sala de aula. O segundo capítulo, Metodologia da pesquisa, apresenta a metodologia utilizada na pesquisa e o terceiro capítulo, Resultados, dedica-se à demonstração dos resultados obtidos com cada uma das atividades desenvolvidas com as turmas de 9º ano do ensino fundamental, em torno do processo de ensino-aprendizagem da Matemática.

# **Capítulo 1 DETALHAMENTO DOS MATERIAIS UTILIZADOS**

Neste capítulo, serão apresentados, de forma detalhada, a escolha, a confecção e operacionalização das ferramentas tecnológicas utilizadas nas atividades pedagógicas, em torno de temas matemáticos previamente selecionados, propostos aos alunos do 9º ano do ensino fundamental.

Antes, porém, faz-se necessário algum esclarecimento sobre a principal ferramenta tecnológica utilizada neste projeto, o microcontrolador Arduino. Para trabalhar com Robótica utilizando tal plataforma, basta conhecer o básico desta ferramenta, que pode ser facilmente encontrado na internet por meio de inúmeros vídeos e explicações detalhadas como esquemas e Códigos que estão em Código aberto, podendo ser copiados e utilizados. Alguns sites mais conhecidos no Brasil, que comercializam componentes eletrônicos e peças para Robótica, além de prestação de serviços, ferramentas para bancada, aparelhos de medição, automação residencial e muitos outros, são: Usinainfo [\(www.usinainfo.com.br\)](http://www.usinainfo.com.br/), Eletrogate [\(www.eletrogate.com\)](http://www.eletrogate.com/), Arduino e cia [\(www.arduinoecia.com.br\)](http://www.arduinoecia.com.br/), Vida de Silício [\(www.vidadesilicio.com.br\)](http://www.vidadesilicio.com.br/) e Arduinolandia [\(www.arduinolandia.com.br\)](http://www.arduinolandia.com.br/). Existem alguns sites que oferecem cursos de Arduino: Curso de Arduino 2.0 [\(www.cursodearduino.net\)](http://www.cursodearduino.net/), Prime Cursos [\(www.primecursos.com.br\)](http://www.primecursos.com.br/), Lumina [\(https://lumina.ufrgs.br/course/view.php?id=30\)](https://lumina.ufrgs.br/course/view.php?id=30), Eletrogate [\(www.eletrogate.com\)](http://www.eletrogate.com/), e Techno Supply [\(https://technosupply.com.br/curso-](https://technosupply.com.br/curso-gratuito-de-programacao-para-arduino/)

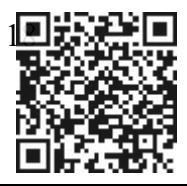

[gratuito-de-programacao-para-arduino/\)](https://technosupply.com.br/curso-gratuito-de-programacao-para-arduino/), e alguns vídeos do *YouTube* que dão dicas de criação e montagem de projetos: Brincando com ideias [\(https://mundosaberdigital.com.br/curso-de](https://mundosaberdigital.com.br/curso-de-arduino)[arduino\)](https://mundosaberdigital.com.br/curso-de-arduino), Usinainfo (https://www.usinainfo.com.br/blog/10-projetos-com-arduino-para-fazerem-2020/), manual do mundo[\(https://manualdomundo.com.br/\)](https://manualdomundo.com.br/) Robocore [\(https://www.robocore.net/tutoriais/tutoriais-em-video/\)](https://www.robocore.net/tutoriais/tutoriais-em-video/). Os sites listados também oferecem exemplos de projetos prontos para iniciantes começarem a criar seus próprios projetos.

Arduino é, portanto, uma plataforma eletrônica de Código aberto baseada em hardwares e softwares que, de certa forma, são fáceis de usar. Ele é uma placa de circuito eletrônico (minicomputador) alimentado com tensões de correntes contínuas que podem variar de 5 até 12 volts. O Arduino funciona a partir de Códigos de programação, onde pode ser livremente destinado a diversos tipos de funções, podendo comandar desde sensores até módulos de alta complexidade por meio de seus pinos digitais e analógicos de entrada e saída. Estes controladores são capazes de ler entradas como uma luz em um sensor, um dedo em um botão ou uma mensagem no Twitter e transformá-las em uma saída ativando um motor, ligando um LED, ou até mesmo publicando algo online. A programação é feita por meio de uma IDE (ambiente de desenvolvimento integrado), cuja programação está baseada na linguagem C/C++ e que pode ser baixado diretamente no site oficial www.arduino.cc. A conexão com o computador é feita via cabo usb, permitindo que os comandos devidos sejam transmitidos até a placa e ficam salvos lá até a próxima programação. A Figura 1 apresenta a foto do Arduino uno que é o mais comum dentre os modelos existentes.

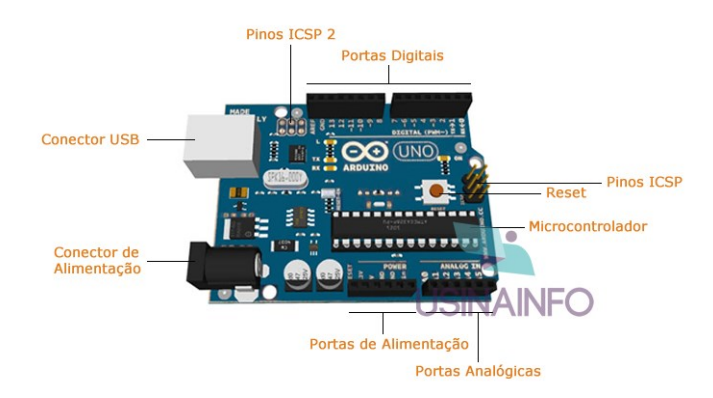

Figura 1 - Arduino Uno

Fonte: Usinainfo

O autor Jeremy Blum (2016, p.24), ao descrever as potencialidades do Arduino, aponta para as mais diversas possibilidades de construções de projetos utilizando esta plataforma de

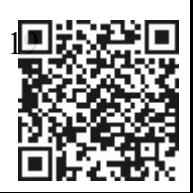

prototipagem, e afirma que ela "pode ser qualquer coisa que você quiser que ela seja", desde um sistema de controle, passando por um servidor de internet chegando a ser um piloto automático, continua o autor.

Além do Arduino, existem outras plataformas de microcontroladores disponíveis com funcionalidades semelhantes: Parallax Basic Stamp, BX-24 da Netmedia, Phidgets, Handyboard (do MIT) e muitos outros que oferecem ferramentas semelhantes. A preferência em trabalhar com o Arduino neste trabalho de conclusão de curso está no fato de ser uma placa eletrônica mais barata em comparação a outros microcontroladores e está submetida a uma linguagem de programação menos complicada, indicada para programadores iniciantes e intermediários, além de ser uma plataforma de Código aberto, possibilitando, assim, flexibilidade tanto na parte de hardware quanto no software. Ele também funciona em ambientes de sistema operacional mais usados como o Windows, Macintosh e Linux.

A partir da utilização dessa ferramenta, foram idealizadas e confeccionadas 3 ferramentas, que serviram de base para as atividades que relacionaram o ensino da Matemática à Robótica. Nas seções seguintes, os materiais robóticos serão detalhados em relação as suas estruturas e funcionalidades<sup>2</sup>. A dinâmica para utilização desses materiais, no entanto, será explorada somente no capítulo 3 – Resultados deste TCC.

### **1.1 Braço Robótico**

O Braço Robótico é um mecanismo dotado de movimentos articulados, muito utilizado em projetos de Robótica. É similar a um robô de linha de montagem industrial que depende de Servomotores e uma placa controladora como Arduino, Raspberry PI, dentre outras plataformas microcontroladoras, para comandar seus movimentos. É ideal para trabalhos de estudantes de Robótica, apresentação de projetos em feiras de ciência e amantes de tecnologia em geral.

O Kit do Braço Robótico, comumente comercializado, é composto, basicamente, por peças feitas em MDF (também pode ser feito de outros materiais, como acrílico ou metal) e enviado para o consumidor totalmente desmontado para que ele possa fazer as conexões das peças por meio de parafusos e porcas que também compõem o Kit. A Figura 2 mostra seus componentes separadamente, assim como o seu manual de instruções que detalha cada etapa da

<sup>2</sup> Salienta-se que os projetos que serão detalhados funcionam com fontes de alimentação com tensões que variam de 5 a 12 volts. Nesses projetos foram usadas 2 baterias de 3,7V ligadas em série, que totalizam 7,4V e que são suficientes para um bom funcionamento deles.

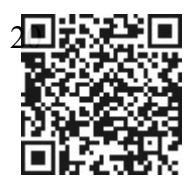

montagem do braço. Uma estrutura mecânica montada do "esqueleto" com os 4 Servomotores ligados, pode ser visto na Figura 3.

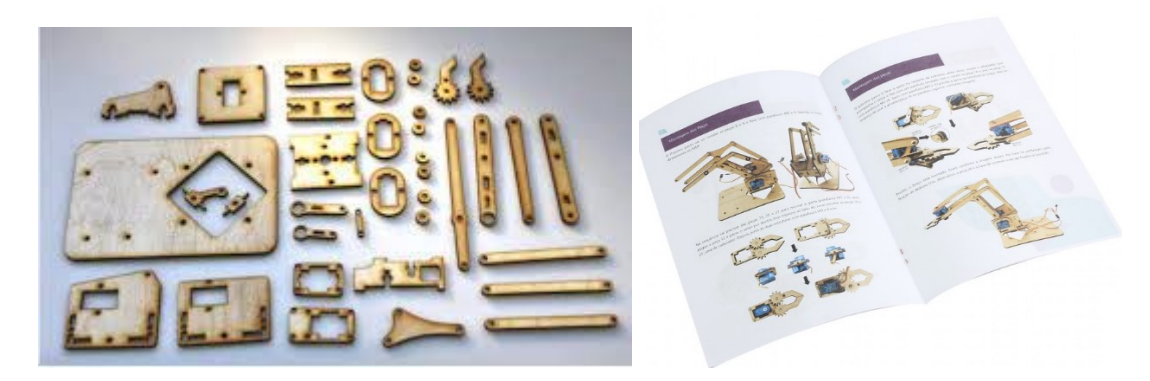

Figura 2- Elementos que compõem o Braço Robótico em MDF e manual de instruções

Fonte: Blog Eletrogate

Figura 3-Braço robótico em MDF com Servomotores

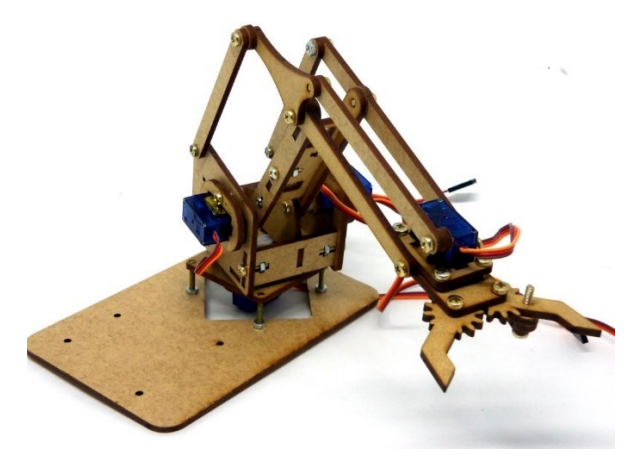

Fonte: Usinainfo

O projeto do Braço Robótico também é uma ferramenta muito útil para projetos educativos em automação de robôs. Este Kit pode ser encontrado em alguns sites de compras já citados anteriormente, que pode vir acompanhado do microcontrolador Arduino, fios, servomotores, potenciômetros, parafusos, fonte de alimentação de pelo menos 5V 1A, além do Código de programação. Os preços podem variar de acordo com o modelo e completude do Kit. Por ser um equipamento de menor complexidade, se comparado a outros braços feitos de

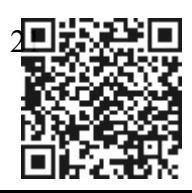

materiais mais resistentes, ele tem suas limitações na funcionalidade e imprecisões de movimentos, porém atende razoavelmente bem ao que se propõe. É um dispositivo relativamente barato e com funcionalidade satisfatória. Um detalhe importante a considerar é que os parafusos das juntas não podem ser apertados totalmente, pois podem comprometer os movimentos dos pontos articuláveis do braço, diminuindo assim, sua eficiência.

Os outros componentes que compõem o Braço Robótico, como a placa controladora (Arduino nano), potenciômetros, botões, fios etc., foram sendo adquiridos aos poucos. A Figura 4 exibe todos os componentes usados neste projeto além do Kit, que são: Um Arduino nano (versão clássica menor do Arduino uno), placa de expansão onde é conectado o Arduino nano, 4 knobs, 4 potenciômetros de 50k que são usados para controlar os servos manualmente, quatro botões tácteis coloridos(verde, azul amarelo e vermelho), 4 Servomotores sg90 que são ligados aos pontos de articulação do braço, suporte para pilhas de 3,7V/6800mAh -18650, uma chave seletora(auto/manual), uma chave on/off, barra de pinos para ligação de fios e fios coloridos.

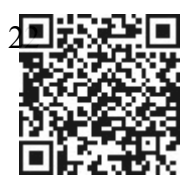

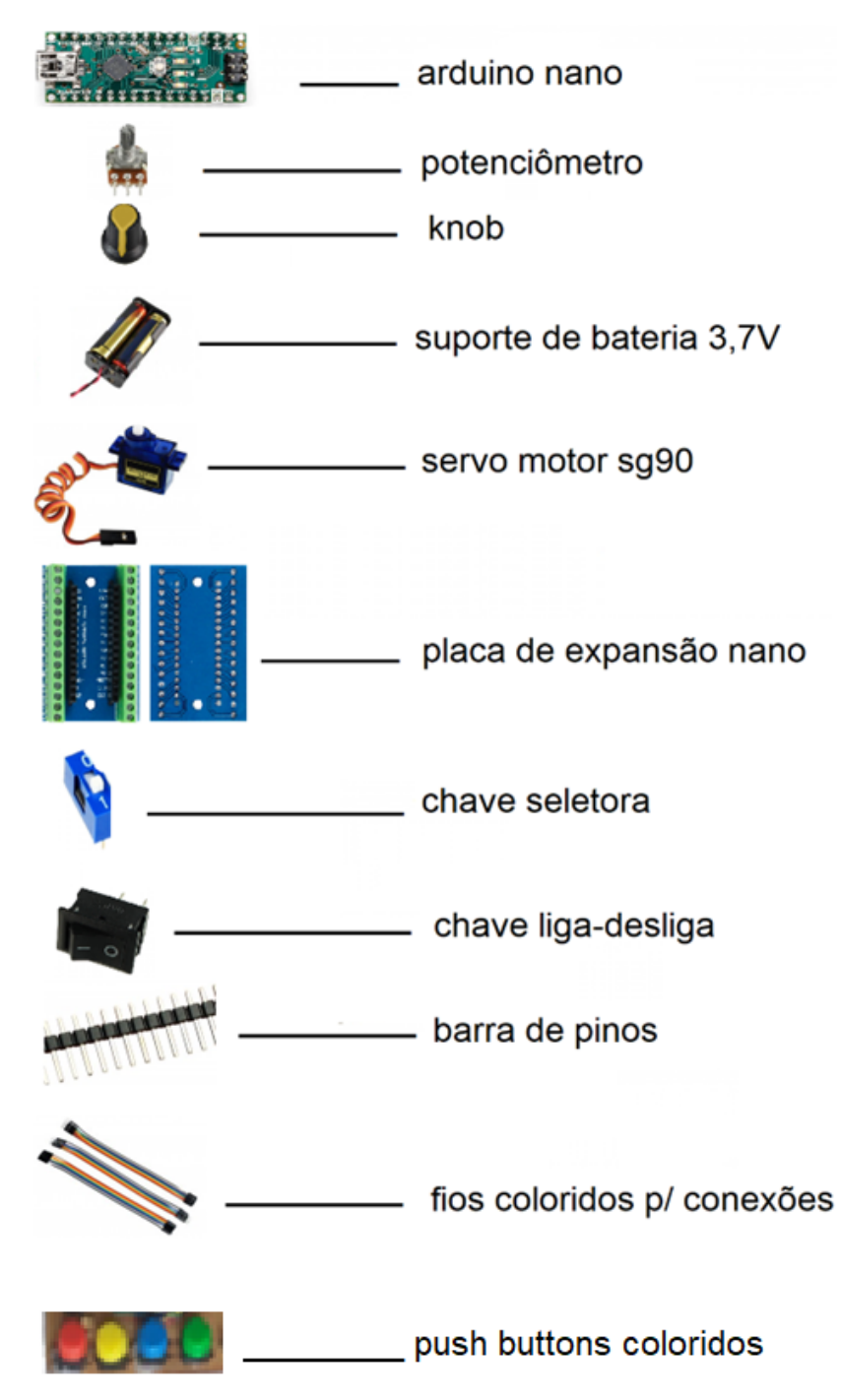

Figura 4- Componentes acrescentados ao Kit do Braço Robótico.

Fonte: [Usinainfo](http://www.usinainfo.com.br/) com adaptações.

Outro ponto, não menos importante, é calibrar os Servomotores por meio de seus respectivos potenciômetros, de tal maneira que eles não ultrapassem seus limites de rotação para não danificar os servos. Isso é feito via programação na IDE (ambiente de desenvolvimento integrado) do Arduino e que pode ser monitorado dentro de um ambiente específico chamado de monitor serial, que é uma ferramenta útil na visualização de

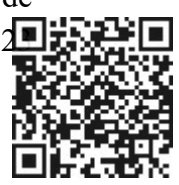

comunicação entre o computador e o Arduino. Por exemplo, o Servomotor que controla a garra, precisa permanecer numa faixa de 0º a 30º de rotação aproximadamente, enquanto o servo que controla a base, pode girar livremente entre 0º e 180º. Para executar essa calibragem nos servos, é necessário que o braço esteja montado completamente com todas as peças que a compõem.

A Figura 5 ilustra um esquema de montagem com placa Shield e protoboard para calibrar o braço durante a programação.

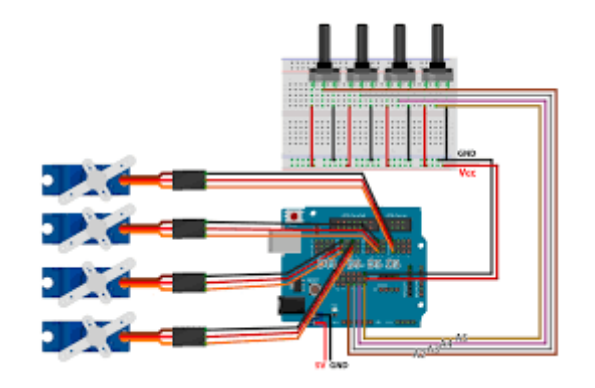

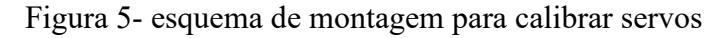

Fonte: blog eletrogate.

Com o Braço Robótico devidamente montado, foi inserido na IDE do Arduino o Código de programação descrito a seguir, que possibilitou o movimento / calibragem do material.

### Código 1. Calibra os Servomotores

#include <Servo.h>

#define pot1 A0 #define pot2 A1 #define pot3 A2 #define pot4 A3 Servo s1,s2,s3,s4;  $/* - s1$  garra A0 \* - s2 cotovelo A1 \* - s3 ombro A2  $* - s4$  base A3  $*/$ 

int angS1,angS2,angS3,angS4;

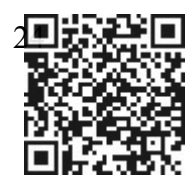

```
void setup() {
s1.attach(2);
s2.attach(3);
s3.attach(4);
s4. \text{attach}(5);Serial.begin(9600);
}
void loop() {
 angS1=map(analogRead(pot1),0,1023,60,85);
 angS2=map(analogRead(pot2),0,1023,0,180);
 angS3=map(analogRead(pot3),0,1023,0,180);
 angS4=map(analogRead(pot4),0,1023,0,180);
 s1.write(angS1);
 s2.write(angS2);
 s3.write(angS3);
 s4.write(angS4);
 delay(15);}
Fonte: Próprio autor (2023)
```
A Figura 6 ilustra o projeto completamente pronto em sua perspectiva lateral e traseira, onde nota-se as disposições dos componentes.

Figura 6- Fotos reais do projeto

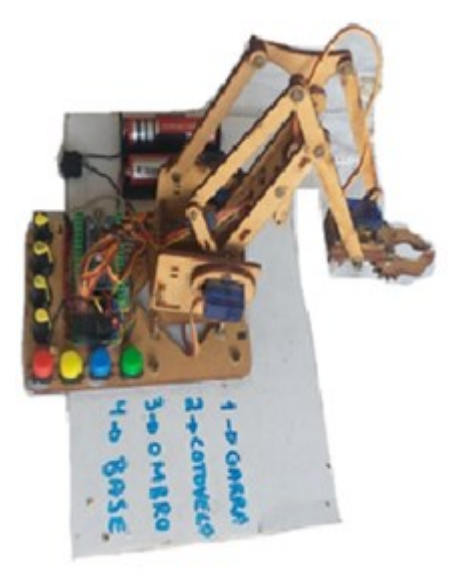

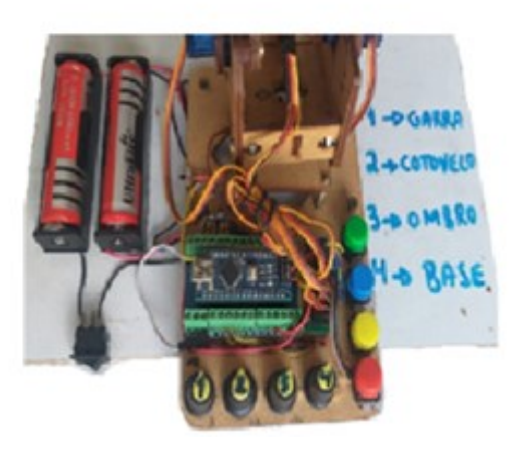

Fonte: Próprio autor (2022)

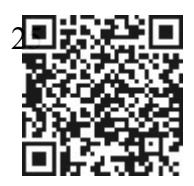

A Figura 7 mostra um plano cartesiano de madeira, com os pinos coloridos (rolhas de cortiça) e o Braço Robótico completo acoplado a base desse plano<sup>3</sup>.

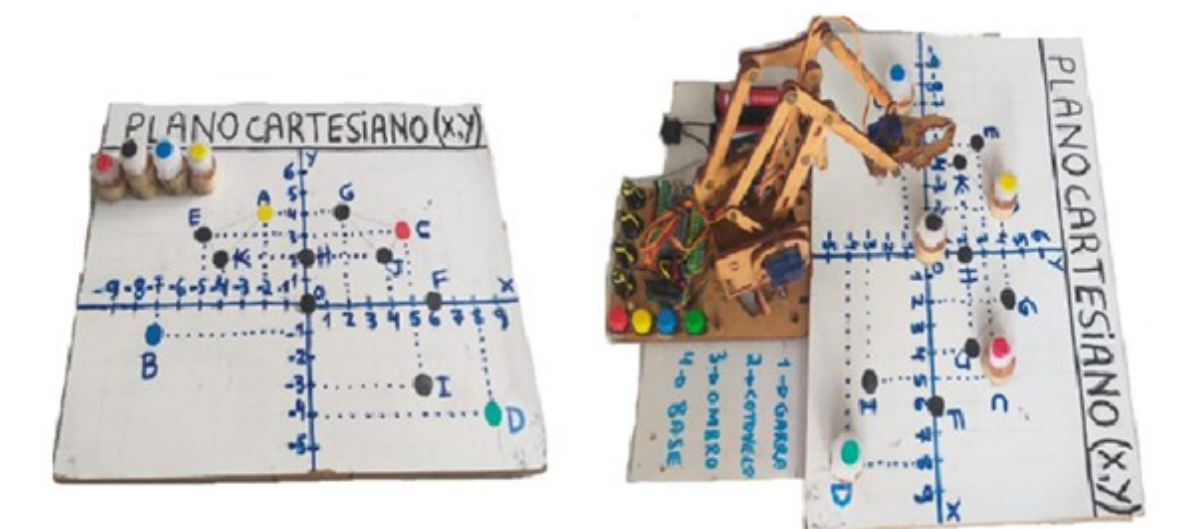

Figura 7- Plano cartesiano e o Braço Robótico conectado a base desse plano

Fonte: Próprio autor (2022)

Destaca-se ainda que o Braço Robótico, utilizado no projeto de pesquisa com os alunos, funciona de 2 modos distintos: um modo automático e outro manual, descritos a seguir.

- Automático: Neste modo, os alunos fazem uso de 4 botões coloridos, onde cada um deles, ao ser pressionado, conduz o Braço Robótico a pegar um pino de cor correspondente ao botão que pressionou, partindo da origem (0,0) do plano cartesiano e localizará um ponto previamente programado em um dos quadrantes. São, ao todo, 4 pontos localizados. Vale ressaltar que o equipamento não identifica as cores dos pinos. Se, por exemplo, o pino que estiver na origem for amarelo e for pressionado o botão azul, o robô conduzirá o pino amarelo nas coordenadas do ponto de cor azul.
- Manual: Aqui, os alunos manuseiam 4 potenciômetros que controlam cada Servomotor individualmente. Dessa forma, podem manejar o braço como se fosse uma "retroescavadeira", onde pegam o pino e o conduzem até os pontos determinados. Os botões coloridos não são utilizados.

<sup>3</sup> Para mais informações a respeito de como montar, configurar e calibrar o braço robótico, consultar o site da Usinainfo.

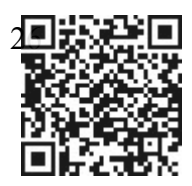

A Figura 8, mostra fotos de alguns momentos dos alunos usando os dois modos de funcionamento do Braço Robótico.

Figura 8 - Fotos da dinâmica com o Braço Robótico.

# Fonte: Próprio autor (2023)

No modo automático, um estudante pressiona o botão azul acionando o braço, que conduz o pino azul ao ponto azul  $B = (-7,1)$ . No modo manual, outro estudante manipula os potenciômetros, de forma que o mecanismo obedeça aos seus comandos, conduzindo o pino verde ao ponto verde  $D = (8, -4)$ .

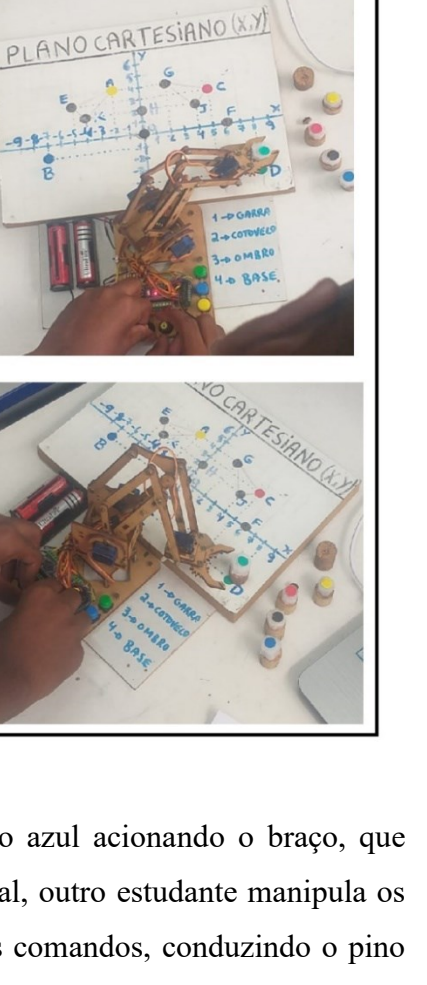

<u> 21</u>

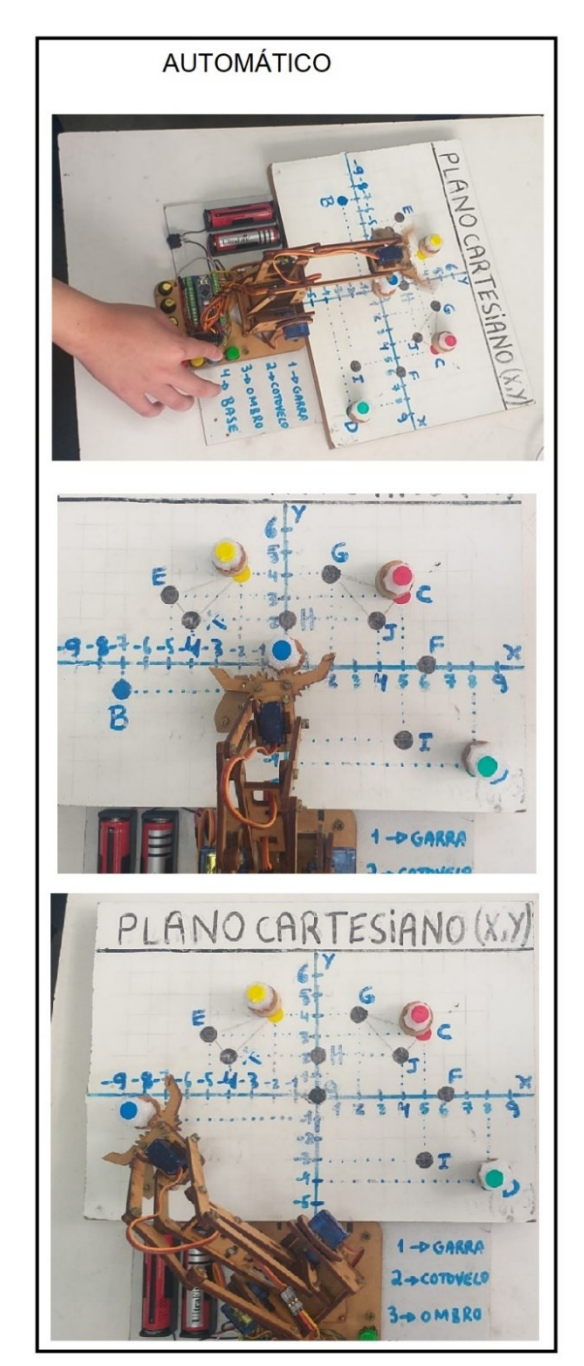

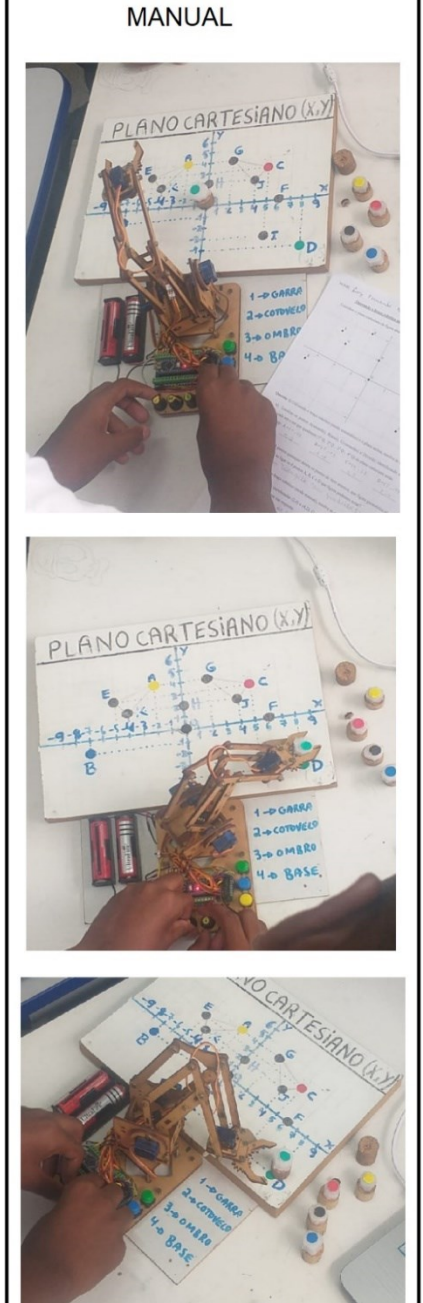

### **1.2 Jogo da Senha**

O Jogo da Senha (uma adaptação do *mastemind*) é um clássico dos anos 70/80 que tem por objetivo, adivinhar uma senha de 4 cores distintas pré-determinada, em menos tentativas possíveis. Segundo Eller (2021, p. 05), este jogo, que vendeu mais de 50 milhões de tabuleiros em 80 países, foi inventado por um israelita especialista em telecomunicações chamado Mordekai Meirowitz.

Atualmente, existem vários modelos físicos no mercado do Jogo da Senha e para este trabalho, serão apresentadas três versões: tabuleiro impresso, digital e uma versão eletrônica construída em plataforma Arduino.

**Tabuleiro impresso** – Esta versão do Jogo da Senha usa um tabuleiro e um mini tabuleiro que podem ser impressos em papel por meio do site Jogos e Matemática. A Figura 9 mostra esses tabuleiros.

Figura 9 - Tabuleiro e mini tabuleiro do Jogo da Senha

JOGO DA SENHA **TABULEIRO:** 

# **Tentativas** Análise

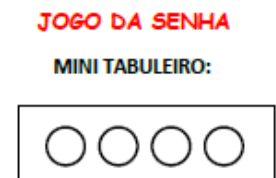

Fonte: site jogos e Matemática.

Para este jogo, são necessários 6 lápis coloridos ou giz de cera e um lápis comum. São dois participantes em cada tabuleiro e a dupla deve definir quem vai criar a senha e quem vai decifrá-la. Supor que o jogador2 seja a pessoa que tentará adivinhar a senha e que o jogador1

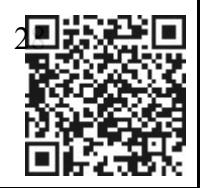

seja o detentor da senha a ser descoberta e precisa fazer uma combinação de 4 cores dentre as 6 disponíveis, para que o jogador2 tente adivinhá-la. Para isso, o jogador1 deve criar uma senha no mini tabuleiro preenchendo os círculos com 4 cores diferentes das 6 disponíveis e ficar com esse mini tabuleiro em mãos, de maneira que o jogador2 não o veja. O jogador2 deve escolher uma senha aleatória de 4 cores distintas, selecionadas dentre as 6 disponíveis, preenchendo os círculos da barra "Tentativas" do tabuleiro com as cores escolhidas. O jogador1 deve preencher os círculos da barra "Análise" com base nas escolhas do jogador2 e de acordo com as condições da Figura 10. A Figura 11 ilustra um exemplo de uma situação possível para o preenchimento do tabuleiro.

### Figura 10 - Condições de preenchimento da barra "Análise"

O jogador 1 irá analisar a senha escolhida pelo jogador 2 e deverá preencher a coluna Análise do tabuleiro de acordo com as seguintes condições:

Seguir a ordem dos círculos da esquerda para a direita.

Se a cor analisada estiver correta e na posição correta (isto é, a cor analisada pertence à senha criada pelo jogador 1 e está no círculo correto), o jogador 1 deve preencher completamente o círculo da vez, isto é, o círculo da vez deve ficar assim:

Se a cor analisada estiver correta mas na posição errada (isto é, a cor analisada pertence à senha criada pelo jogador 1 mas não está no círculo correto), o jogador 1 dever marcar um X no círculo da vez, isto é, o círulo da vez deve ficar assim:

Se a cor analisada estiver errada (isto é, a cor analisada não pertence à senha criada pelo jogador 1), o jogador 1 deve deixar o círculo da vez em branco, isto é, o círculo da vez deve ficar assim:

Fonte: site Jogos e Matemática.

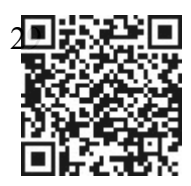

Figura 11 - Exemplo de uma jogada possível

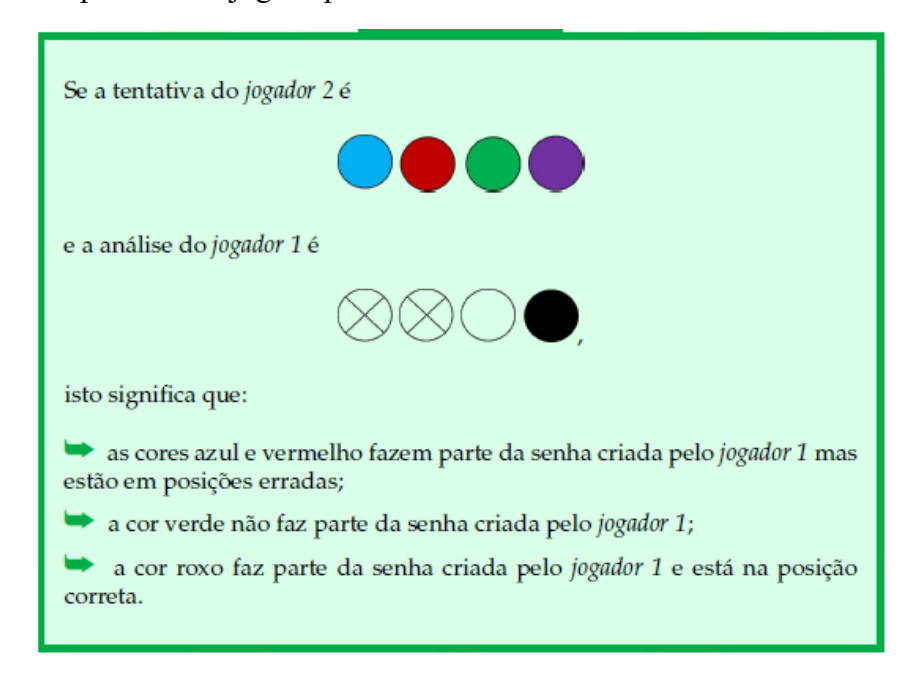

Fonte: site Jogos e Matemática.

Feitas as análises devidas e se a senha ainda não foi decifrada, o jogador 2 fará novas tentativas até que se descubra a senha e o número de tentativas está limitada ao número de linhas disponíveis no tabuleiro. O jogo termina ou ao findar das tentativas ou decifrando a senha, o que ocorrer primeiro. Neste momento, os jogadores trocam de posições. O jogo recomeça nas mesmas condições anteriores, sendo que dessa vez o jogador 2 será o detentor da senha, enquanto o jogador 1 tentará adivinhá-la. Ao final, é feita a conta de quantas tentativas os jogadores fizeram até a descoberta da senha, ganhando, portanto, o jogador que descobriu a senha em menos tentativas. Em caso de empate, as rodadas recomeçam até o desempate.

**Formato digital** – Esta versão do jogo possui um tabuleiro virtual similar ao do jogo impresso. Nesse tabuleiro, constam 10 linhas com fileiras de 4 bolinhas cada linha, um campo de senha com 4 quadradinhos onde se faz a seleção das cores e uma legenda com instrução de análise das jogadas. A Figura 12, mostra o tabuleiro virtual do Jogo da Senha em sua tela inicial, que pode ser acessado por meio do site do geogebra pesquisando por "Jogo da Senha".

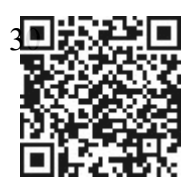

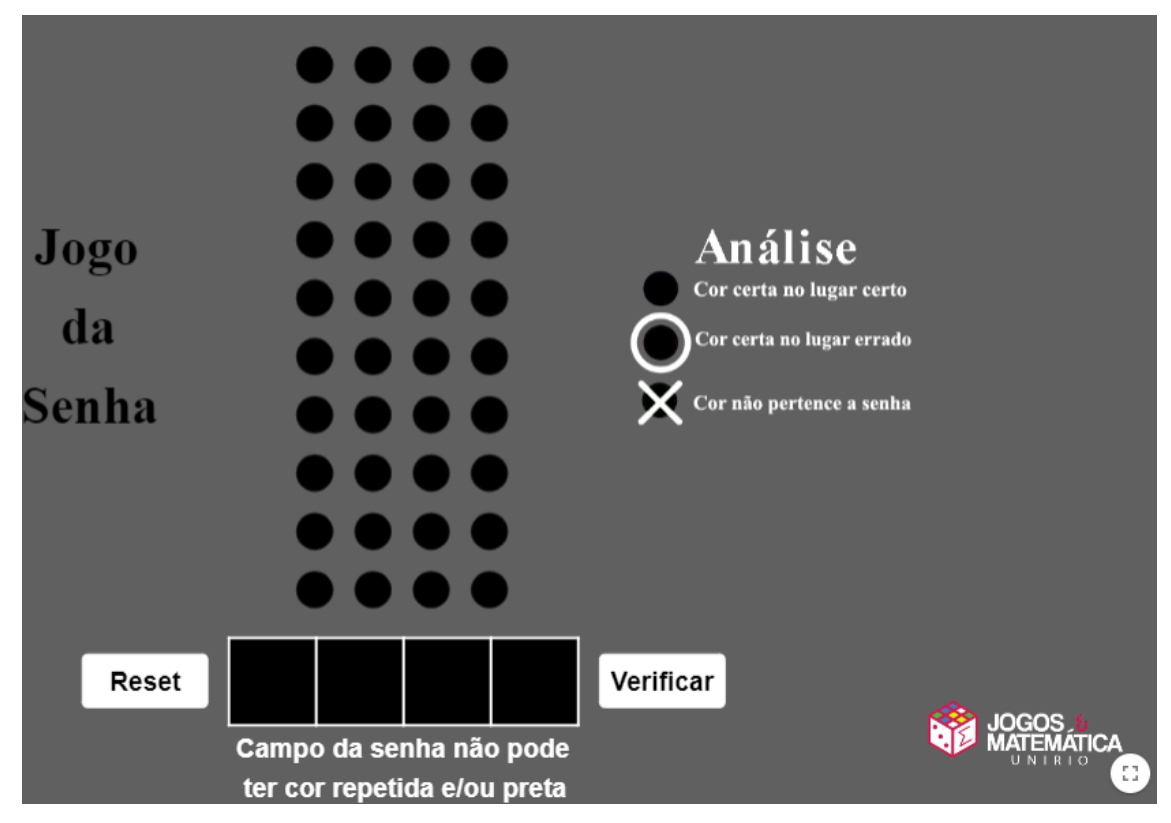

Figura 12 - Tela inicial do Jogo da Senha em versão digital

Fonte: Site jogos e Matemática

Para jogar o Jogo da Senha em formato digital, é necessário um computador com configuração básica e que possua acesso à internet. A regra e o objetivo do jogo são similares a versão impressa, com a diferença de se ter apenas um jogador de cada vez por computador. A senha também é composta por 4 cores distintas e deve-se clicar sucessivamente em cada um dos 4 quadrados, para deixá-lo com uma cor dentre as 6 disponíveis. A ordem de cada cor digitada nesses campos quadrados, corresponderá a ordem que serão aplicadas nas linhas de cada bolinha e após escolhidas as cores, é necessário clicar no botão verificar para efetivar a jogada. Cada tentativa será salva nas bolinhas de cada linha e gerada uma nova análise automaticamente. O jogador deve observar a análise gerada antes da próxima tentativa. De acordo com a regra de análise, se a bolinha não sofreu alteração, significa que a cor está certa e na posição certa, a bolinha que estiver circulada significa que a cor está certa, porém em lugar errado, por fim, se a bolinha foi marcada com um X, significa que a cor não pertence a senha. A Figura 13 mostra uma sequência de duas possíveis jogadas com a descoberta da senha na segunda tentativa.

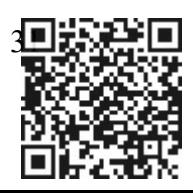

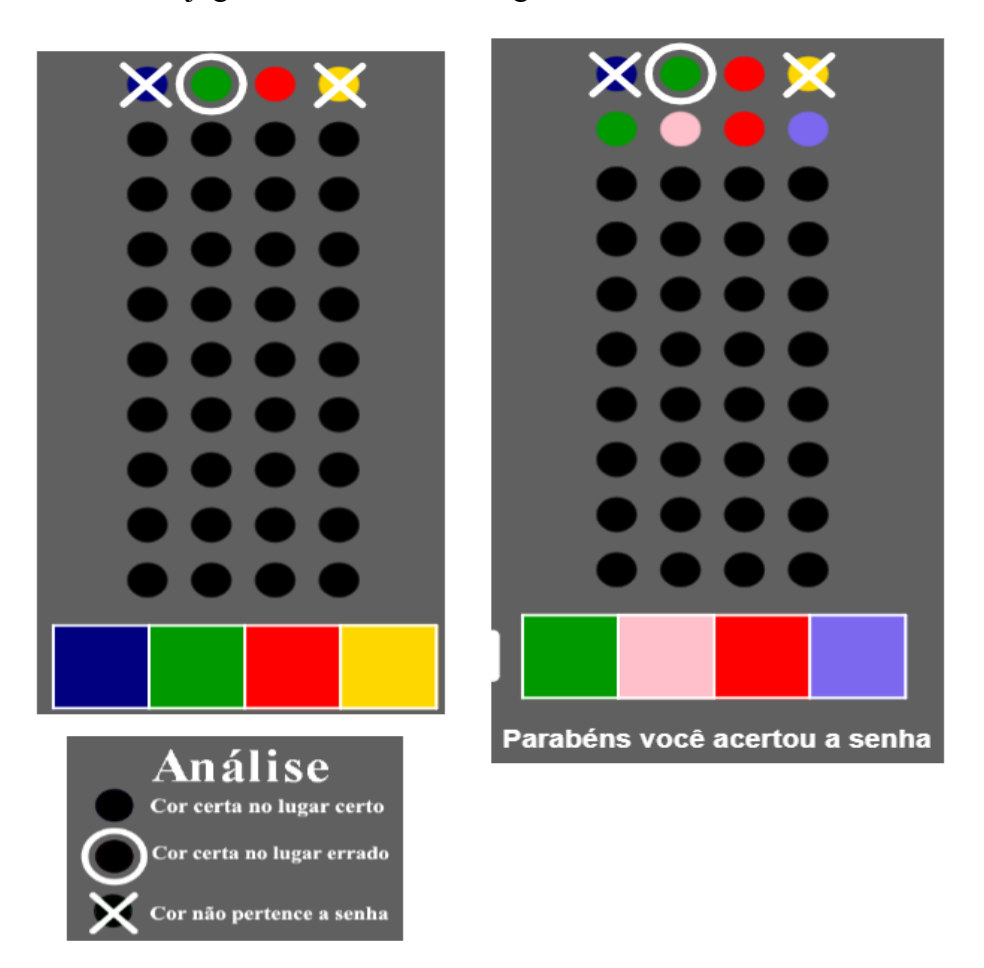

Figura 13 - Duas Possíveis jogadas com vitória na segunda tentativa

Fonte: site geogebra com adaptações.

Observe na Figura 13, que, na primeira tentativa, as cores azul e amarela não fazem parte da senha, a verde faz parte, porém em posição errada, e a vermelha faz parte da senha e está no lugar certo. Na segunda tentativa, com uma análise perspicaz e um pouco de sorte, a senha é descoberta.

Ao cessar as tentativas, ou decifrar a senha, um novo jogador poderá assumir o computador e recomeçar o jogo. Vence o jogador que acertar a senha com o menor número de tentativas, repetindo as rodadas em caso de empate.

**Jogo da senha versão eletrônica (Arduino)** – Não existem muitas versões do Jogo da Senha em Arduino. A proposta, então, foi criar um jogo similar a este em um formato eletrônico usando Arduino e que tivesse o mesmo princípio da versão digital. A motivação da construção desse jogo em Arduino ocorreu durante o período de aulas do mestrado na disciplina de Probabilidade e Estatística, em que foram apresentadas suas versões em papel e digital para

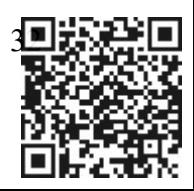

responder questões pertinentes ao tema de análise combinatória. A seguir, será apresentada com detalhes, a versão do jogo em Arduino.

Para a construção física desta versão eletrônica, usam-se os seguintes componentes: 36 leds (diodos emissores de luz) coloridos divididos nas cores amarelo, vermelho, verde, azul, preto e branco, 6 *pushbuttons* com capas coloridas que correspondem as cores dos leds, 36 resistores de 100R para limitar a corrente dos leds, 6 resistores de 10K para fazer o *pulldown* em cada um dos botões, barra de pinos para ligação de fios, uma placa para circuitos com furos 5cm x 10cm, um controlador Arduino mega 2560 que é uma versão maior do Arduino Uno e fios jumpers coloridos. A Figura 14 mostra os componentes supracitados desse projeto.

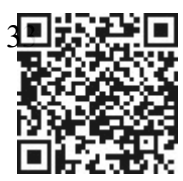

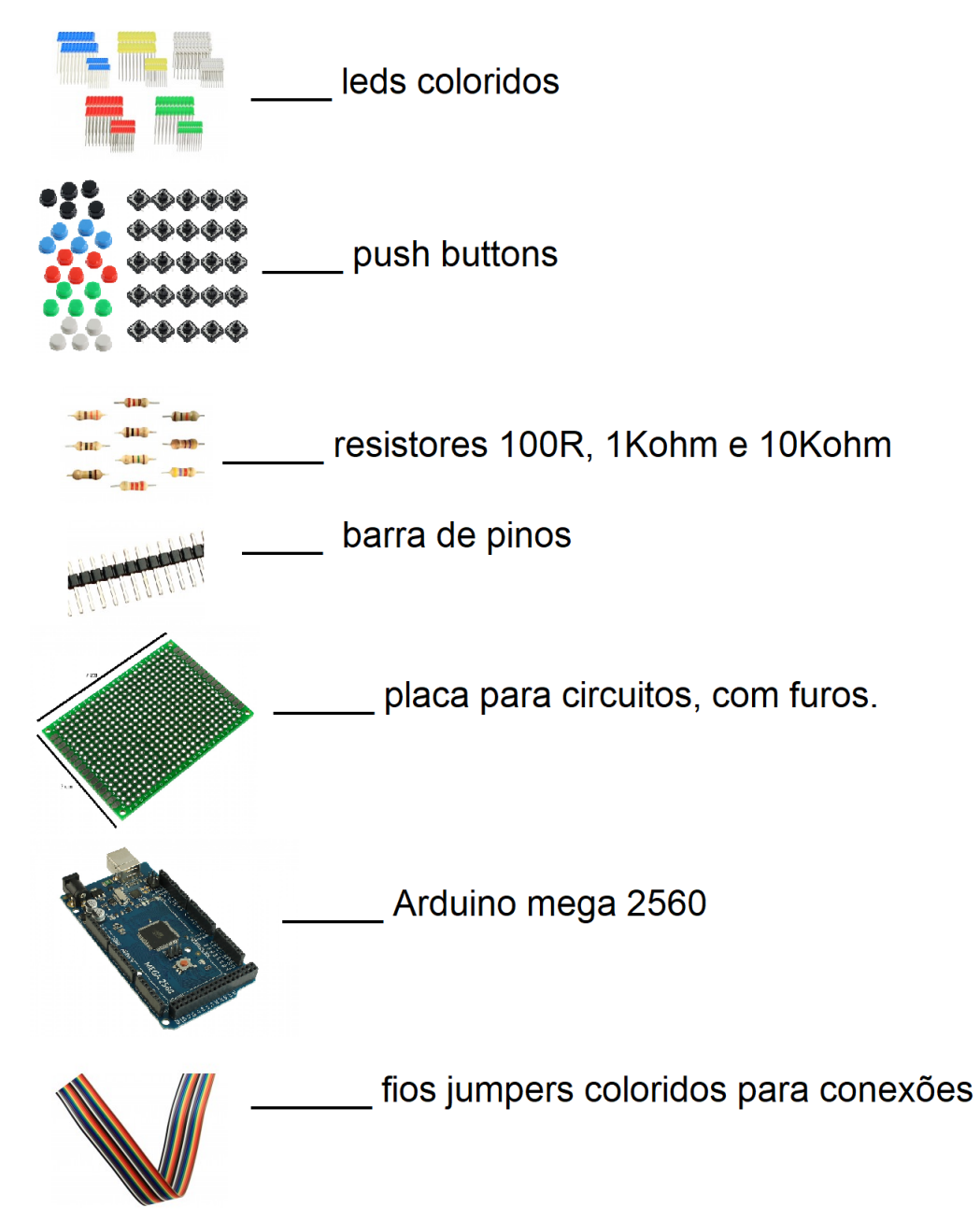

Figura 14 - Componentes que compõem o Jogo da Senha eletrônico

Fonte: Usinainfo com adaptações.

Para a construção do painel matriz de leds 6x6, foram usados uma placa de circuitos com furos, 36 leds coloridos nas cores vermelho, amarelo, verde, azul, branco e preto, 36 resistores de 100R e barra de pinos. A Figura 15 mostra o painel de leds já montado onde a primeira linha é composta de leds amarelos, a segunda de pretos, a terceira de vermelhos, a quarta de verdes, a quinta de brancos e a sexta linha de leds azuis, mostrando um esquema

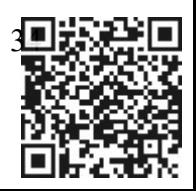

elétrico de como são ligados cada um desses leds aos pinos digitais Dx (D8 a D13; D22 a D51) do Arduino com seus resistores de proteção ligados em série.

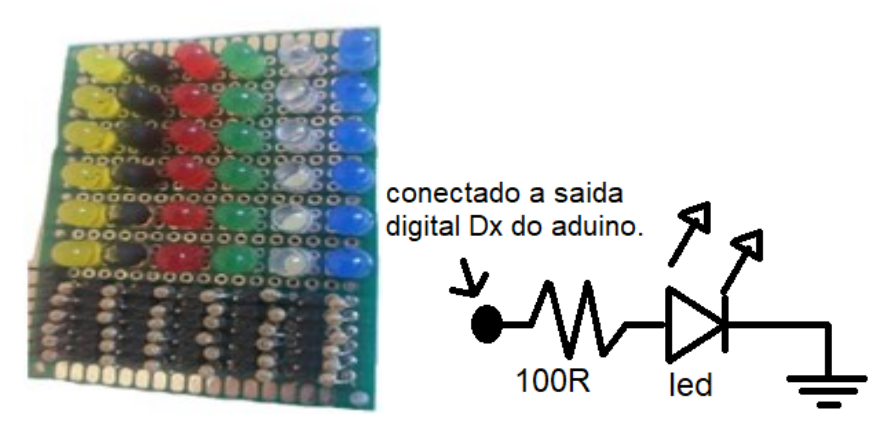

Figura 15 - Painel matriz de leds e esquema elétrico de ligação de cada led

Fonte: Próprio autor (2023).

Para a construção do painel de botões, foram usados uma placa de circuitos com furos, 6 *pushbuttons* com capas coloridas, 6 resistores de 10KOhm e barra de pinos. A Figura 16 mostra o painel de botões já pronto e um esquema elétrico de ligação dos *pushbuttons* nos pinos de dados Dx (D2 a D7).

Figura 16 - Painel de botões e esquema elétrico de ligação de cada botão

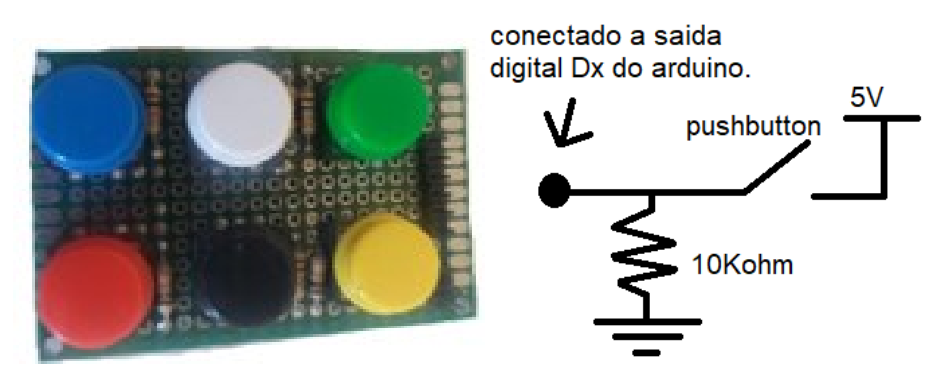

Fonte: Próprio autor (2023).

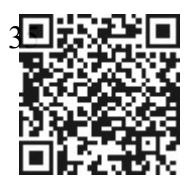

A Figura 17 ilustra o esquema de ligação dos leds e botões na placa Arduino mega em seus respectivos pinos digitais.

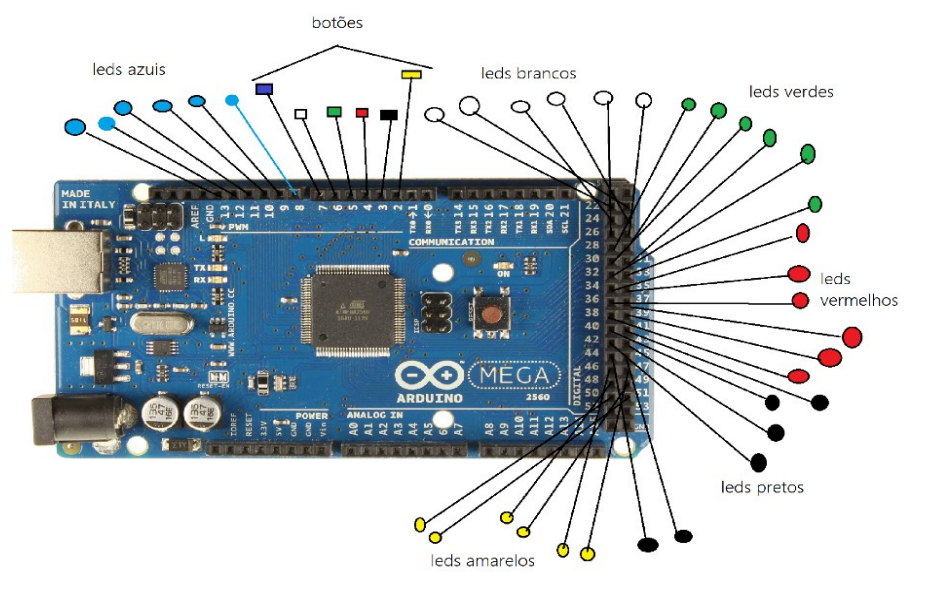

Figura 17 - Esquema de ligação dos leds e botões no Arduino mega

Fonte: Próprio autor (2023).

A Figura 18 exibe a estrutura completa do jogo eletrônico da senha com os painéis de leds e de botões interligados ao Arduino mega.

Figura 18 - Estrutura completa do Jogo da Senha em Arduino

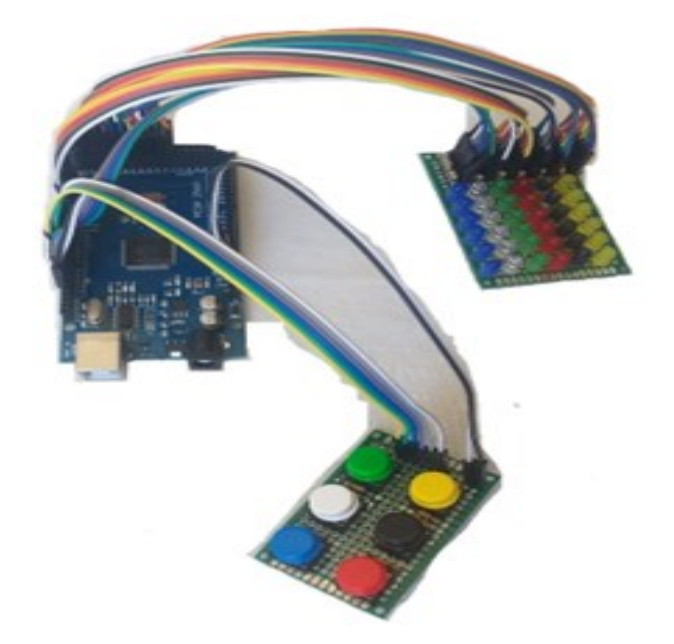

Fonte: Próprio autor (2023).

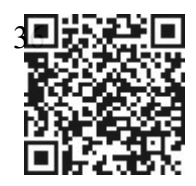
Sobre o funcionamento do Jogo da Senha cabem ainda alguns esclarecimentos. Como nas outras versões, o objetivo do Jogo da Senha no Arduino é tentar adivinhar uma senha de 4 cores distintas em menos tentativas possíveis e ganha quem conseguir tal objetivo. Neste projeto são usados apenas as 4 primeiras barras da matriz de leds (matriz 6x4), com 6 cores e 4 dígitos no painel. Assim como na versão digital, basta um jogador por vez. Com a senha já programada, na primeira tentativa o jogador digita 4 cores distintas das 6 disponíveis no painel de botões e observa o painel de matriz de leds. Os leds se acendem na ordem das cores digitadas, da esquerda para a direita. Logo após digitar a quarta e última cor, deve-se observar o comportamento dos leds, cujas análises são feitas no próprio painel de leds e que são baseadas nas seguintes condições:

- i) Se o led permanecer aceso, é porque a cor faz parte da senha e está na posição certa.
- ii) Se o led ficar piscando (4 vezes), é porque a cor faz parte da senha, porém na posição errada.
- iii) Se o led apagar e permanecer apagado, é porque a cor não faz parte da senha.

Se, em alguma rodada, todos os leds que foram digitados no painel estiverem acesos por um período (3 segundos aproximadamente), significa que a senha foi descoberta e logo aparecerá uma pequena animação no próprio painel de leds (rostinho com sorriso e piscando um olho). Em seguida, todos os leds se apagarão para um novo começo de jogo. Caso a senha não tenha sido descoberta, é recomendável fazer anotações da análise feita, para que na próxima jogada evite-se repetir cores que não fazem parte da senha ou que estão em posições erradas. Pode-se usar o tabuleiro impresso para fazer as devidas anotações. Ao fim de cada jogo, é recomendado alterar a senha via computador para que o jogo recomece com uma nova senha e um novo participante. Caso o aluno não tenha acertado a senha na jogada corrente, todos os leds se apagarão para novas tentativas e novas análises. A Figura 19 ilustra 5 imagens com situações do jogo em que os alunos tentam descobrir a senha. Alguns faziam anotações das análises pintando no tabuleiro impresso, enquanto outros digitavam as cores no painel. Num determinado momento, a senha é descoberta por um dos participantes, fazendo com que o jogo exiba em seu painel de leds, um rostinho sorrindo, como pode-se observar na Figura 19 (última imagem).

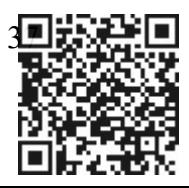

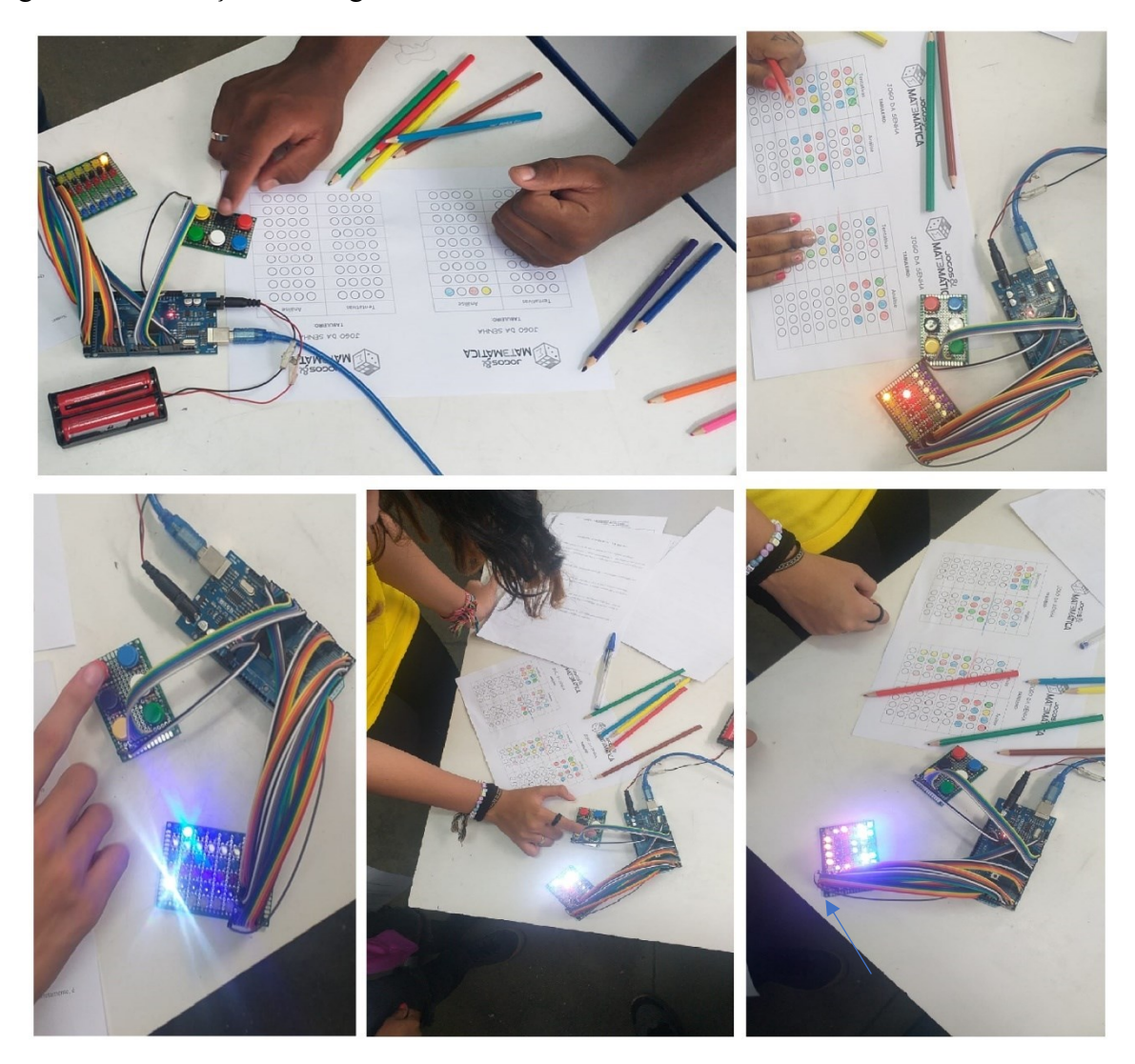

Figura 19 - Ilustrações do Jogo da Senha no Arduino

Fonte: Próprio autor (2023)

Sobre a execução da atividade, é preciso considerar três pontos importantes: 1. As análises não podem ser demoradas, pois todos os leds se apagarão em pouco tempo, permitindo uma nova tentativa (esse tempo pode ser ajustado); 2. O Arduino não foi programado para gerar senhas randômicas, então elas só podem ser mudadas manualmente via programação e são feitas a cada descoberta da senha, possibilitando que cada aluno tente adivinhar senhas diferentes e 3. Não há limites de tentativas em descobrir a senha. Isso pode ser combinado com os próprios jogadores.

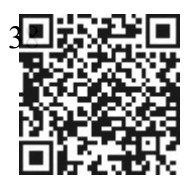

Como o Código<sup>4</sup> para o Jogo da Senha no Arduino é bem extenso, abaixo estão dois trechos do programa que são considerados importantes, pois ilustram a parte lógica do comportamento dos leds (vide Código 2), bem como fazer alterações na senha usando números inteiros de 1 a 6 (vide Código 3), caso haja necessidade.

Código 2 – trecho do Código que trabalha o tratamento dos leds.

```
...
//tratamento dos leds em cada caso
           int posicao errada=0;
           if (k=0) {
            if ((\text{senhafk}] == \text{senhacorreta}[1]) || (\text{senhafk}] == \text{senhacorreta}[2]) || (\text{senhafk}] == \text{senhacorreta}[3]) {
             posicao errada=1; }
           } else
           if (k=1) {
            if ((\text{senhafk}] = \text{senhacorreta}[0]) || (\text{senhafk}] = \text{senhacorreta}[2]) || (\text{senhafk}] = \text{senhacorreta}[3]) {
             posicao errada=1; }
           } else
           if (k=2) {
            if ((senha[k] == senhaCorreta[0]) \| (senha[k] == senhaCorreta[1]) \| (senha[k] == senhaCorreta[3]) ) {
              posicao errada=1; }
           } else
           if (k=3) {
            if ((senha[k] == senhaCorreta[0]) \| (senha[k] == senhaCorreta[1]) \| (senha[k] == senhaCorreta[2]) \} {
              posicao errada=1; }
           }
           if (posicao errada = 0) {
```

```
...
```
Fonte: Próprio autor (2023).

Código3 – trecho do Código que ilustra a parte em que se faz as alterações das senhas.

```
void iniciar()
{
 // alterar as senhas aqui
\frac{\pi}{2} // azul = 1; branco = 2; verde = 3; vermelho = 4; preto = 5; amarelo = 6
TENTATIVAS = 1;
senhaCorreta[0] = '1';
senhaCorreta[1] = '6';senhaCorreta[2] = '5';
senhaCorreta[3] = '3';
```
Fonte: Próprio autor (2023)

<sup>4</sup> Esse Código foi elaborado em parceria com João Batista Alves da Silva, professor de matemática e meu colega de turma do Profmat/ Unirio – 2021

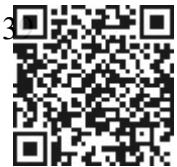

#### **1.3 Carro Robótico**

Este terceiro e último elemento da proposta é um carrinho inteligente, muito conhecido por projetistas e *hobbystas*, que auxilia em seus projetos robóticos. O carrinho em questão pode ser montado a partir de um Kit chamado "chassi carrinho Arduino 4WD", que basicamente é composto por duas bases de mesmo formato, parafusos, porcas e espaçadores, que serão usados para fixar essas bases uma na outra, onde esta estrutura se torna o chassi do carrinho. Além disso, estão incluídos 4 motores (6V/200RPM) independentes e 4 rodas com pneus emborrachados. A Figura 20 mostra os elementos que compõem esse Kit .

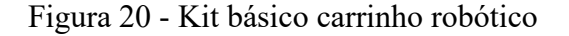

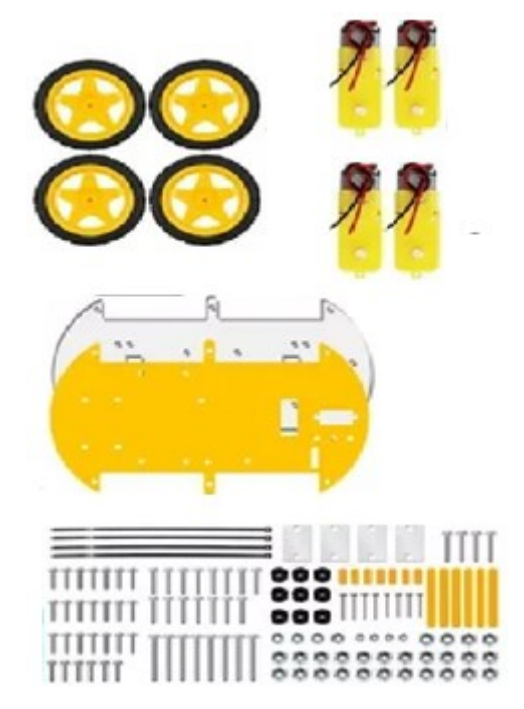

Fonte: Site Usinainfo com adaptações.

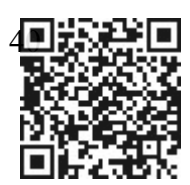

Para completar o projeto, foram adquiridos os outros componentes que estão ilustrados na Figura 21.

Figura 21 - Elementos complementares ao carrinho robótico

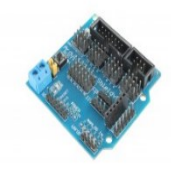

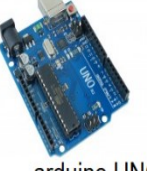

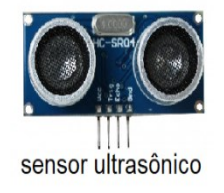

placa de extensão para arduino **UNO** 

arduino UNO

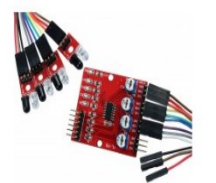

modulo de sensores reflexivos para detecção de faixa escuras

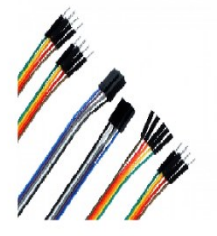

fios jumpers coloridos

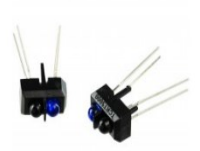

sensor infra vermelho

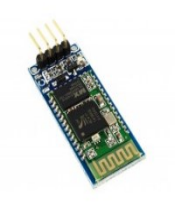

modulo bluetooth

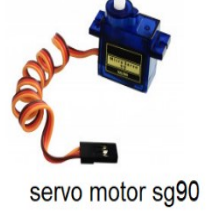

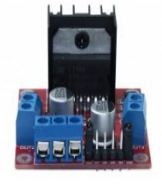

controlador de motores DC, ponte H

Fonte: Site Usinainfo com adaptações.

Assim como no Kit do Braço Robótico, os valores deste Kit do carrinho podem sofrer alterações que dependem da completude e características dos elementos que o compõem. A Figura 22 mostra uma coleção mais completa do carrinho.

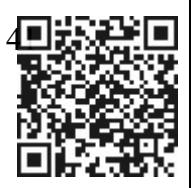

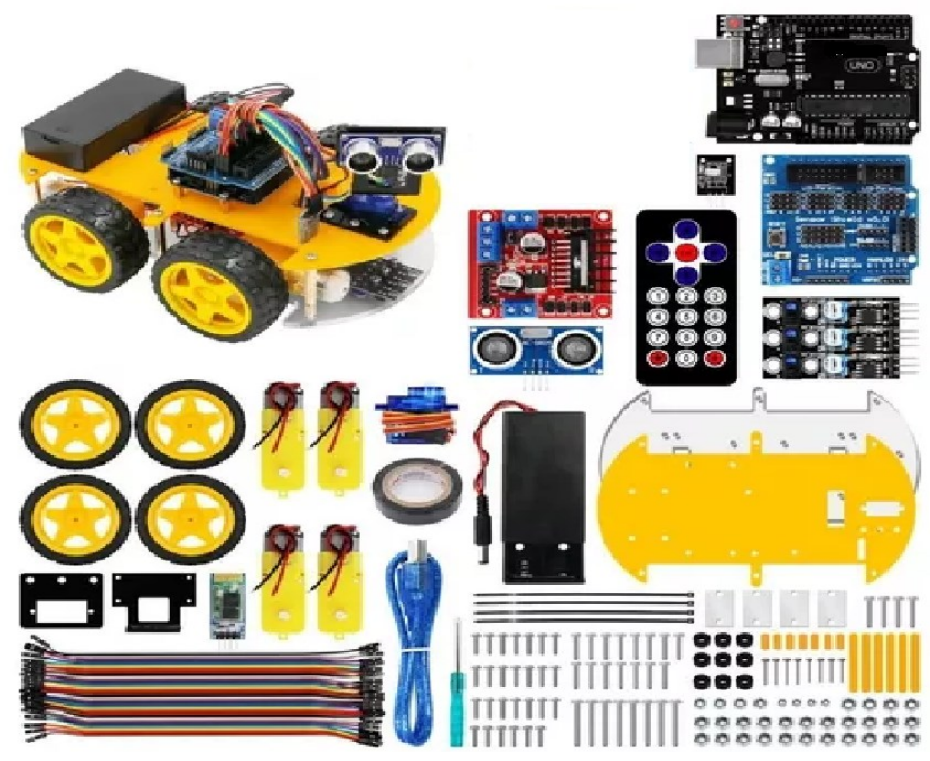

Figura 22 - Kit completo para o projeto do carrinho robótico multifuncional

Fonte: Site Usinainfo com adaptações.

O carrinho foi montado e programado durante o período de isolamento e de aulas remotas, por ocasião da pandemia de Covid-19, com o intuito de expor, posteriormente, um exemplo de Robótica em sala de aula e que, ao mesmo tempo, pudesse entreter os alunos. O Código usado para programar o carrinho tem como base um trabalho de conclusão de curso referente ao "Curso Profissional de Técnico de Gestão de Equipamentos" da Escola Profissional de Ourém – Portugal. O TCC desenvolvido por Lucas Oliveira e Rodrigo Gomes (2018) tem por objetivo apresentar as potencialidades das ferramentas da eletrônica na elaboração de um carrinho multifuncional. E o projeto apresentado refere-se à construção de um carro inteligente que pudesse andar de forma autônoma desviando de obstáculos e que também pudesse ser controlado por um *smartphone* via bluetooth. (OLIVEIRA e GOMES, 2018).

Após construído e programado o carrinho, e do retorno presencial das aulas em 2021-2, o carrinho multifuncional foi exibido aos alunos durante a aula. Foi explicado que o carrinho era inteligente, que podia andar pela sala de aula sem esbarrar nos obstáculos. Por se tratar de um equipamento de baixo custo com componentes menos nobres, o projeto possui limitações e imprecisões nos movimentos. O seu sensor de ultrassom que fica na parte da frente do carrinho pode não captar alguns objetos, dessa forma o carrinho podia colidir em certos materiais. É

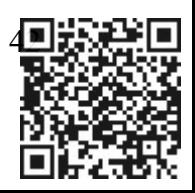

necessário que os obstáculos tenham áreas planas e suficientemente grandes, para que o sensor de distância do carrinho detecte-os e consiga fazer desvios com mais satisfação. Uma estratégia momentânea que os próprios alunos usaram para que o carrinho fizesse desvios foi usar as capas dos cadernos como obstáculos.

O objetivo, com a exibição desse equipamento robótico nesse primeiro momento, foi medir o interesse dos alunos a respeito dessa tecnologia e verificar a receptividade deles ao funcionamento e desempenho do carrinho. A seguir, é apresentado o seu funcionamento em 4 funções:

- 1) **Autônomo**  Funciona de forma independente, desviando de obstáculos sem intervenção humana. A peça mais importante neste modo de operação é o seu sensor ultrassônico, que fica na parte da frente e está acoplado a um Servomotor que faz uma varredura do local com giros de 180 graus e, consequentemente, localiza obstáculos na frente e nas laterais . O sensor faz os cálculos de distância e transfere essas informações para o controlador, fazendo com que o Carro Robótico faça os desvios necessários.
- 2) **Seguidor de linha** O carrinho segue a trajetória de uma linha escura conforme ela é traçada. Habilita um circuito eletrônico, que é um sensor ótico e fica embaixo do chassi. Esse componente possui módulos reflexivos de sensores de luz, que detectam cores escuras em contraste com o branco. Quando o carrinho identifica essa linha escura, permanece em cima dela direcionando-se em sua trajetória, mesmo nas curvas. Também funciona sem intervenção humana;
- 3) **Infrared** É conduzido por um controle remoto infravermelho, que já vem junto com o Kit e é semelhante a um controle de televisão ou *microsystem*. Na parte de cima do chassi, foi embutido um *infrared receiver* para captar as informações do controle remoto, que envia movimentos de girar, andar para a frente, para trás , apenas usando as setas direcionais e um botão para cessar o movimento. É necessário intervenção humana.
- 4) **Bluetooth** Como no modo *infrared,* este modo também utiliza um controle, porém este controle é virtual. É um aplicativo chamado "Arduino *bluetooth controller*", que pode ser baixado no próprio smartphone por meio do ícone *playstore*. A peça principal neste modo, é uma plaquinha de *bluetooth* (HC05), que também é instalada no carrinho e tem a função de receber os comandos a partir dos aparelhos celulares,

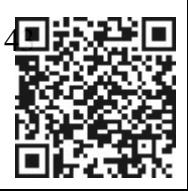

onde as setas controlam os movimentos de ir para frente, para trás e giro. O botão X efetua a parada do movimento do carro. A imagem do controle virtual, pode ser vista na Figura 23.

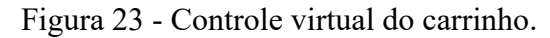

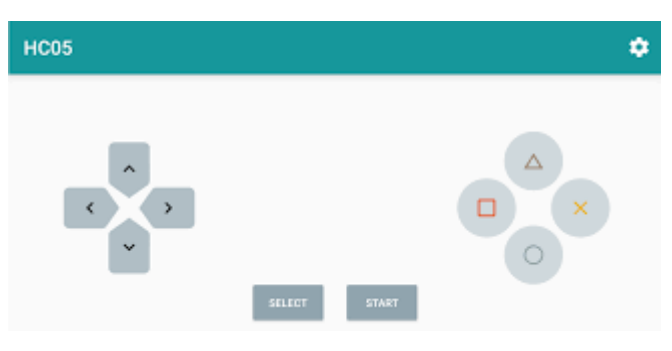

Fonte: Giumig Apps

As atividades com os estudantes foram feitas neste último modo. Eles puderam controlar o carro pelos próprios aparelhos, visto que este recurso tem maior alcance de comunicação com o carrinho se comparado ao controle remoto. No carrinho, foram inseridas duas chaves (ch1 e ch2), usadas para selecionar o modo de funcionamento. Como foi usado o modo bluetooth nas atividades, a chave ch1 permanece ligada (posição 1) e a chave ch2 permanece desligada (posição 0)

As fotos reais do carrinho plenamente montado e a Tabela que configura a função podem ser vistas na Figura 24.

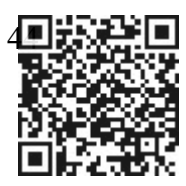

Figura 24 - Carrinho plenamente montado e sua Tabela de função.

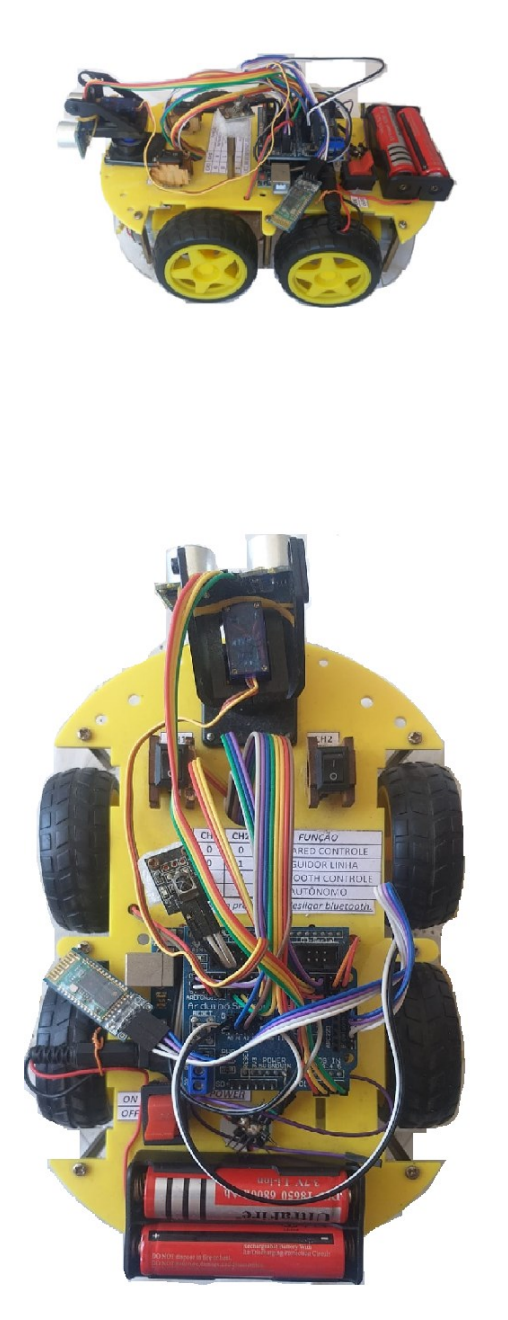

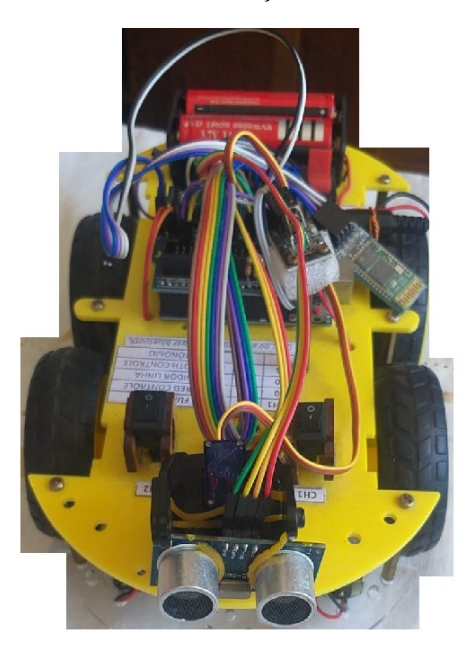

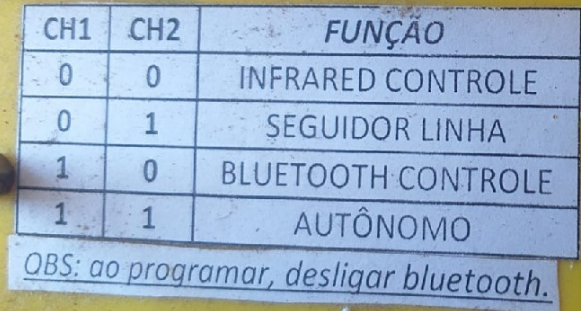

Fonte: Próprio autor (2022).

As rodas do carrinho movem-se paralelamente ao chassi. Portanto, o carrinho faz curvas acionando os motores de forma independente. Ao apertar a seta para a esquerda no controle virtual, os motores da direita movem-se para frente e os motores da esquerda movem-se para trás, fazendo com que o carrinho fique rotacionando em torno de si no sentido anti-horário até que se aperte o botão X para cessar o movimento. O movimento é análogo ao se apertar a seta para a direita neste caso, a rotação é no sentido horário. Para que o carrinho não saia de sua rota é importante "dosar" o acionamento dos botões das setas em conjunto com o botão X do

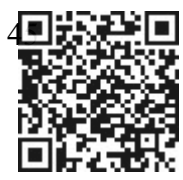

controle virtual. Abaixo, tem-se um trecho do Código programado na IDE do Arduino em modo bluetooth.

Código 1-Trecho do Código responsável pelas informações de comunicação com o dispositivo bluetooth.

```
} else if (dip1 == 1 & \& dip2 == 0) { // Bluetooth
 if (mySerial.available())
 {
  while (mySerial.available())
  {
   command += (char)mySerial.read();
  }
  if (command == "1") {
   frente();
  \} else if (command == "2") {
   tras();
  \} else if (command == "3") {
   esquerda();
  \} else if (command == "4") {
   direita();
  \} else if (command == "5") {
   parar();
  }
Fonte: ROBCAR – 2018.
```
Código 2-Trecho do Código responsável pelos movimentos de translação e rotação do carrinho.

```
void frente() {
motorAfrente(); // anda para frente
motorBfrente();
}
void tras() {
motorAtras(); // anda de ré
motorBtras();
}
void parar() {
motorAparar();
motorBparar(); //motor pára
}
void direita() {
motorAtras(); //vira para direita
 motorBfrente();
```
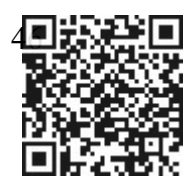

```
}
void esquerda() {
 motorAfrente();
 motorBtras(); //vira para esquerda
}
Fonte – ROBCAR – 2018.
```
A Figura 25, mostra a participação dos estudantes na atividade com o carrinho numa malha quadriculada, onde se podia trabalhar ângulos de 45º, 90º, 135º e 180º

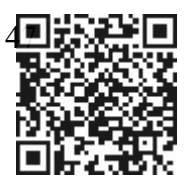

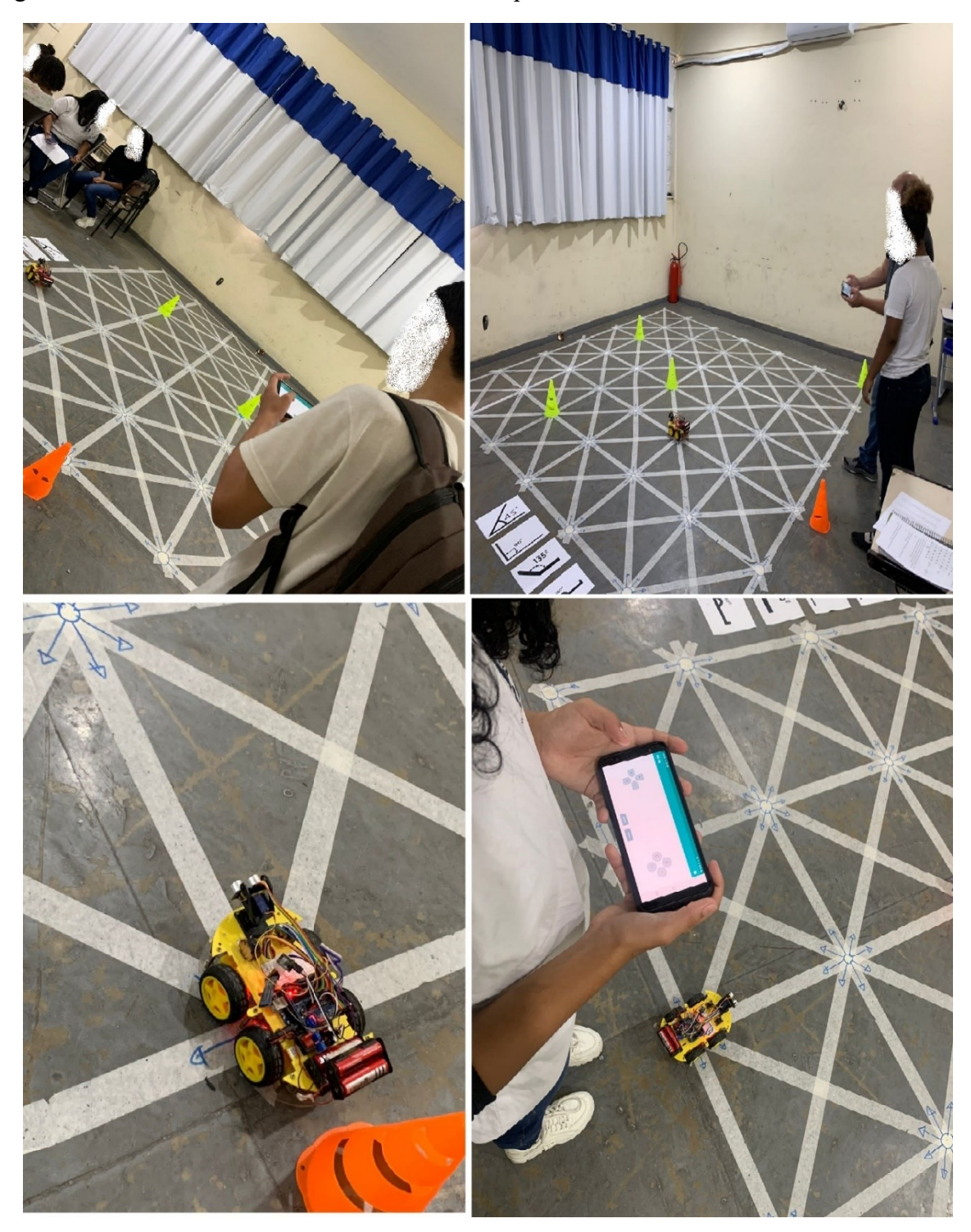

Figura 25 - Atividade com carrinho numa malha quadriculada.

Fonte: Próprio autor (2023).

Todos os alunos participaram dessa atividade com satisfação. Uns faziam anotações, outros liam os roteiros para guiar o carrinho e alguns, por terem certa afinidade com controle de vídeo game, controlaram o carrinho até seu destino. O próximo capítulo tratará a metodologia utilizada neste trabalho de conclusão de curso.

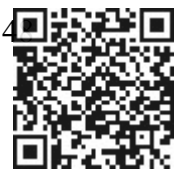

# **Capítulo 2 Metodologia da pesquisa**

Como já analisado na introdução deste TCC, a Robótica, utilizada em sala de aula como ferramenta para o ensino de temas matemáticos, tem sido vista como uma aliada no processo de aprendizagem da disciplina. Essas ferramentas podem despertar não somente o interesse e a curiosidade do (a) aluno(a) pela Matemática, mas também os (as) instigar a seguir carreiras que façam uso de tecnologia, por exemplo.

A partir disso, buscou-se desenvolver atividades, mediadas por tais ferramentas, que pudessem demonstrar, em sala de aula, as potencialidades da conexão entre tecnologia/Robótica e o ensino de Matemática.

Para o desenvolvimento desta pesquisa, além da análise bibliográfica sobre o tema, foram realizadas três atividades Matemáticas, mediadas por ferramentas tecnológicas, prototipadas em Arduino com a finalidade de ampliar as possibilidades do processo de ensinoaprendizagem de temas matemáticos discutidos em aula com as turmas do 9º ano do Ensino Fundamental de uma Escola da Rede Municipal de Ensino do Estado do Rio de Janeiro.

Antes do desenvolvimento dos materiais robóticos, foram identificadas as temáticas a serem exploradas nas atividades mediadas por tecnologia / materiais robóticos. Para essa identificação e seleção, foram observadas algumas das dificuldades apresentadas pelos alunos das turmas de 9º ano do ensino fundamental em relação ao ensino de Matemática.

Os temas selecionados, a partir da observação das dificuldades relativas aos conteúdos matemáticos em sala de aula, foram:

1. localização de pontos no plano cartesiano;

2. conceitos básicos de análise combinatória; e

3. Localização de ângulos de 45º, 90º, 135º e 180º numa malha quadriculada.

O eixo temático 1 (localização de pontos no plano cartesiano) apresenta-se como importante para o desenvolvimento de habilidades Matemáticas, em turmas do 9º ano por possibilitar a identificação de Figuras geométricas, além de auxiliar o processo de ensinoaprendizagem do conceito de simetria e localização Geoespacial. Para desenvolver estas habilidades, buscou-se, por meio da mediação da tecnologia/ferramentas Robóticas, a inserção do "Braço Robótico". Com o segundo eixo temático (conceitos básicos de análise combinatória), buscou-se introduzir o princípio multiplicativo, além de estimular o raciocínio lógico e a leitura de dados estatísticos, com a utilização da ferramenta "Jogo da Senha" e, por

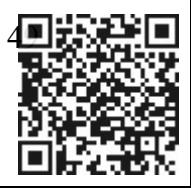

fim, com o terceiro eixo temático, (Localização de ângulos de 45º, 90º, 135º e 180º numa malha quadriculada), pretendeu-se trabalhar os ângulos em trajetória, além de ampliar a compreensão de direção e sentido, a partir do uso do Carrinho Robótico / multifuncional.

Esclarece-se neste ponto da descrição metodológica que alguns dos conteúdos matemáticos selecionados para a aplicação das ferramentas Robóticas, em sala de aula, referemse à grade curricular de séries anteriores. Porém, as habilidades desenvolvidas por cada um deles são necessárias na aplicação de conteúdo para o 9º ano. Neste sentido, o uso referencial da Base Nacional Comum Curricular (BNCC), que embasou a estrutura desta pesquisa, não se restringiu às normativas vinculadas ao 9º ano do Ensino Fundamental.

Os projetos tecnológicos desenvolvidos foram:

• **Braço Robótico** – Foi criado especialmente para localizar pontos no plano cartesiano. Foi adaptado de tal forma que os alunos controlem o braço manualmente (como se estivessem usando uma retroescavadeira). Atualmente, ele está programado para localizar 4 pontos(um em cada quadrante) automaticamente.

• **Jogo da Senha no Arduino** – Neste projeto, foi desenvolvida uma versão eletrônica em Arduino do clássico Jogo da Senha, para trabalhar conteúdo básico de análise combinatória e probabilidade, além de estimular o raciocínio.

• **Carro Robótico multifuncional** – Foi desenvolvido um carro com 4 funções: autônomo, controlado por bluetooth, controlado por controle remoto e seguidor de linha. Para este projeto tecnológico, foi usado modo bluetooth, para que os próprios alunos pudessem ter o controle do carrinho por meio de seus próprios smartphones. O objetivo desse carro robô é trabalhar ângulos de rotação (45º, 90º 135º 180º) em percursos numa malha quadriculada com diagonais.

Durante a execução de cada uma dessas atividades, os alunos, além de realizarem as tarefas propostas, sob a mediação das ferramentas supracitadas, responderam a um questionário, com cerca de 5 questões, sobre a atividade corrente. A partir da "observação participante" (Minayo, 2013) e da análise atenta ao material coletado (problemas das atividades propostas e questionários), é que foi pretenso construir uma abordagem integrada sobre os benefícios e /ou as potencialidades do uso de ferramentas tecnológicas no processo de ensino

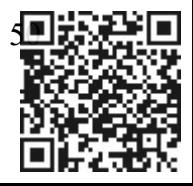

aprendizagem de conceitos e temas matemáticos, aplicados às turmas de 9º ano do Ensino Fundamental.

Os alunos que participarão das atividades propostas e responderão aos questionários, serão identificados por letras do alfabeto (Aluno A, Aluno B, Aluno C etc.) e não por seus nomes verdadeiros. Nos registros de fotos das atividades serão preservados os rostos dos alunos ocultando-os com "borrões". Além desses, a Escola Municipal em que o projeto foi executado também não será identificada nominalmente, sendo retratada apenas como "Escola Municipal do Rio de Janeiro".

#### **2.1 - Desenho da pesquisa e tabulação dos dados**

Para cada uma das atividades programadas, foram estruturadas questões relativas aos temas matemáticos em questão, quais sejam: localização de pontos no plano cartesiano, assim como pontos de simetria; noções básicas de análise combinatória e por último, estudos sobre ângulos de 45º, 90º, 135º e 180º em trajetórias sobre uma malha quadriculada com diagonais. A fim de atestar a potencialidade do uso das ferramentas tecnológicas / Robóticas no processo de ensino aprendizagem das turmas do 9º ano do Ensino Fundamental, acerca dos temas listados, a atividade foi dividida em três momentos.

Inicialmente, os alunos deveriam responder aos exercícios propostos de forma convencional, a partir de seus conhecimentos prévios. Em seguida, após a apresentação e o uso da ferramenta tecnológica voltada para a atividade, os mesmos alunos respondiam a questões semelhantes, com acréscimos de uma ou mais questões. Para cada uma desses exercícios, foi atribuída uma nota de zero a dez. Ao final dessas etapas, os alunos recebiam um questionário, com questões que, em linhas gerais, perguntavam sobre a contribuição direta no entendimento dos temas matemáticos após o uso das ferramentas tecnológicas /Robótica. Como as atividades aconteceram em dias diferentes, fatalmente alguns estudantes pesquisados, responderam as mesmas perguntas do questionário nas 3 tarefas, porém em contextos diferentes. Buscou-se, com essas atividades verificar as potencialidades da mediação de ferramentas tecnológicas na resolução de problemas matemáticos.

Os dados recolhidos dos questionários e as notas atribuídas aos exercícios propostos, de cada uma das atividades, foram tabulados em planilhas de Excel e convertidos, pela mesma plataforma, em Gráficos de setores, escala de Likert e barra agrupada, como serão mostrados e detalhados nos capítulos seguintes, referentes às atividades.

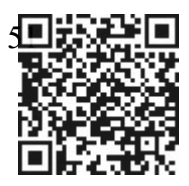

A metodologia utilizada, bem como os referenciais teóricos que embasaram a pesquisa realizada, apresentam-se como uma importante referência para o desenvolvimento da minha pesquisa que, pretende avaliar o impacto do uso de ferramentas tecnológicas em sala de aula, no que tange ao processo de ensino-aprendizagem da Matemática. Com o desenvolvimento deste projeto de pesquisa, pretende-se contribuir com a discussão sobre a relação entre Matemática e tecnologia, a fim de agregar à literatura que tem se dedicado ao tema novas possibilidades de arranjos metodológicos, bem como novas ferramentas tecnológicas para o ensino da Matemática nas séries que compõem o ciclo básico educacional no país.

Ao analisar as possibilidades pedagógicas de integração entre os materiais tecnológicos (Robótica) e o ensino da Matemática, buscou-se desenvolver ou ampliar o interesse dos alunos pela disciplina e pelos temas correlatos. Buscou-se ainda atestar a hipótese de que tais ferramentas contribuem para o processo de aprendizagem dos temas matemáticos.

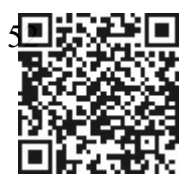

# **Capítulo 3 Resultados**

As atividades foram aplicadas a partir da utilização das ferramentas e da metodologia já detalhadas anteriormente. Neste capítulo serão apresentados os resultados obtidos a partir da execução e análise de cada uma das atividades realizadas em sala de aula, com as turmas de 9º ano do Ensino Fundamental, com o objetivo de avaliar os impactos do uso de tecnologias (Robótica) no processo de ensino aprendizagem de temas / conteúdos matemáticos.

# **3.1 Braço Robótico**

- Descrição da atividade: Localizando pontos no plano cartesiano com *o Braço Robótico*.
- Quantidade de alunos pesquisados: 27 alunos 12 da turma 1901 , 9 da turma 1902 e 6 da turma 1903.
- Período da pesquisa: 28/11/2022 à 02/12/2022;
- Tempo total nas turmas entre a aplicação do problema antes e durante o uso do Braço Robótico, discussões, soluções e aplicação de questionário após as atividades: 400 minutos(aproximadamente) divididos em 3 momentos;
- Local de pesquisa: Sala de aula da escola.
- Material utilizado: Um Braço Robótico feito de MDF já montado e programado; 5 pinos feitos de cortiça (rolhas) e espumas, identificados com as cores vermelha, verde, azul, amarela e preta; base branca de madeira (plano cartesiano); quadro branco; canetas piloto, folhas com as atividades / questionário, canetas, lápis, borracha.
- Habilidades desenvolvidas, segundo a BNCC:
	- ➢ (EF06MA16) Associar pares ordenados de números a pontos do plano cartesiano do 1º quadrante, em situações como a localização dos vértices de um polígono.
	- ➢ (EF07MA20) Reconhecer e representar, no plano cartesiano, o simétrico de Figuras em relação aos eixos e à origem.
- Pré-requisitos: Números inteiros, Figuras planas (triângulos e quadriláteros) e noções de simetria.
- Objetivos das atividades: localizar e identificar pontos no plano cartesiano, além de determinar em que quadrante estão, reconhecer pontos de simetria em relação aos eixos

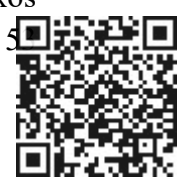

coordenados e identificar Figuras geométricas ligando 3 ou 4 pontos não alinhados 3 a 3 ou 4 a 4.

## **Detalhamento dos 3 momentos da atividade:**

- Primeiro momento (dia um) Foi explicado o objetivo da atividade e, em seguida, foi entregue para cada aluno uma folha contendo uma questão com os itens a) e b) sobre o tema proposto, que é de localização de pontos num plano cartesiano. Nesta etapa, não foi usado o Braço Robótico. Os alunos resolveram a questão sem consultar qualquer tipo de material ou colegas. Não houve intervenção do professor durante a execução da atividade. O tempo sugerido foi de 20 minutos no máximo para a resolução. As folhas com as respostas foram identificadas para posterior análise.
- Questão trabalhada: Considere o plano cartesiano da Figura abaixo com 11 pontos de A até K, além da origem O.

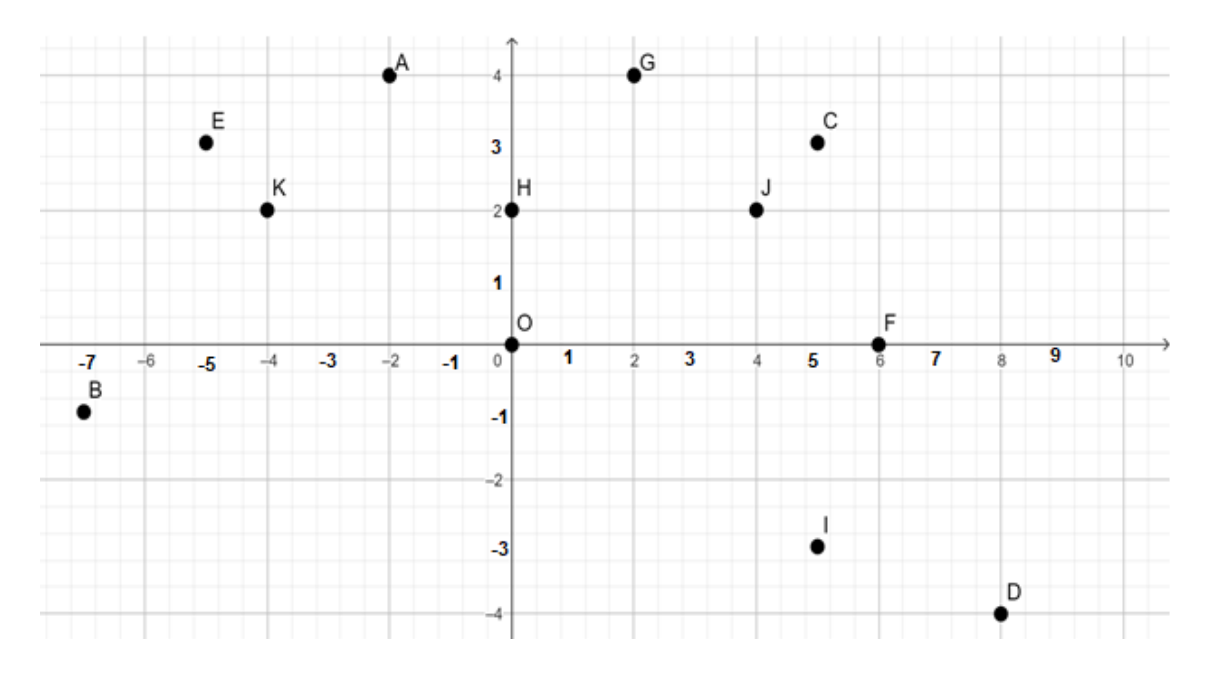

#### **Questão 1)**:

- a) Localize os pontos A, B, C e D identificando as coordenadas de cada um e determine em que quadrante (1º Q, 2º Q , 3º Q , 4º Q) do plano cartesiano, estão. *Resp.*:  $A = ( , )$   $B = ( , )$   $C = ( , )$   $D = ( , )$
- b) Ao ligar 3 pontos quaisquer dentre os pontos do item anterior, que Figura geométrica plana é possível perceber? E ao ligar os 4 pontos A, B, C e D que Figura podemos notar? *Resp.:*

 $\mathcal{L}_\text{max}$  and  $\mathcal{L}_\text{max}$  and  $\mathcal{L}_\text{max}$  and  $\mathcal{L}_\text{max}$ 

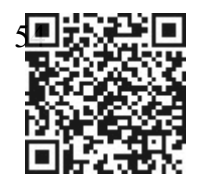

- Segundo momento (dia dois): Foi aplicada a questão do primeiro momento com o acréscimo de mais uma questão. Nesta etapa da atividade, foi usado o Braço Robótico no auxílio a resolução dos problemas. A turma foi dividida em grupos de 3 alunos cada. O primeiro grupo foi até a mesa, onde estava o Braço Robótico e resolveram a atividade proposta. O tempo para execução desta atividade foi de, no máximo, 30 minutos. O mesmo processo se repetiu para os demais grupos. A primeira questão é igual a questão do momento anterior e foi usado o Braço Robótico em modo automático para resolvêla. Os alunos precisavam apertar um botão colorido de cada vez , aguardar a execução do movimento para, então, responderem as perguntas. Para a segunda questão, o Braço Robótico foi programado para trabalhar em modo manual, onde os alunos puderam controlar os movimentos do braço e da garra por meio dos potenciômetros.
- Questão trabalhada: Considere o plano cartesiano da Figura abaixo com 11 pontos de A até K, além da origem O.

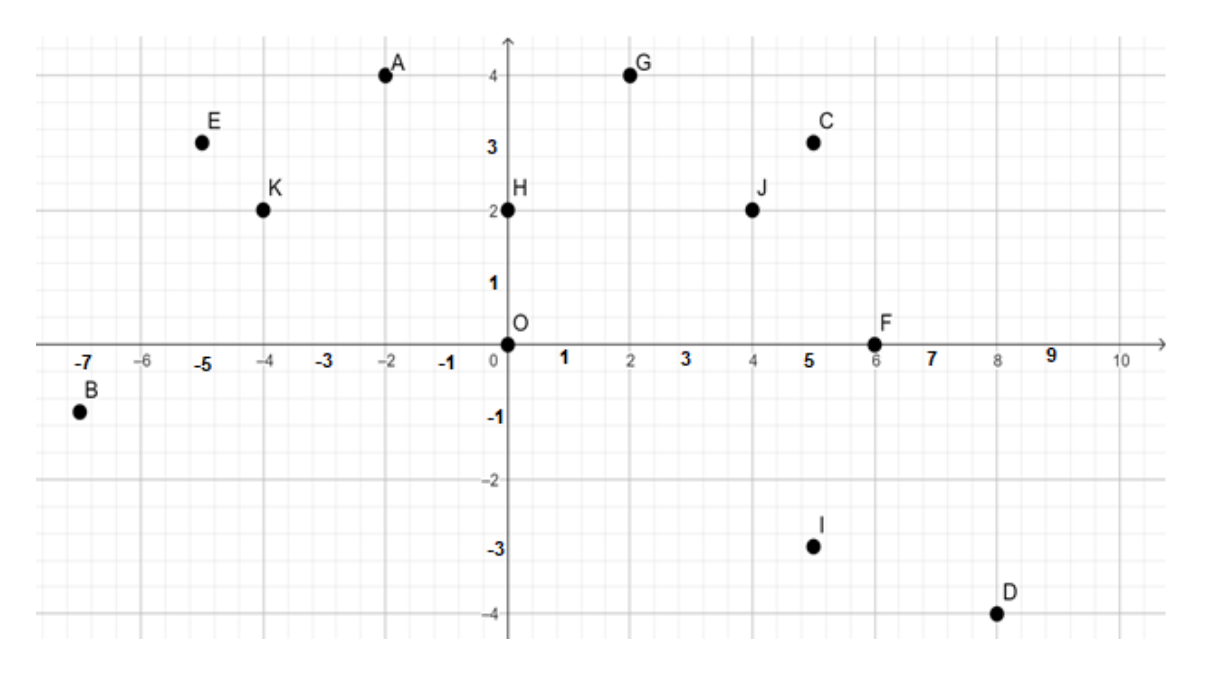

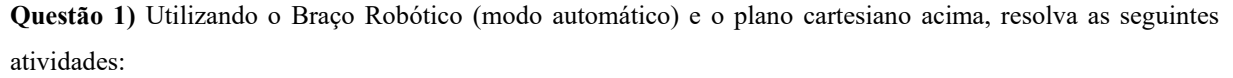

a) Localize os pontos A(amarelo), B(azul), C(vermelho) e D(verde) identificando as coordenadas de cada um e em que quadrante (1º Q, 2º Q , 3º Q , 4º Q) do plano cartesiano estão.

Resp.:  $A = ( , )$   $B = ( , )$   $C = ( , )$   $D = ( , )$ 

 $\mathcal{L}_\text{max}$  and  $\mathcal{L}_\text{max}$  and  $\mathcal{L}_\text{max}$  and  $\mathcal{L}_\text{max}$ 

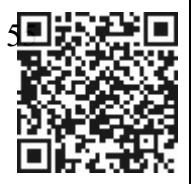

b) Ao ligar 3 pontos quaisquer dentre os pontos do item anterior, que Figura geométrica plana é possível perceber? E ao ligar os 4 pontos A, B, C e D que Figura podemos notar? Resp.:

**Questão 2)** Utilizando o Braço Robótico (modo manual), resolva as seguintes atividades:

- a) Localize o ponto de coordenadas (2,4) e (4,2). O que podemos dizer sobre esses pontos? eles são o mesmo ponto? Justifique sua resposta: Resp.:
- b) Observe o plano cartesiano. É possível localizar pontos simétricos (ou Figuras geométricas planas) em relação aos eixos coordenados? justifique sua resposta. Resp.:
- c) É possível localizar um ponto que não faça parte de nenhum quadrante? Se a resposta for sim, conduza o pino neste ponto. Ele é único? Justifique! Resp.:
- Terceiro momento (dia três): Neste último momento desta atividade, foi aplicado um questionário aos alunos com perguntas que evidenciam o gosto pela tecnologia, a relevância da proposta no uso do material tecnológico sobre o seu aprendizado, e o nível de conhecimento antes e depois dessa metodologia. O tempo sugerido foi de 30 minutos.
- Questionário aplicado após o uso da ferramenta:

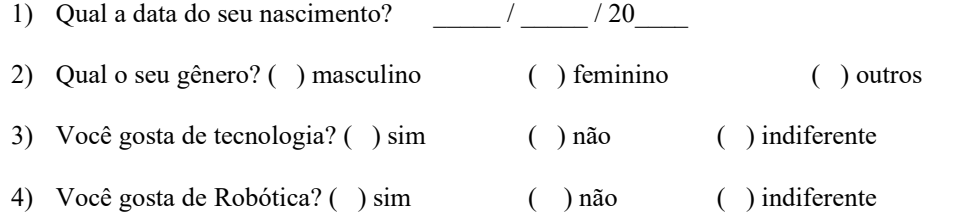

5) Já usou alguma ferramenta que envolva Robótica no dia a dia? ( ) sim ( ) não ( ) não sei

6) A atividade proposta, utilizando o Braço Robótico, foi relevante no seu aprendizado sobre o conteúdo matemático? Nada relevante ( ) 1 ( ) 2 ( ) 3 ( ) 4 ( ) 5 muito relevante

7) O que você pode dizer a respeito do seu nível de conhecimento sobre o tema de plano cartesiano, **antes** das atividades propostas? Baixo  $( ) 1 ( ) 2 ( ) 3 ( ) 4 ( )$ 5 alto

8) O que você pode dizer a respeito do seu nível de conhecimento sobre o tema de plano cartesiano, **depois** das atividades propostas? Baixo ( ) 1 ( ) 2 ( ) 3 ( ) 4 ( ) 5 alto

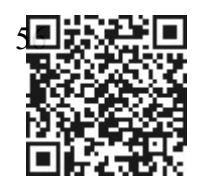

A partir dos elementos apresentados para a execução da atividade com o Braço Robótico, espera-se que os alunos possam desenvolver habilidades como a de localizar os pontos no plano cartesiano a partir de uma coordenada pré-programada dada, além de determinar em que quadrante estão; compreender a simetria de pontos em relação aos eixos coordenados; reconhecer triângulos ou quadriláteros ligando 3 ou 4 pontos não colineares e perceber que os pontos (a,b) e (b,a) não são o mesmo ponto.

Diante do exposto, a seguir serão apresentados os resultados alcançados, mediante os dados colhidos e analisados por meio das provas / questões aplicadas e questionário, nas 3 atividades com o Braço Robótico.

#### **3.1.1 Resultados alcançados e representados graficamente - atividade 1 - Braço Robótico:**

Os resultados aqui exibidos em Tabelas e Gráficos são baseados nas informações recolhidas das respostas dos alunos sobre as questões aplicadas nas atividades com o Braço Robótico e do questionário.

A Tabela 1 e o Gráfico 1 mostram as frequências e as porcentagens, respectivamente, de meninos e meninas em relação ao interesse em tecnologia. Podemos observar que a maioria dos alunos tem interesse por algum tipo de tecnologia. Dentre os 27 alunos pesquisados, 20 alunos gostam, 4 não gostam e 3 são indiferentes a qualquer tecnologia. O Gráfico 1 exibe os dados da Tabela em porcentagem e o Gráfico 2 exibe, em porcentagem, o interesse em tecnologia, por gênero.

| Gosta de<br>tecnologia | <b>Total</b><br>opinião | <b>Meninos</b> | <b>Meninas</b> |
|------------------------|-------------------------|----------------|----------------|
| <b>Sim</b>             | 20                      | 12             |                |
| Não                    |                         |                |                |
| indiferente            |                         |                |                |
| <b>Total</b>           | די                      |                |                |

Tabela 1- Interesse em tecnologia - Braço Robótico

Fonte: Próprio autor (2023).

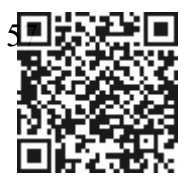

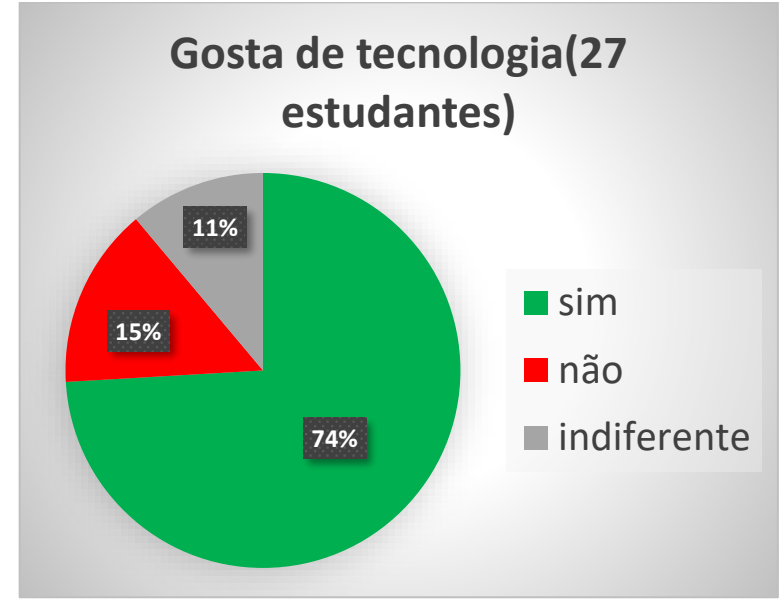

Gráfico 1 - Interesse em tecnologia *-* Braço Robótico

Fonte: Próprio autor (2023).

Gráfico 2 – Interesse em tecnologia, por gênero - Braço Robótico

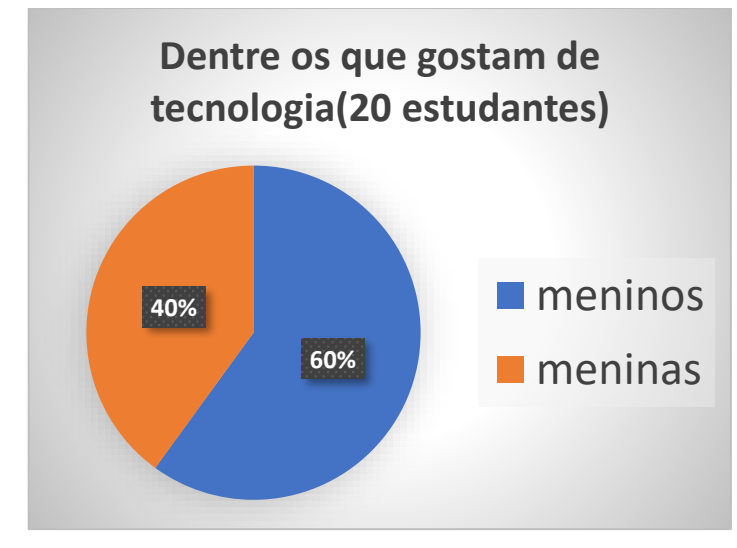

Fonte: Próprio autor (2023)

De acordo com Gráfico 2, dentre os alunos que gostam de tecnologia, a maioria é de meninos (60%). Pode-se aferir, também, que entre os meninos 75% (12 de 16) gostam de tecnologia, enquanto, entre as meninas, 73% (8 de 11) se interessam por tecnologia (vide Tabela 1), mostrando que o desejo por tecnologia entre meninos e meninas, tem praticamente a mesma proporção.

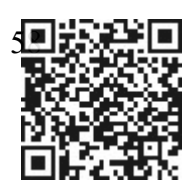

Os estudantes também responderam uma pergunta sobre o interesse pela Robótica e se, de alguma forma, já a usaram no dia a dia. Dentre os 20 que gostam de tecnologia, 19 mostraram-se interessados por Robótica, como mostrado na Tabela 2. O Gráfico 3 ilustra as frequências relativas por gênero. No Gráfico 4, observamos que a maioria (59%) dos alunos nunca usou ou não sabe informar se já fez uso dessa ferramenta.

**Gosta de Robótica Total opinião Meninos Meninas Sim** 19 11 8 **Não** 4 3 1 **indiferente**  $\begin{array}{ccc} 4 & 2 & 2 \\ 2 & 2 & 2 \end{array}$ **Total 27** 16 11

Tabela 2 - Interesse por Robótica - Braço Robótico

Fonte: Próprio autor (2023).

Gráfico 3- Interesse pela Robótica, por gênero - Braço Robótico

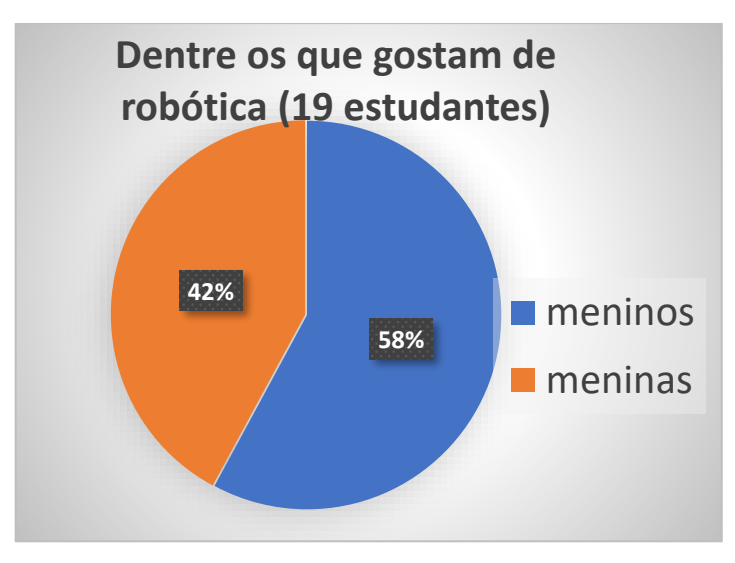

Fonte: Próprio autor.

Comparando os Gráficos 2 e 3, percebe-se uma semelhança entre eles e que não há uma diferença evidente, quando se trata do interesse por tecnologia e Robótica entre meninos e meninas, embora, proporcionalmente as meninas(72,8% - 8 de 11) ultrapassem os meninos (68,75% - 11 de 16).

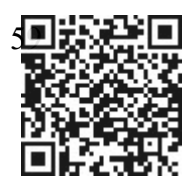

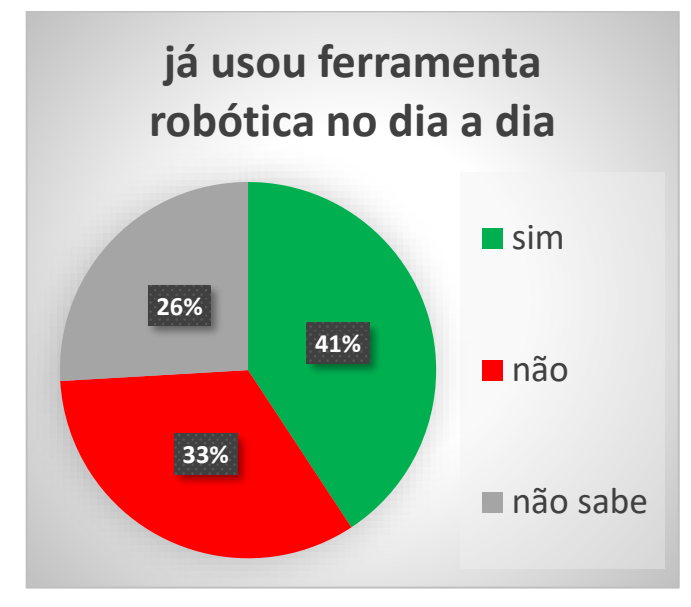

Gráfico 4 - Uso da ferramenta Robótica no dia a dia - Braço Robótico

Fonte: Próprio autor (2023)

Utilizando escala de Likert, onde os números de 1 a 5 significam: 1-Nada relevante; 2- Pouco relevante; 3- Indiferente; 4- Relevante e 5- Muito relevante, os Gráficos de barras 5, 6 e 7 a seguir, informam a relevância da atividade proposta no que tange a aprendizagem, nível de conhecimento antes da atividade proposta e nível de conhecimento depois da atividade proposta, respectivamente, sobre o conteúdo matemático.

Gráfico 5 - Relevância da atividade - Braço Robótico

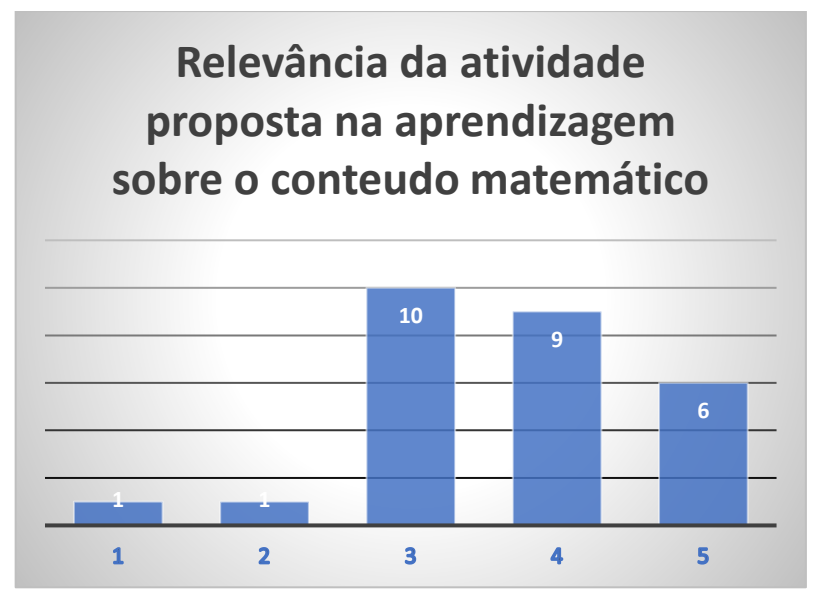

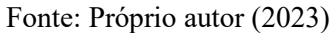

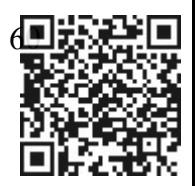

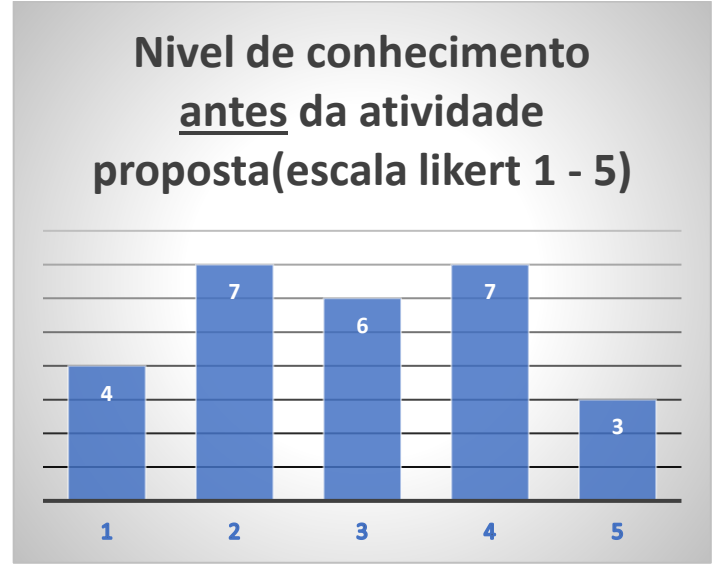

Gráfico 6 - Nível de conhecimento antes da atividade - Braço Robótico

Fonte: Próprio autor (2023)

Gráfico 7 - Nível de conhecimento após a atividade - Braço Robótico

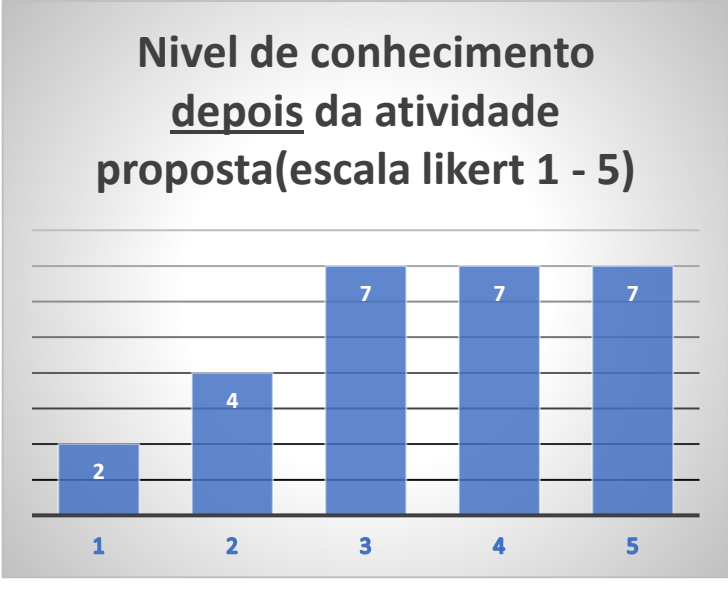

#### Fonte: Próprio autor (2023)

Ao observar o Gráfico 5, percebe-se que a maioria dos estudantes pesquisados nesta atividade, consideravam a atividade importante para o conhecimento sobre o conteúdo trabalhado. Para 15 alunos, a atividade foi relevante ou muito relevante, 10 alunos foram impassíveis e 2 alunos acharam que a atividade foi pouco ou nada relevante. O Gráfico 6

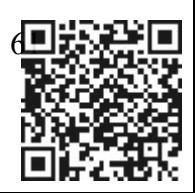

elucida o nível de conhecimento dos alunos sobre o assunto, antes da atividade proposta e podese notar um certo equilíbrio. 10 alunos se consideram ter um nível de conhecimento bom ou muito bom sobre o tema matemático, enquanto 11, admitem ter pouco ou nenhum conhecimento sobre o assunto. Os outros 6 estudantes, estão entre os que tem nível mediano de conhecimento. O Gráfico 7 exibe o nível de conhecimento após a atividade proposta com a ferramenta tecnológica. Nota-se uma mudança clara em comparação ao Gráfico 6. Houve um progresso no aprendizado dos alunos, visto que na escala do Gráfico, o número de alunos com nível de conhecimento muito bom, aumentou, contrapondo a quantidade de alunos dos níveis 1 e 2.

Para medir o conhecimento dos alunos, foi estabelecido uma nota de zero a dez nas questões trabalhadas durante as atividades. O Gráfico 8 mostra as notas dos 27 alunos pesquisados nesta atividade. São notas tiradas de correções das questões aplicadas antes e depois da atividade com o Braço Robótico. Observando o Gráfico, pode-se averiguar que, dos 27 alunos, 17 tiveram suas notas aumentadas, 6 não alteraram e 4 tiveram as notas diminuídas, mostrando assim, que a ferramenta Robótica, influenciou no aprendizado da maioria dos alunos.

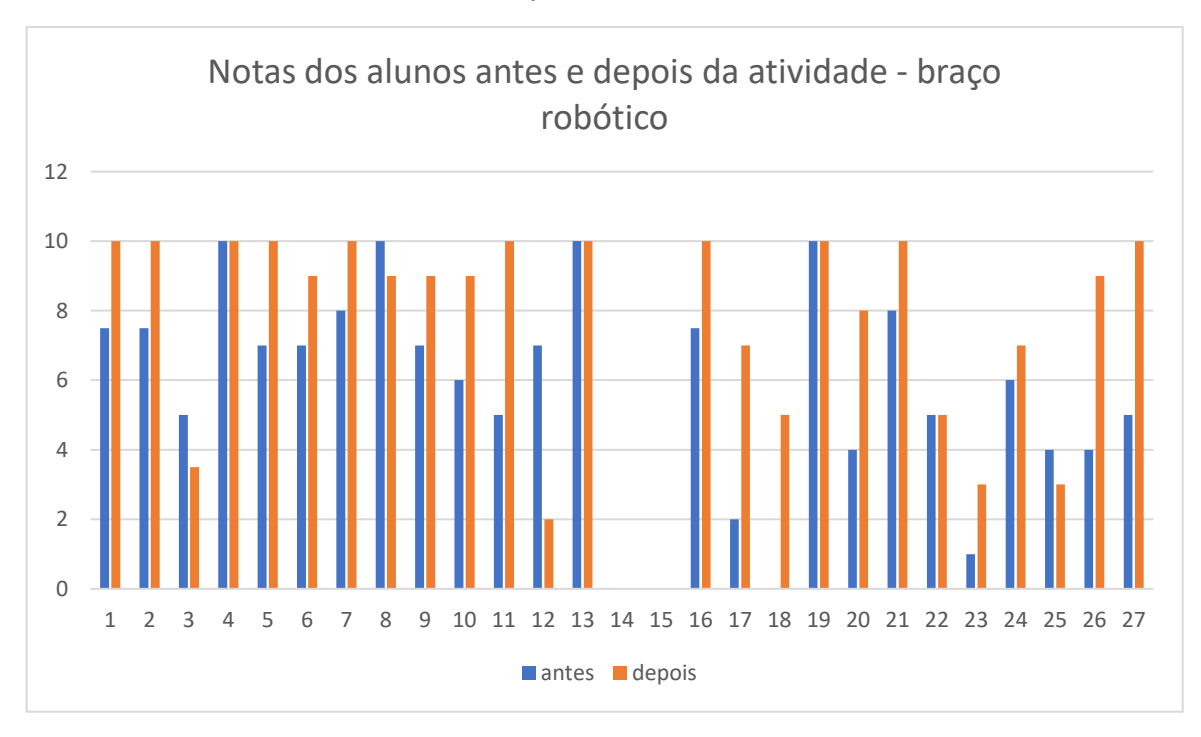

Gráfico 8 - Rendimento dos alunos – Braço Robótico

Fonte: Próprio autor (2023)

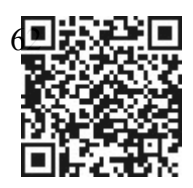

Os dados representados graficamente denotam que o desempenho da maioria dos alunos foi satisfatório após o uso da ferramenta "Braço Robótico" na resolução dos problemas matemáticos propostos.

Esses resultados Gráficos mostraram a observação realizada em sala de aula durante a aplicação da atividade. Além do resultado positivo do manejo do "Braço Robótico", na resolução dos exercícios, pode-se destacar outras variáveis da dinâmica: o trabalho em equipe; o pleno reconhecimento das funcionalidades da mediação tecnológica e maior segurança na apresentação das respostas / resultados e grande interesse no manuseio da ferramenta.

Era nítida, no início, a desconfiança dos alunos ao se depararem com uma ferramenta que, provavelmente, nunca haviam visto ou tocado. A euforia dos alunos, ao manusear o equipamento, era perceptível e que de certa forma foram entendendo e se familiarizando com ele. Era uma mistura de simpatia e satisfação por ter acertado a questão, pelo simples apertar de um botão. Muitos achavam até engraçado os movimentos de giro, de abrir e fechar a garra e de transportar a peça. A primeira questão foi resolvida em 5 minutos aproximadamente. Para responder a segunda questão, usamos o Braço Robótico em modo manual, onde os alunos puderam manusear o braço livremente. Eles manipulavam 4 potenciômetros que moviam 4 Servomotores. Um movia a garra, um movia o ombro, um outro controlava o cotovelo e o último, a rotação. Essa etapa da atividade, foi a mais difícil, pois não é tão simples controlar um Braço Robótico manualmente, tendo que fazer uma combinação de movimentos como se fosse uma retroescavadeira, além de colocar os pinos nos lugares certos. Todos os alunos conseguiram participar dessa dinâmica, até mesmo aqueles que menos simpatizam com esta tecnologia. A primeira questão foi a mais acertada entre os alunos, embora seja a mesma questão aplicada no primeiro momento. A segunda questão foi onde os alunos tiveram menos acertos. Recolhi todas as folhas de questões pedindo que fossem identificadas para futuras análises. Tempo total aproximado para execução, discussão e conclusão desta tarefa, foi de 300 minutos, somando o tempo das três turmas.

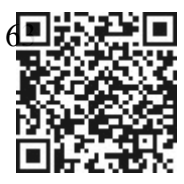

### **3.2 Jogo da Senha**

A versão eletrônica do Jogo da Senha no Arduino, foi inspirado no Jogo da Senha online da plataforma do Geogebra [\(https://www.geogebra.org/m/rjyuwp2j\)](https://www.geogebra.org/m/rjyuwp2j) onde a professora e orientadora deste trabalho, Drª Luzia da Costa Tonon Martarelli, é uma das autoras. O jogo foi construído e programado para usar o mesmo princípio e regra do jogo online. São 6 botões coloridos onde são digitadas as cores que correspondem aos leds coloridos que se acendem. A senha já está pré-programada e o jogo não foi projetado para gerar senhas aleatórias automaticamente, porém é possível fazer alterações, via IDE, da senha conectando a placa de Arduino ao computador. Os estudantes já estão familiarizados com as versões de papel e online do Jogo da Senha, permitindo assim uma dinâmica mais fluida e sem interrupções durante as atividades com a versão eletrônica do jogo.

- Descrição da atividade: O Jogo da Senha tem como objetivo introduzir os conteúdos básicos de análise combinatória, além de facilitar a compreensão dos conceitos de: experimentos aleatórios, espaço amostral e estimativa de probabilidade por meio de frequência de ocorrências. Ele será usado para auxiliar nas respostas das questões elaboradas, onde, num primeiro instante, os estudantes jogam o jogo durante um tempo para, em seguida, começarem a responder as perguntas.
- Quantidade de alunos pesquisados: 37 alunos 18 da turma 1901 , 13 da turma 1902 e 6 da turma 1903.
- Período da pesquisa: 05/12/2022 à 09/12/2022;
- Tempo total nas turmas entre a aplicação do problema antes e durante o uso do Jogo da Senha no Arduino, discussões, soluções e aplicação de questionário após as atividades: 500 minutos(aproximadamente) divididos em 3 momentos;
- Local de pesquisa: Sala de aula da escola.
- Material utilizado: O Jogo da Senha em Arduino na sua versão eletrônica, quadro branco, canetas piloto coloridas, folhas com as questões, folhas com os tabuleiros impressos para análise das senhas digitadas e folhas com os questionários, canetas, lápis e borrachas.
- Habilidade desenvolvida (ou a desenvolver) segundo a BNCC:
	- ➢ (EF08MA03) Resolver e elaborar problemas de contagem cuja resolução envolva a aplicação do princípio multiplicativo.

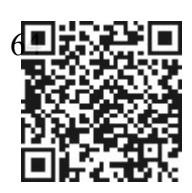

- ➢ (EF08MA22) Calcular a probabilidade de eventos, com base na construção do espaço amostral, utilizando o princípio multiplicativo, e reconhecer que a soma das probabilidades de todos os elementos do espaço amostral é igual a 1.
- Pré-requisitos: Permutações, operações com frações ou números decimais.
- Objetivo das atividades: jogar bastante o jogo, para que o aluno perceba as diversas possibilidades e situações de acertar a senha e, com isso, aprender a resolver problemas de contagem e calcular probabilidade de evento.
- Resultado esperado: O aluno será capaz de fazer contagem, entender o princípio multiplicativo, bem como calcular a probabilidade de alguns eventos acontecerem no decorrer das atividades.

## **Detalhamento dos 3 momentos da atividade:**

- Primeiro momento (dia um) Foi distribuída para cada estudante uma folha contendo uma questão com dois itens: a) e b). Essa questão trabalha análise combinatória e probabilidade. Como alguns alunos reconheceram a questão, não houve necessidade de dar muitos detalhes dessa dinâmica. Assim como na atividade do Braço Robótico, também procurei não intervir nas respostas dos alunos nesta atividade e pedi que não houvesse nenhum tipo de consulta. Era necessário o uso de lápis de core ou giz de cera para responder as questões, mas permiti que eles colocassem os nomes das cores abreviados caso não tivessem lápis de cor ou giz de cera. Pude observar que durante a atividade, alguns alunos ainda não tinham entendido a questão, principalmente o item b), então fiz uma explicação um pouco superficial tendo o cuidado de não os induzir a uma resposta equivocada. Pedi para que eles me entregassem as folhas de questões identificadas assim que acabassem, para posterior análise. O tempo médio de execução dessa tarefa foi em torno de 30 minutos para cada turma num total de 90 minutos. Em seguida, apresentei a eles a versão eletrônica do Jogo da Senha usando uma plataforma de prototipagem em Arduino.
- **Questão trabalhada:**

Questão 1) Uma senha desconhecida de 4 cores é necessária para entrar em uma sala. A primeira tentativa foi:

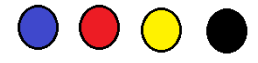

Aparece no leitor que todas as cores estão na senha, porém, em posições erradas.

a) Exiba uma possível senha.

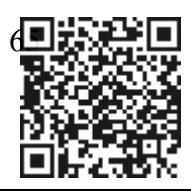

# ⚪⚪⚪⚪

#### b) Há mais possibilidades? Quantas e quais?

- Segundo momento (dia 2) : Neste segundo momento, foi entregue uma folha para cada aluno, contendo uma única questão de um problema com 6 itens de a) até f), abordando assuntos de análise combinatória e probabilidade. Essa questão é diferente da aplicada no primeiro momento. Foi usado o Jogo da Senha como ferramenta para auxiliar nas soluções dos problemas. Foi sugerido que os alunos viessem até a mesa onde se encontrava o jogo para resolverem os problemas propostos. Como existem questões que não precisariam necessariamente do jogo para respondê-las, alguns alunos já vinham com as questões parcialmente respondidas. Essa etapa foi a mais difícil, pois as questões exigiam um pouco mais de tempo e de raciocínio para solucioná-las, então nesse momento, foram feitas algumas intervenções para que eles pudessem ficar mais confiantes em suas soluções. Alguns alunos, perceberam que o item c) era parecido com a questão do momento anterior e, de certa maneira, conseguiam responder. Os outros itens eram novidades para eles. Foi sugerido um tempo de 70 minutos em cada turma, pois eram necessários alguns minutos finais para fazer uma breve discussão sobre os problemas. As folhas da questão com a identificação deles foram entregues para análises posteriores. Tempo aproximado desta atividade foi em torno de 240 minutos, divididos nas três turmas.
- Terceiro momento (dia 3): neste terceiro e último momento, aplicou-se um questionário. Esse questionário é o mesmo aplicado na primeira atividade, porém eles devem responder baseados no contexto da atividade do Jogo da Senha. O tempo estimado para preenchimento e entrega foi em torno de 30 minutos para cada turma.
- **Questão trabalhada:**

**Questão 1)** Utilizando o projeto do Jogo da Senha no Arduino, quando necessário, resolva as seguintes atividades: Sabe-se que uma senha é composta de 4 dígitos em 4 cores distintas e você tem 6 cores disponíveis. Sendo assim, responda os itens a seguir:

- a) Quantas são as possibilidades de senha? Qual a probabilidade de acertar a senha na primeira tentativa?
- b) Usando o Jogo da Senha em versão eletrônica, digite as 4 cores dessa primeira tentativa e observe o comportamento dos leds. Descreva o que aconteceu e faça uma análise do comportamento dos leds escrevendo-a no seu tabuleiro impresso (utilize lápis coloridos ou gizes de cera).

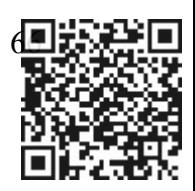

- c) Em algum momento, você digitou 4 cores distintas e o painel ficou com os 4 leds piscando. Segundo a regra de análise, o que isso significa? Nesse caso, de quantas maneiras distintas você pode digitar a próxima senha para garantir que uma delas seja a correta?
- d) Numa determinada jogada, você analisou que todas as cores que foram digitadas fazem parte da senha, porém somente uma delas está na posição certa. Fixando a cor certa na posição certa, descreva todas as possibilidades para a próxima senha permutando as outras posições. Qual a probabilidade de descobrir a senha na próxima tentativa?
- e) Sabe-se que dois leds estão acesos, um piscando e um apagou. Se você fizer a análise corretamente, é possível acertar a senha com certeza na próxima jogada? Justifique sua resposta!
- f) Ao digitar as 4 cores da senha, qual a probabilidade de 3 leds se apagarem? Justifique sua resposta.

# **3.2.1- Resultados alcançados e representados graficamente sobre o Jogo da Senha - Atividade 2**

Os resultados aqui exibidos em Tabelas e Gráficos são baseados nas informações recolhidas das respostas dos alunos sobre as questões aplicadas nas atividades com o Jogo da Senha em Arduino e do questionário.

A Tabela 3 e o Gráfico 9 mostram as frequências e as porcentagens, respectivamente, de meninos e meninas em relação ao interesse em tecnologia. A Tabela 3 mostra a quantidade de meninos e meninas mais equilibrada, com 19 e 18, respectivamente. Pode-se observar que a maioria dos alunos tem interesse por algum tipo de tecnologia. Dentre os 37 alunos pesquisados, 31 alunos gostam, 2 não gostam e 4 são indiferentes a qualquer tecnologia. O interesse em tecnologia entre meninos e meninas, está em equilíbrio quantitativo: 89%(17 de 19) dos meninos têm interesse por tecnologia e entre as meninas, são 77%(14 de 18). O Gráfico 10 exibe, em porcentagem, o interesse em tecnologia dos 31 alunos que disseram sim, por gênero.

| Gosta de<br>tecnologia | <b>Total</b><br>opinião | <b>Meninos</b> | <b>Meninas</b> |
|------------------------|-------------------------|----------------|----------------|
| sim                    |                         |                | 14             |
| não                    |                         |                |                |
| indiferente            |                         |                |                |
| total                  |                         |                |                |

Tabela 3 - Interesse por tecnologia – Jogo da Senha

Fonte: Próprio autor (2023)

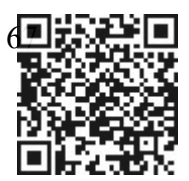

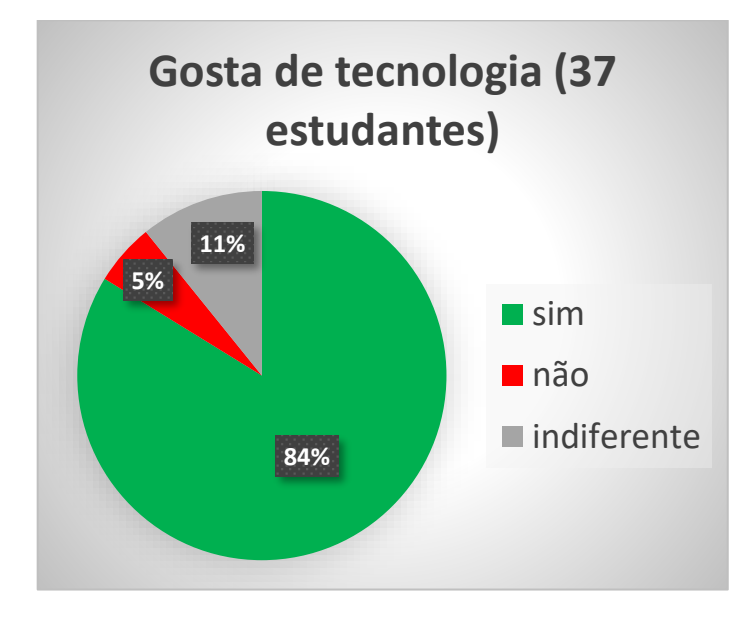

Gráfico 9 - Interesse por tecnologia – Jogo da Senha

Fonte: Próprio autor (2023)

Gráfico 10 - Interesse em tecnologia por gênero – Jogo da Senha

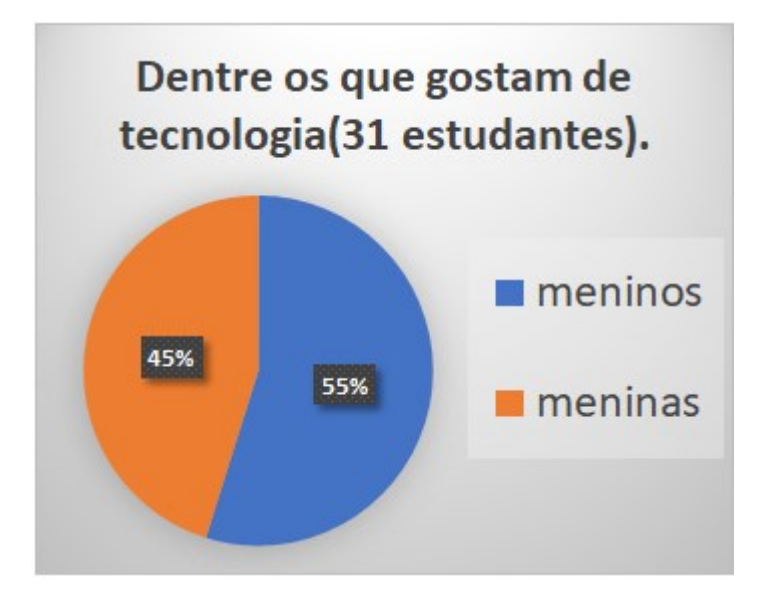

Fonte: Próprio autor (2023)

Os estudantes também responderam uma pergunta sobre o interesse pela Robótica e se, de alguma forma, já a usaram no dia a dia. Pode-se notar, pela Tabela 4, que 25 dos 37 pesquisados, ou seja, 67%, gostam de Robótica. O Gráfico 11 ilustra as frequências por gênero, mostrando que os meninos são a maioria dentre os interessados por Robótica. No Gráfico 12,

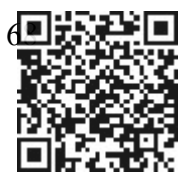

observamos que a maioria dos alunos nunca usou ou não sabe informar se já fez uso dessa ferramenta.

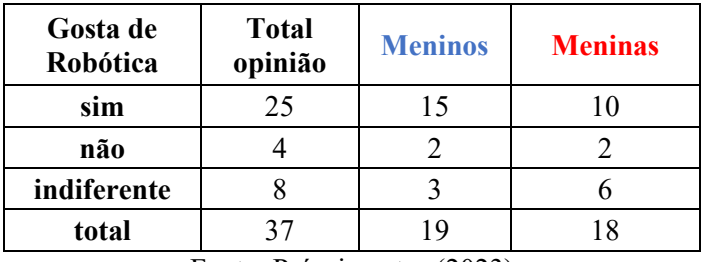

Tabela 4 - Interesse por Robótica – Jogo da Senha

Fonte: Próprio autor (2023)

Gráfico 11 - Interesse por Robótica – Jogo da Senha

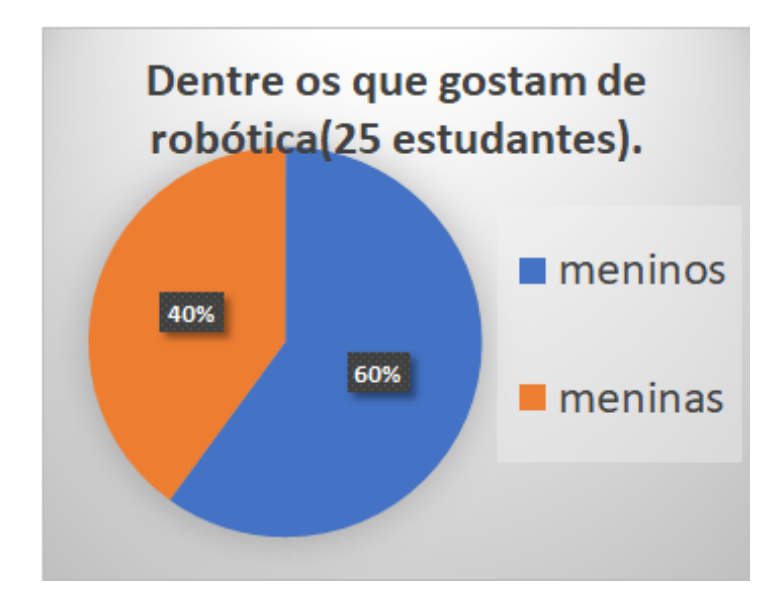

Fonte: Próprio autor (2023)

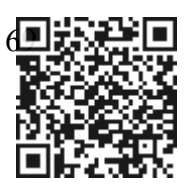

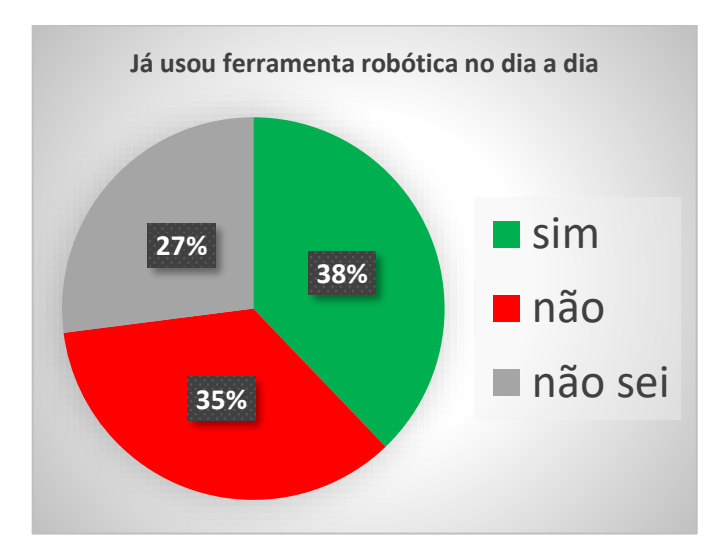

Gráfico 12 - Uso de ferramenta Robótica no cotidiano – Jogo da Senha

Fonte: Próprio autor (2023)

Utilizando escala de Likert, onde os números correspondem a: 1- Nenhum conhecimento; 2- Baixo nível de conhecimento; 3- Nível médio de conhecimento; 4- Bom nível de conhecimento e 5- Ótimo nível de conhecimento, os Gráficos de barras 13, 14 e 15 a seguir, informam a relevância da atividade proposta no que tange a aprendizagem, nível de conhecimento antes da atividade proposta e nível de conhecimento depois da atividade proposta, respectivamente, sobre o conteúdo matemático de análise combinatória.

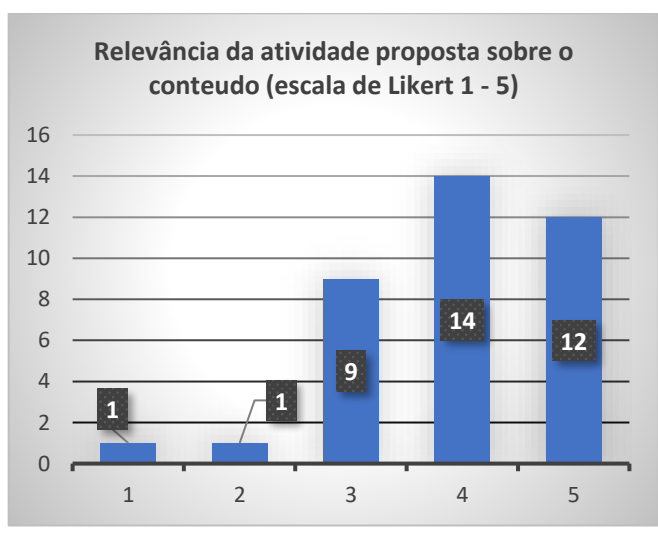

Gráfico 13 - Relevância da atividade – Jogo da Senha

Fonte: Próprio autor(2023)

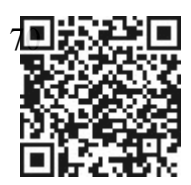

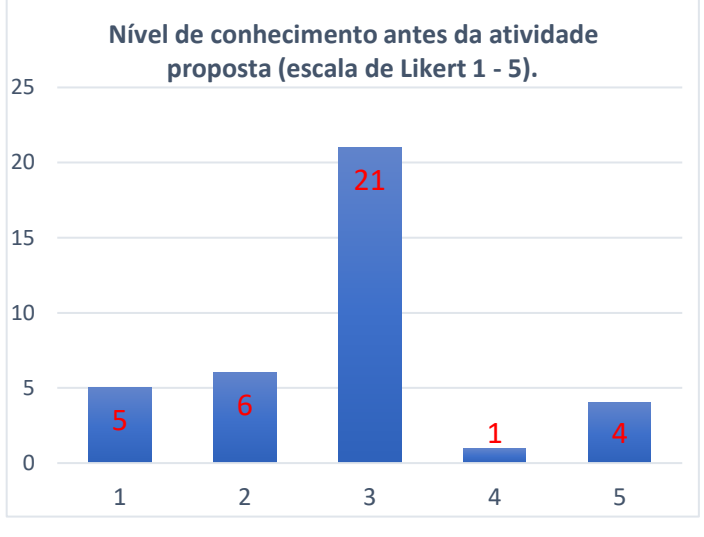

#### Gráfico 14 – Antes da atividade proposta – Jogo da Senha

Fonte: Próprio autor (2023)

## Gráfico 15 - Após a atividade proposta – Jogo da Senha

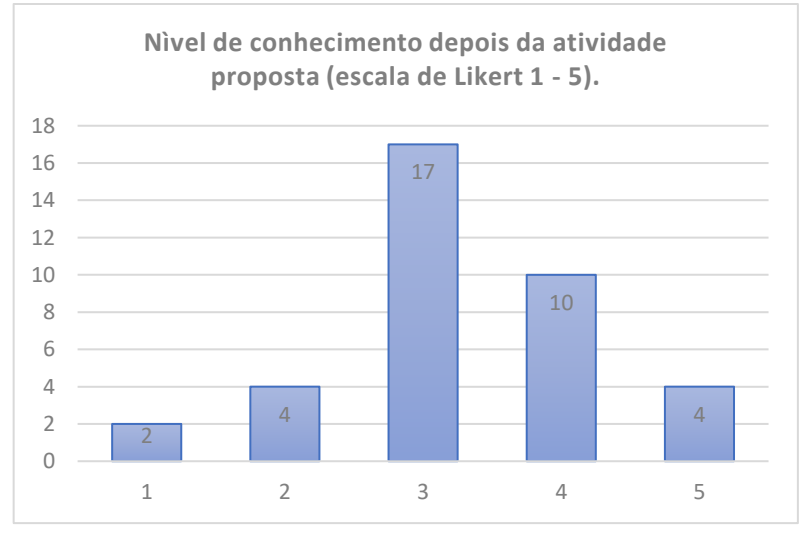

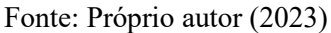

Ao observar o Gráfico 13, percebe-se que a maioria dos estudantes pesquisados, consideravam a atividade importante para o conhecimento sobre o conteúdo trabalhado. Para 26 alunos, a atividade foi relevante ou muito relevante, 9 alunos foram impassíveis e 2 alunos acharam que a atividade foi pouco ou nada relevante. O Gráfico 14 elucida o nível de conhecimento dos alunos sobre o assunto, antes da atividade proposta. Nota-se que apenas 5 alunos tinham um nível bom ou muito bom sobre o assunto, enquanto 11, admitem ter pouco ou nenhum conhecimento sobre o assunto. Os outros 21 estudantes, estão entre os que tem nível mediano de conhecimento. O Gráfico 15 exibe o nível de conhecimento após a atividade

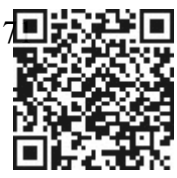

proposta com a ferramenta tecnológica. Nota-se uma mudança em comparação ao Gráfico 14. Ainda assim, houve um progresso no aprendizado dos alunos, visto que na escala do Gráfico, o número de alunos com nível de conhecimento bom aumentou, contrapondo a quantidade de alunos dos níveis 1 e 2 e uma pequena diminuição na quantidade de alunos do nível 3 da escala.

Para medir o conhecimento dos alunos, foi estabelecido uma nota de zero a dez nas questões trabalhadas durante as atividades. O Gráfico 16, mostra as notas dos 37 alunos pesquisados nesta atividade. Esses dados referem-se as correções das questões aplicadas antes e depois da atividade com o Jogo da Senha no Arduino.

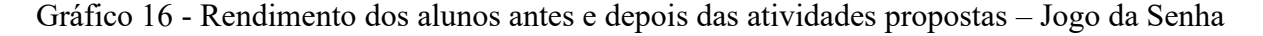

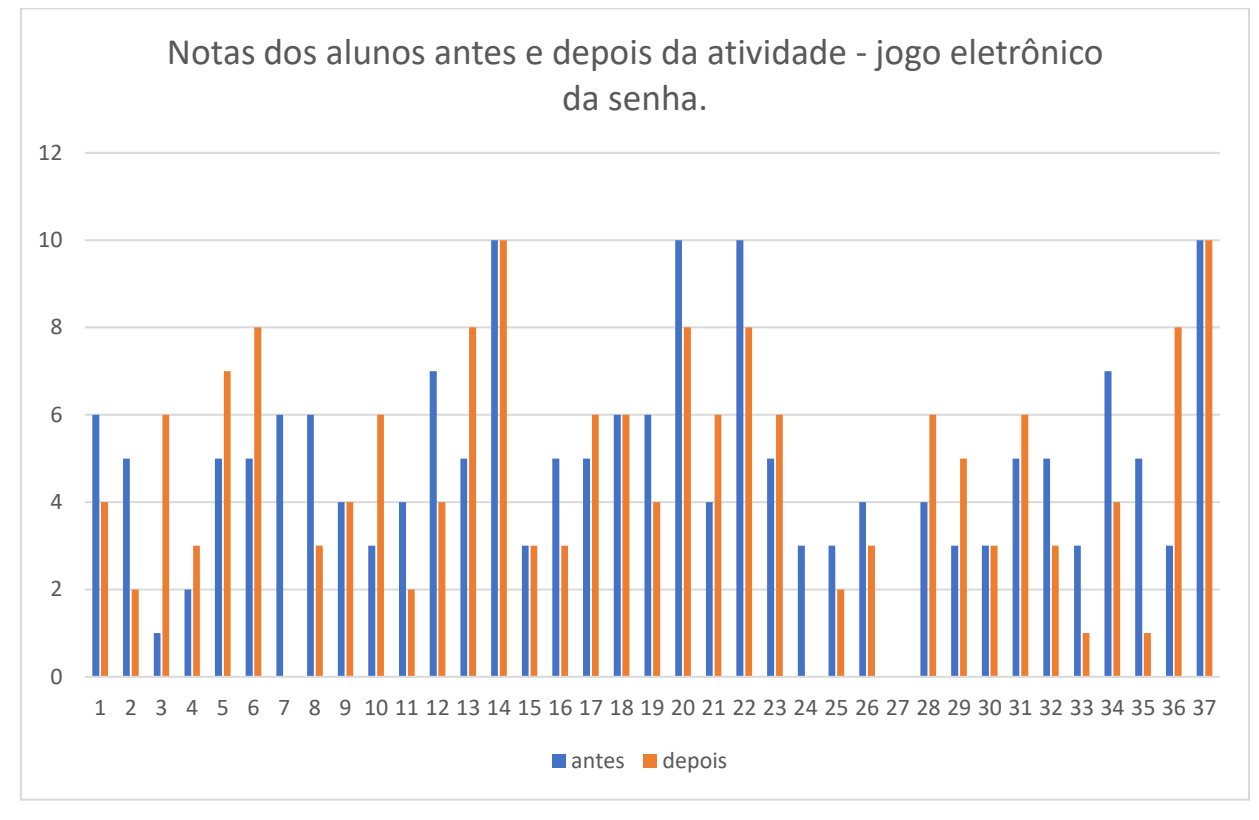

Fonte: Próprio autor (2023)

Observando o Gráfico, pode-se averiguar que, dos 37 alunos, 13 tiveram suas notas aumentadas(35%), 7 não alteraram(19%) e 17 tiveram as notas diminuídas(46%). Embora possa parecer que o cenário não seja tão favorável em relação ao rendimento dos alunos, é preciso considerar que as questões trabalhadas no segundo momento da atividade foram aprimoradas com um nível um pouco mais elevado de dificuldade, além da quantidade maior de questões. Outro ponto que se deve refletir é que 54% dos alunos, apesar deste aumento de dificuldade, não tiveram suas notas diminuídas, e isso pode ser considerado um ponto positivo.

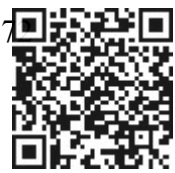
Os alunos já conheciam o Jogo da Senha nas versões em papel e online e, portanto, ganhou-se tempo na execução desta atividade sem muitas explicações. Apenas foi explicado como deveriam fazer as análises baseadas nos comportamentos dos leds. Eles começaram a jogar entre si e fizeram uso do tabuleiro em papel para auxiliar nas análises. Foi mostrado como fazer a mudança de senha no computador para que outros alunos pudessem jogar sem usar a mesma senha. A participação dos alunos foi muito intensa e eles ficaram competindo entre si para ver quem conseguia adivinhar a senha em menos tentativas, que é justamente o objetivo do jogo. O tempo de execução desta atividade durou em torno de 50 minutos para cada turma, num total de 150 minutos.

#### **3.3 Carro Robótico**

- Descrição da atividade: Trabalhando ângulos de 45º, 90º, 135º e 180º em trajetórias numa malha quadriculada.
- Quantidade de alunos pesquisados: 23 alunos 12 da turma 1901 , 9 da turma 1902 e 2 da turma 1903.Período da pesquisa: 12/12/2022 à 16/12/2022;
- Tempo total nas turmas entre a aplicação do problema, antes e durante o uso do carrinho robótico, discussões, soluções e aplicação de questionário após as atividades: 500 minutos(aproximadamente) divididos em 3 momentos;
- Local de pesquisa: Sala de aula e auditório da escola.
- Material utilizado: Um Kit carrinho robótico (4 funções) já montado e programado. Esse carrinho se utiliza dos seguintes periféricos: Uma placa controladora Arduino UNO, uma placa SHIELD para ligações de periféricos, placa eletrônica ponte H para controlar os motores das rodas, um sensor ultrassom, plaquinha de bluetooth, sensor infravermelho, sensor de luz, suporte de pilhas, pilhas 3,6V, chaves seletoras e botão liga-desliga. Além desses, usaremos quadro branco, canetas piloto colorida, folhas de atividades com questões e folhas com os questionários.
- Espaço a ser usado: Usaremos a sala de aula para trabalhar as questões e o auditório da escola para fazer a dinâmica com o carrinho, no qual usaremos para responder as questões propostas. Foi construído uma malha quadriculada com diagonais no chão do auditório usando fitas crepe, que servirá como guia de percurso do carrinho.
- Habilidade desenvolvida (ou a desenvolver) segundo BNCC:

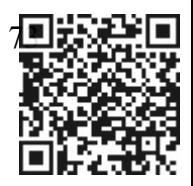

- ➢ (EF06MA26) Resolver problemas que envolvam a noção de ângulo em diferentes contextos e em situações reais, como ângulo de visão.
- ➢ (EF03MA12) Descrever e representar, por meio de esboços de trajetos ou utilizando croquis e maquetes, a movimentação de pessoas ou de objetos no espaço, incluindo mudanças de direção e sentido, com base em diferentes pontos de referência.
- Pré-requisitos: Noções de direção (direita, esquerda, frente e trás).
- Objetivo das atividades: fazer com que o aluno entenda os movimentos de rotação e translação, reconhecer ângulos de 45, 90, 135 e 180 graus partindo de uma origem em trajetórias.
- Resultado esperado: O aluno será capaz de reconhecer ângulos de 45, 90, 135 e 180 graus, fazer somas e subtrações de ângulos, saber descrever trajetos com mudanças de sentido e direção e perceber que a diagonal de um quadrado divide um ângulo reto em dois ângulos de 45º.
- Preliminares: Como dito anteriormente, o carrinho será controlado via *bluetooth*, pelos próprios alunos que possuem aparelhos celulares e cada um irá instalar seu aplicativo no celular e, a partir daí, poderá fazer comunicação com o carrinho e em seguida, controlá-lo. Os alunos que não possuíam os aparelhos usaram o smartphone de algum colega.
- Objetivo da atividade: O objetivo da atividade é fazer percursos com o carrinho numa malha quadriculada, partindo de um ponto inicial e com destino em um ponto prédeterminado. Para isso, o aluno terá que obedecer a um roteiro. Por exemplo: partindo do ponto A, siga em frente dois pontos (ou duas unidades), em seguida vire à esquerda 90 graus e ande 3 pontos (ou 3 unidades), vire 135 graus a direita e ande mais uma unidade e siga esse roteiro até o destino. A ideia é ver se o aluno entendeu bem o quanto ele deve girar o carrinho nos sentidos horário ou anti-horário, para determinar o valor do ângulo.

### **Detalhamento dos 3 momentos da atividade:**

• Primeiro momento (dia um) – Foi distribuída para cada estudante uma folha contendo uma questão com três itens: a), b) e c). Como nas outras atividades, a proposta é tentar resolver os problemas sem qualquer intervenção ou consulta e neste momento, não usamos o carrinho para auxiliar na solução. O assunto abordado é sobre ângulos e por

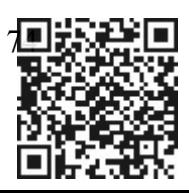

se tratar de uma malha quadriculada com diagonais, foram discutidos somente os ângulos de 45, 90, 135 e 180 graus.

• Questão aplicada: Resolva os itens da questão a seguir, seguindo as instruções do roteiro para o trajeto do carrinho.

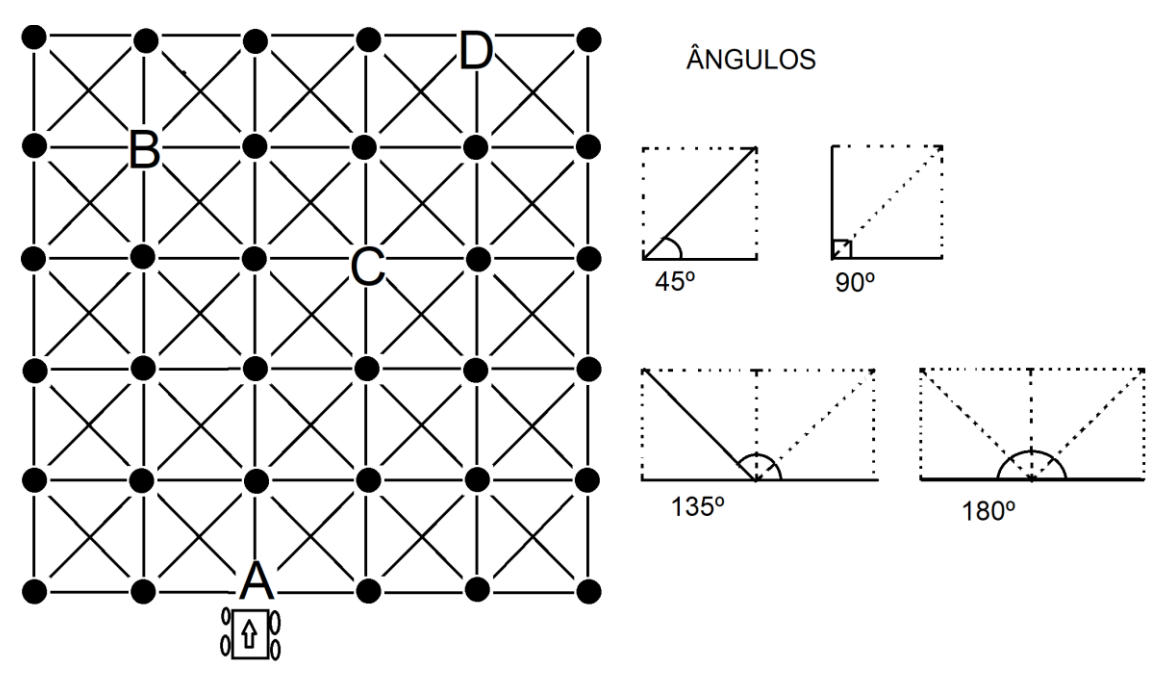

- 1) Partindo do ponto A, conduza o carrinho para frente dois pontos (ou duas unidades) a frente, em seguida gire 90º a direita e ande três pontos (ou três unidades). Agora gire 135 graus a esquerda e ande um ponto. E finalmente, gire o carrinho 45º a esquerda e ande um ponto (ou uma unidade).
	- a) Quais os ângulos utilizados nesse trajeto? E qual o resultado da soma deles?
	- b) Qual o ponto de chegada do carrinho? É possível determinar um outro trajeto para chegar neste mesmo ponto? Justifique sua resposta.
	- c) Observando a direção que o carrinho se encontra agora (ponto de chegada), qual o menor ângulo formado em relação a direção do carrinho no ponto em que ele partiu?
- Segundo momento (dia dois) Nesta etapa, por ser um espaço maior e com internet disponível, usamos o auditório da escola para fazer atividade com o carrinho. O piso do auditório foi previamente preparado com pistas em malha quadriculada com diagonais e coladas com fita crepe para o percurso do carrinho, conforme Figura da atividade abaixo. Novamente foi distribuída para cada aluno uma folha para resolução de problemas, só que agora contendo duas questões. A primeira questão é igual à do primeiro momento e a segunda é semelhante a primeira questão, além de uma questão desafio. Desta vez, utilizamos o carrinho robótico para auxiliar na solução dos problemas. Em um dia anterior, foi pedido àqueles alunos que tivessem celular com

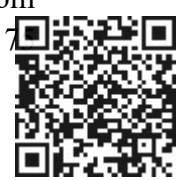

recurso de *bluetooth* e internet, que baixassem um aplicativo sugerido por mim, o qual controla o carrinho via bluetooth. Dividimos a turma em grupos de 2 ou 3 alunos e que cada grupo executaria a tarefa. Eles decidiram que um dos integrantes do grupo conduziria o carrinho, enquanto os outros iriam auxiliando no trajeto e na solução do problema. A atividade estava fluindo muito bem e os alunos ficaram muito empolgados com a conclusão das tarefas. Sugeri um tempo de aproximadamente 120 minutos para cada turma entre discussões, solução dos problemas, condução do carrinho e carga das baterias. Todos os grupos conseguiram resolver as questões dentro do tempo e entregaram suas folhas de solução para posterior análise. Era perceptível que essa foi a atividade em que os alunos mais participaram, em comparação com as outras duas anteriores. Um grupo não só ajudava a si, como também ajudava os outros grupos.

• Questão trabalhada:

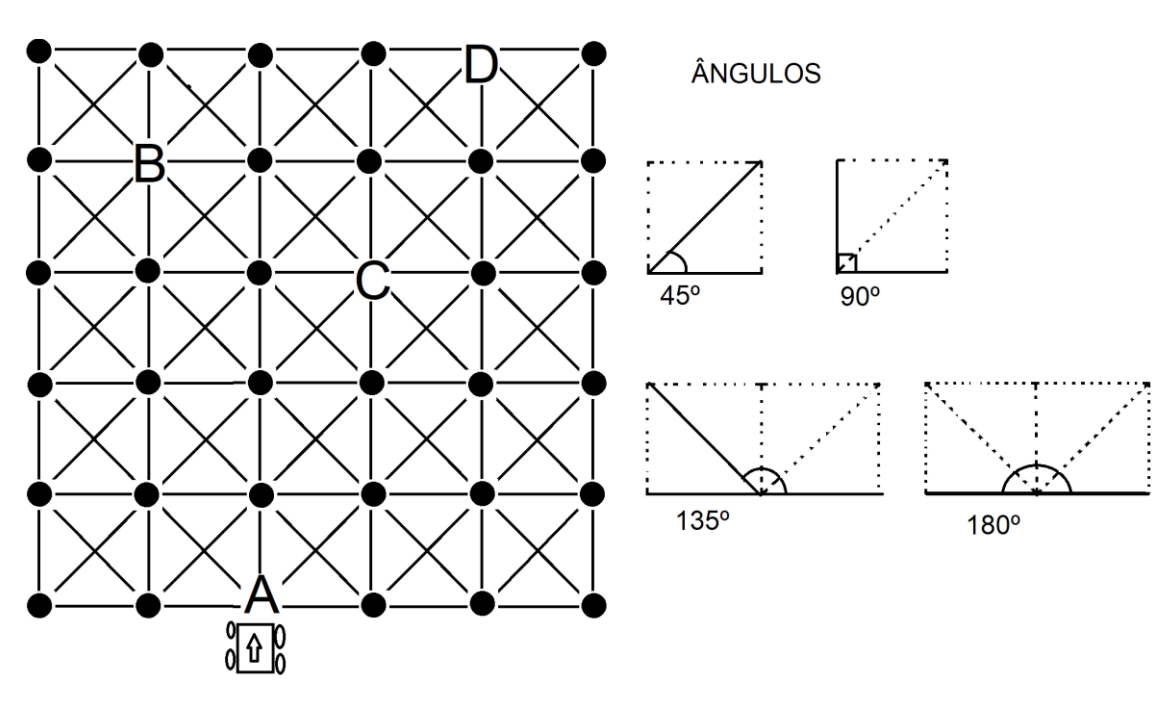

**Questões:** Utilizando o carrinho robótico, resolva as seguintes questões, seguindo as instruções do roteiro para o trajeto do carrinho:

- 1) Partindo do ponto A, conduza o carrinho para frente dois pontos (ou duas unidades) a frente, em seguida gire 90º a direita e ande três pontos (ou três unidades). Agora gire 135 graus a esquerda e ande um ponto. E finalmente, gire o carrinho 45º a esquerda e ande um ponto (ou uma unidade).
	- d) Quais os ângulos utilizados nesse trajeto? E qual o resultado da soma deles?
	- e) Qual o ponto de chegada do carrinho? É possível determinar um outro trajeto para chegar neste mesmo ponto? Justifique sua resposta.
	- f) Observando a direção que o carrinho se encontra agora (ponto de chegada), qual o menor ângulo formado em relação a direção do carrinho no ponto em que ele partiu?

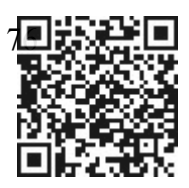

- 2) Partindo do ponto A, gire o carrinho 45º a esquerda e conduza-o dois pontos (ou duas unidades) a frente. Em seguida, gire 90º a direita e ande três pontos (ou três unidades) a frente. Agora, gire 135 graus a esquerda e ande dois pontos (ou duas unidades) a frente. E finalmente, gire o carrinho 180º e ande três pontos (ou três unidades).
	- a) Quais os ângulos utilizados nesse trajeto?
	- b) Qual o ponto de chegada do carrinho? Você conseguiria perceber o ponto de chegada do carrinho antes de conduzi-lo? Você teve alguma dificuldade em perceber isso?
	- c) Observando a direção que o carrinho se encontra agora (ponto de chegada), qual o menor ângulo formado em relação a direção do carrinho no ponto em que ele partiu?

**Questão desafio**: partindo do ponto A, tente descobrir um trajeto que faça com que o carrinho chegue ao ponto D sem passar por B e C usando o ângulo de 45º **duas** vezes, o ângulo de 90º **uma** vez, o ângulo de 135º **uma** vez e o ângulo de 180º **uma** vez, não necessariamente nesta ordem.

• Terceiro momento(dia três) - Neste terceiro e último momento, foi entregue a cada aluno o mesmo questionário aplicado nas atividades anteriores, com as mesmas perguntas que pautavam sobre o gosto por tecnologia e pela Robótica, além de perguntas que versavam sobre o nível de conhecimento do tema antes e depois das atividades tecnológicas sugeridas. O tempo de execução desta atividade girou em torno de 20 minutos para cada turma.

# **3.3.1- Resultados alcançados e representados graficamente: Carrinho Multifuncional – atividade 3:**

Os resultados aqui exibidos em Tabelas e Gráficos são baseados nas informações recolhidas das respostas dos alunos sobre as questões aplicadas nas atividades com o carrinho robótico e do questionário. Como nas demais atividades apresentadas e analisadas até aqui, a experiência, em sala de aula, com a mediação do carrinho robótico/multifuncional para apresentar aos alunos os conteúdos matemáticos relativos ao tema dos ângulos de 45º, 90º, 135º e 180º , representados em trajetórias numa malha quadriculada, foi satisfatório. Os dados apresentados graficamente a seguir atestam essa percepção.

A Tabela 5 e o Gráfico 17 mostram as frequências e as porcentagens, respectivamente, de meninos e meninas em relação ao interesse em tecnologia. O Gráfico 18, exibe o interesse dos estudantes (dentre os 21 interessados por tecnologia) em tecnologia, por gênero.

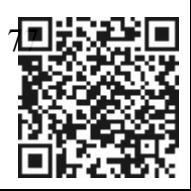

| Gosta de<br>tecnologia | <b>Total</b><br>opinião | <b>Meninos</b> | <b>Meninas</b> |
|------------------------|-------------------------|----------------|----------------|
| sim                    | 21                      | 10             | 11             |
| não                    |                         |                |                |
| indiferente            |                         |                |                |
| total                  | 23                      | 10             | 13             |

Tabela 5 – Interesse por tecnologia – Carrinho Robótico

Fonte: Próprio autor (2023)

Gráfico 17 – Interesse por tecnologia – Carrinho Robótico

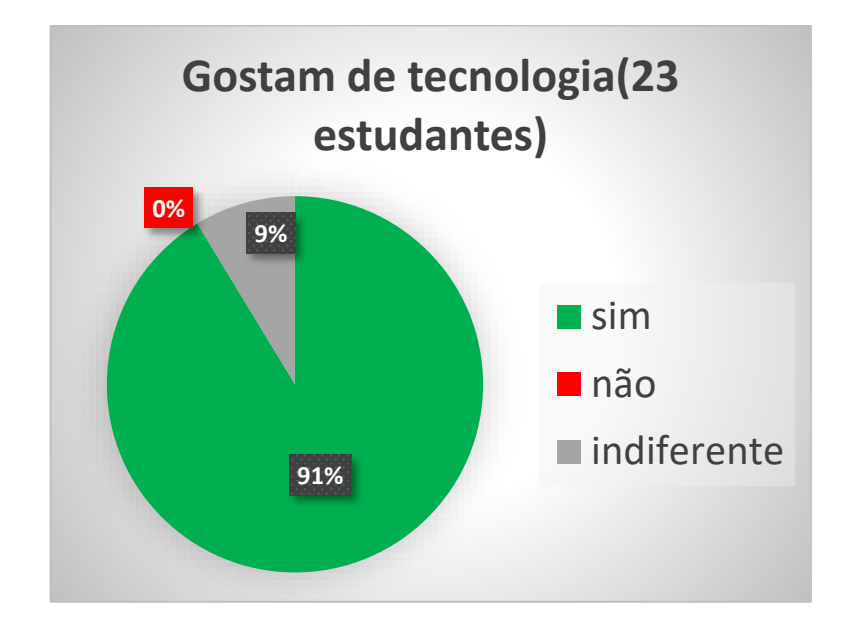

Fonte: Próprio autor (2023)

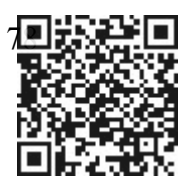

Gráfico 18 – Interesse em tecnologia , por gênero – Carrinho Robótico

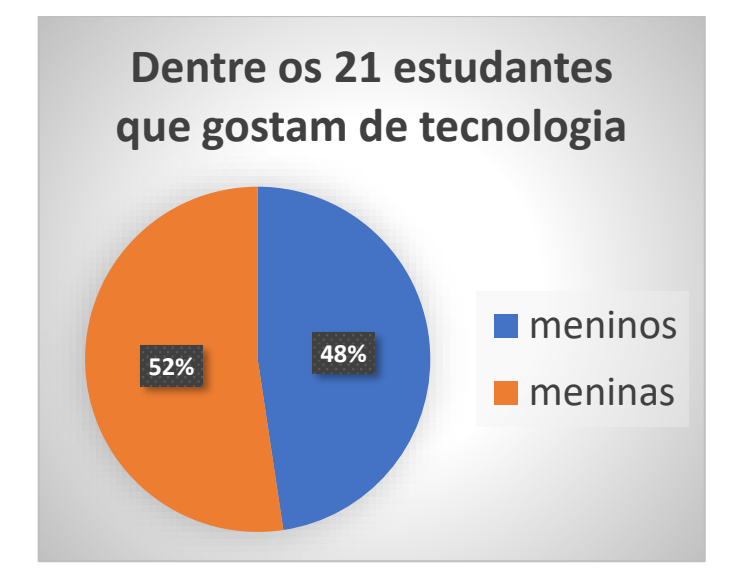

Fonte: Próprio autor (2023)

Observando a Tabela 5, percebe-se que, nessa amostra da pesquisa, a quantidade de meninas interessadas em tecnologia é ligeiramente maior que a de meninos com este mesmo interesse, embora, do total de meninos, 100% (10 de 10) são interessados por tecnologia, enquanto entre as meninas pesquisadas, 84,6% (11 de 13) são interessadas por tecnologia, sendo 2 alunas indiferentes e dessa vez, ninguém informou que não gostava de tecnologia. O Gráfico 17 demonstra esse fato com clareza. O Gráfico 18 exibe, em porcentagem, o interesse em tecnologia dos 21 alunos que responderam "Sim" em gostar de tecnologia, por gênero.

Nesse contexto, os estudantes também responderam uma pergunta sobre o interesse pela Robótica e se de alguma forma, já a usaram no dia a dia. A Tabela 6 exibe a distribuição de frequências dos alunos e alunas entusiasmados por Robótica e o Gráfico 19 ilustra o perfil de gênero entre os interessados por Robótica.

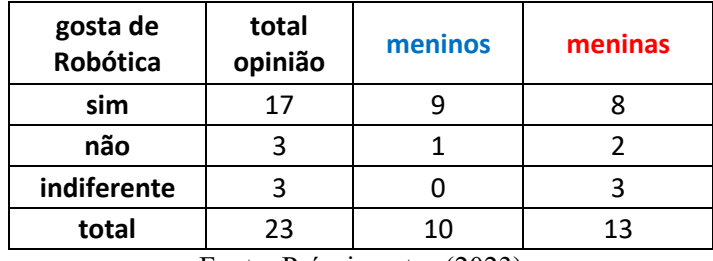

| gosta de<br>Robótica                                                                                                    | total<br>opinião | meninos | meninas |  |
|----------------------------------------------------------------------------------------------------|------------------|---------|---------|--|
| sim                                                                                                    | 17               |         |         |  |
| não                                                                                                    |                  |         |         |  |
| indiferente                                                                                                    |                  |         |         |  |
| total                                                                                                    | 23               | 10      | 13      |  |
| $\Gamma_{\text{out}}$ $\mathbf{D}_{\text{in}}$ $\mathbf{L}_{\text{out}}$ $\mathbf{L}_{\text{out}}$ $\mathbf{L}_{\text{out}}$ $\mathbf{L}_{\text{out}}$ |                  |         |         |  |

Fonte: Próprio autor (2023)

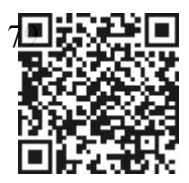

Tabela 6 – Interesse por Robótica – Carrinho Robótico

#### Gráfico 19 – Interesse por Robótica – Carrinho Robótico

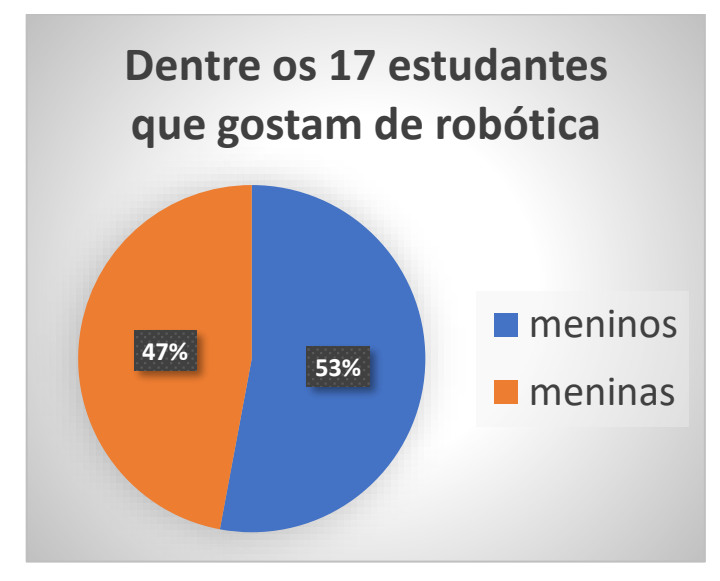

Fonte: Próprio autor (2023)

Pode-se notar, pela Tabela 6, que 17 dos 23 pesquisados, ou seja, 74%, gostam de Robótica. As informações mostradas na Tabela 6 e no Gráfico 19 apontam que os meninos são os mais interessados por Robótica, mesmo sendo a minoria dessa amostra (10 meninos e 13 meninas). Dos 10 meninos, 9 tem interesse por Robótica, ou seja, 90%, e apenas 1 deles, não tem qualquer interesse por Robótica. Entre as meninas, das 13 pesquisadas, 8 (equivalente a 61,5%), tem interesse por Robótica. As outras 5, não tem qualquer interesse ou são indiferentes. No Gráfico 20, observa-se que a maioria dos alunos nunca usou ou não sabe informar se já fez uso dessa ferramenta no seu cotidiano.

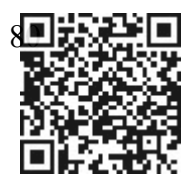

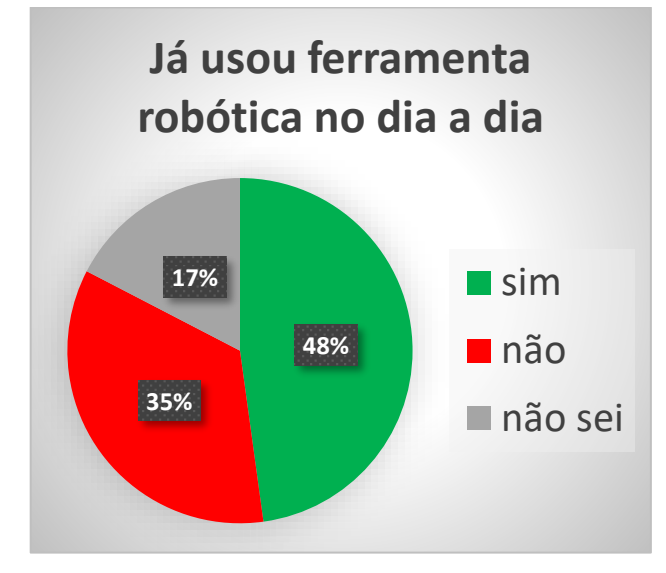

Gráfico 20 - Uso da ferramenta Robótica no dia a dia – Carrinho Robótico

Fonte: Próprio autor

Os próximos Gráficos indicam, por meio da escala de Likert, o quanto os alunos consideram importante as atividades propostas, bem como os níveis de conhecimento antes e depois de cada uma delas. O Gráfico 21 expõe essa relevância das atividades. Os Gráficos 22 e 23 ilustram os níveis de conhecimentos dos estudantes pesquisados, antes e depois das atividades propostas, respectivamente.

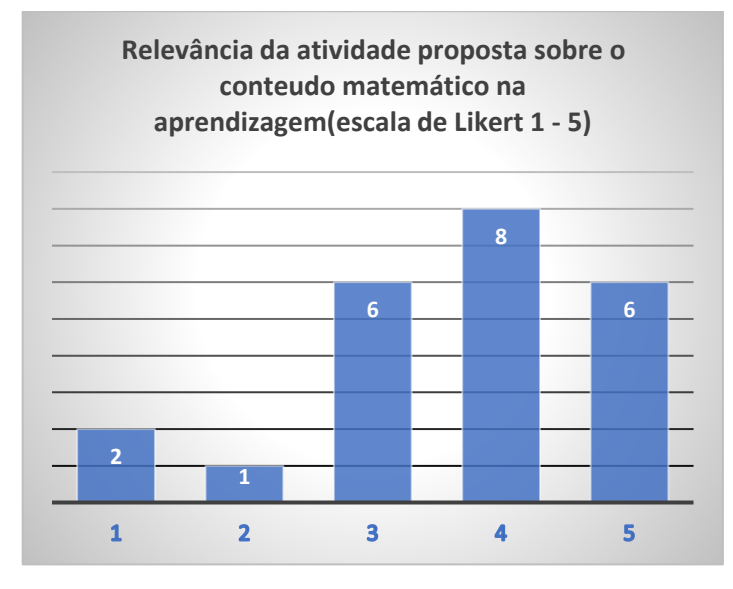

#### Gráfico 21 – Relevância da atividade – Carrinho Robótico

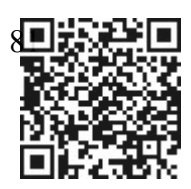

Fonte: Próprio autor (2023)

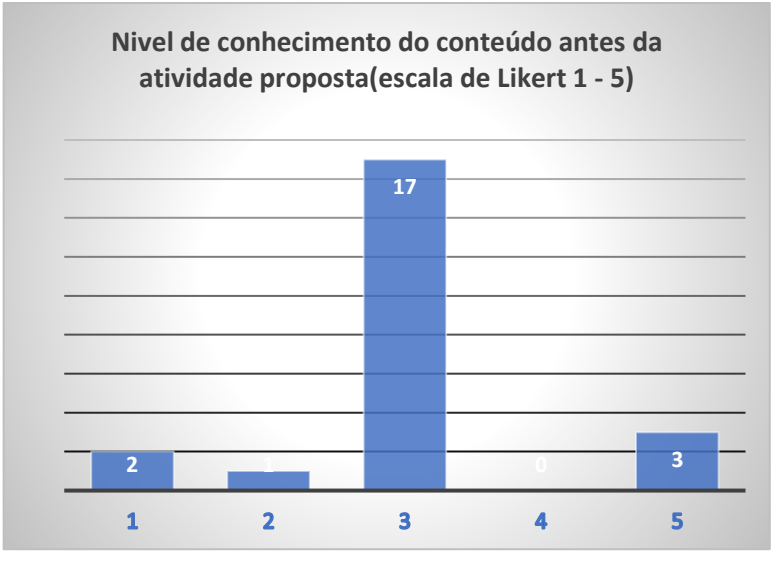

Gráfico 22 – Nível de conhecimento antes da atividade – Carrinho Robótico

Fonte: Próprio autor (2023)

Gráfico 23 – Nível de conhecimento depois da atividade – Carrinho Robótico

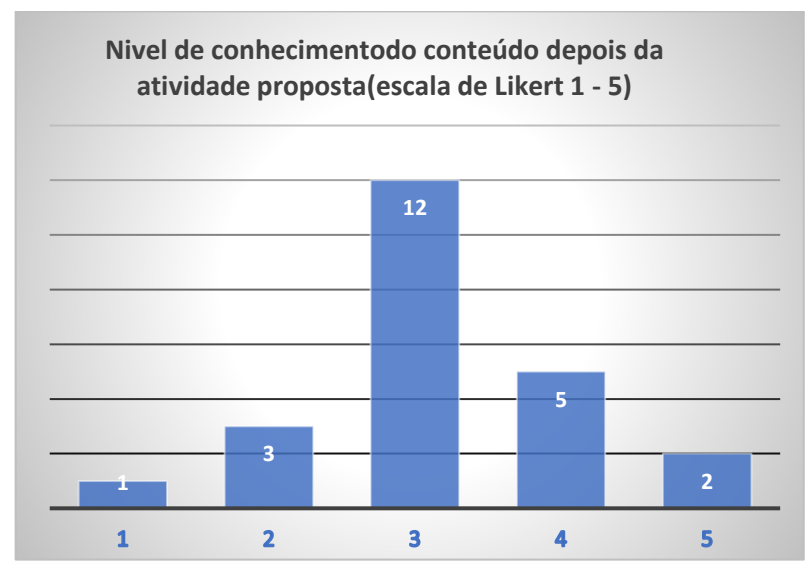

Fonte: Próprio autor (2023)

O Gráfico 21 mostra que as práticas propostas foram bem relevantes nos aprendizados dos alunos. São 14 alunos que consideram importantes ou muito importantes, contra apenas 3 alunos que consideram pouco ou nada relevantes essas atividades. Seis pesquisados

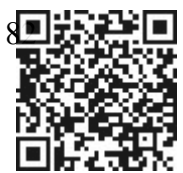

consideraram indiferentes, as práticas propostas. No Gráfico 22, pode-se perceber que a maioria dos alunos se concentrou na mediana da distribuição, onde o nível de conhecimento sobre o assunto é mediano. Percebe-se também que 3 alunos têm pouco, ou nenhum conhecimento sobre o assunto, por outro lado 3 alunos dominam bem o tema matemático. O Gráfico 23 mostra uma ligeira melhora nos números em relação aos alunos com nível bom ou muito bom de conhecimento após as atividades, embora, comparando os Gráficos 22 e 23, verifica-se uma queda no número de alunos(de 3 para 2) com nível muito bom de conhecimento. Provavelmente , neste caso, o aluno se deu conta de que não tinha tanto conhecimento como imaginava.

Também nesta atividade, os alunos foram submetidos a resolver uma prova de conhecimento sobre o tema. Foi estabelecida uma nota de zero a dez nas questões trabalhadas durante as atividades. O Gráfico 24 mostra o desempenho dos estudantes por meio destas notas antes e depois das atividades propostas para cada um desses alunos.

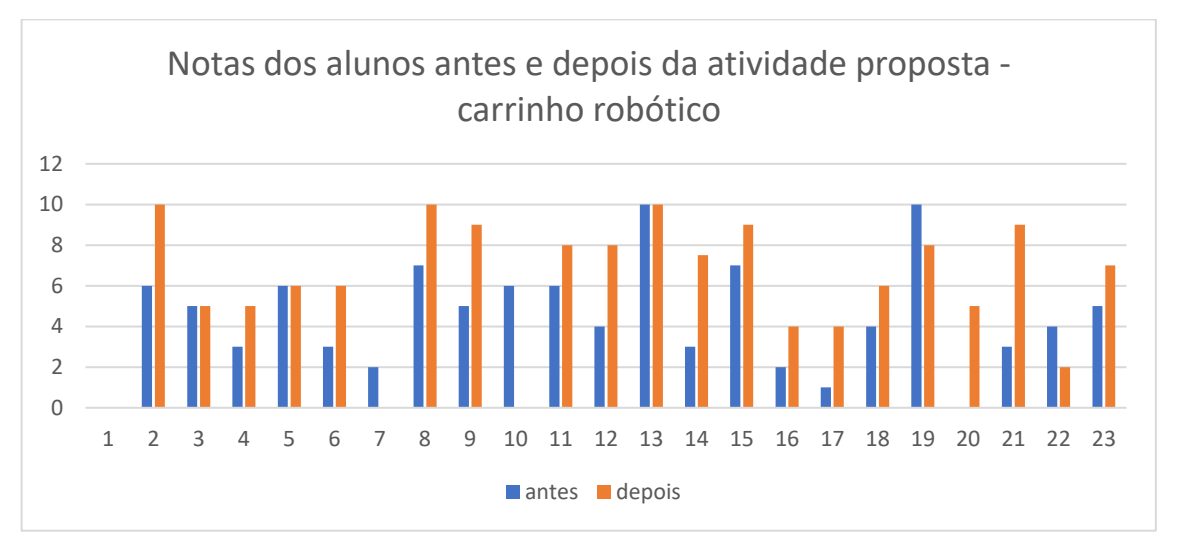

Gráfico 24 – Notas dos alunos antes e depois da atividade – Carrinho Robótico

Observando o Gráfico 24, pode-se averiguar que, dos 23 alunos, 16 tiveram suas notas aumentadas(69,5%), 4 não alteraram(17,4%) e 3 tiveram as notas diminuídas (13,1%). É o melhor resultado apresentado por este trabalho dentre as 3 atividades, utilizando recursos tecnológicos.

As dúvidas iam surgindo à medida que o tempo passava. Era notório que alguns alunos não conseguiam progredir nas soluções do problema. Eles precisavam imaginar em que posição

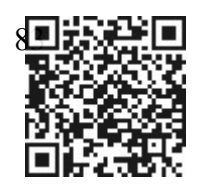

Fonte: Próprio autor (2023)

e sentido estava o carrinho a cada parada, e para isso, foi sugerido que eles escrevessem na própria malha, o percurso do carrinho. A partir daí, os alunos ficaram mais confiantes em tentar resolver a questão. Os itens a) e b) foram os com maior número de acertos entre os alunos, no entanto o item c) foi onde eles mais erraram. Houve uma boa participação na questão do desafio, pois ali eles tinham mais liberdade em sugerir novas possibilidades para um roteiro, embora o número de acertos desse desafio não tenha sido muito expressivo. Foi estipulado um tempo de aproximadamente 40 minutos em cada turma para a execução desta tarefa. Ao final, todos entregaram as folhas com as questões, total ou parcialmente resolvidas.

Nessa atividade, em especial, houve grande participação dos alunos, que foram divididos em grupos de quatro. Porém, se comparamos os dados Gráficos apresentados , por exemplo, na atividade com o "Braço Robótico", teremos uma disparidade em relação aos resultados obtidos na resolução dos exercícios. Na atividade do carro multifuncional, não houve uma diferença expressiva no âmbito da resolução das questões, antes e depois do uso e/ou da mediação da ferramenta tecnológica / Robótica.

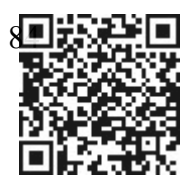

## **CONCLUSÃO**

A realização das dinâmicas propostas por essa pesquisa representou um grande desafio profissional e pessoal na minha carreira no magistério, sobretudo na rede municipal de ensino do Rio de Janeiro. A inserção de elementos tecnológicos na mediação do ensino de temas matemáticos em sala de aula sempre foi um objetivo na construção das minhas práticas pedagógicas.

Em diálogo com a bibliografia selecionada para embasar essa dinâmica e a partir da metodologia utilizada, pude perceber e representar graficamente que a mediação de ferramentas tecnológicas no processo de ensino-aprendizagem da Matemática pode auxiliar a compreensão de conteúdo e estimular habilidades cognitivas e sociais entre os alunos.

Destaca-se, contudo, que as ferramentas, em si, representam uma parte das atividades, sendo a mediação do professor um item importante para o processo de ensino da Matemática. Nesse contexto, cabe ao professor a instrução formal sobre o conteúdo e o papel de mediador e incentivador do aluno.

Diante dos resultados aqui apresentados e analisados, recomenda-se que atividades como esta sejam promovidas nas escolas, para incentivo e motivação dos alunos. Além disso, essa pesquisa aponta elementos estruturais, que endossam o encaminhamento de uma proposta de criação de uma sala tecnológica nas dependências da Escola em que leciono. Um espaço que tenha computadores, tablets, impressora (tridimensional ou não) que trabalhe não somente com Robótica, mas com informática para desenvolver no aluno o pensamento computacional, ampliando assim as possibilidades e mesmo os horizontes pessoais e profissionais futuros dos alunos da rede municipal do Rio de Janeiro.

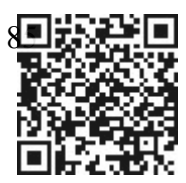

# **Referências bibliográficas**

AGUIAR, João Serapião de. O jogo no ensino de conceitos a pessoas com problemas de aprendizagem: uma proposta metodológica de ensino. 2003. Disponível em: https://www.abpee.net/homepageabpee04\_06/artigos\_em\_pdf/revista9numero1pdf/7aguiar.pd f. Acesso em: 08 jan. 2023.

BLUM, Jeremy. Explorando do Arduino - técnicas e ferramentas para mágicas de engenharia. Rio de Janeiro: Alta Books, 2016.

BRASIL. Ministério da Educação. **Base Nacional Comum Curricular. Brasília**, 2018.

BRASIL, **Parâmetros Curriculares Nacionais**. Ciências Humanas e suas tecnologias. Brasília: MEC, 2000. BRASIL, Parâmetros Curriculares Nacionais.

CARNIELLO, A.; ZANOTELLO, M. Desenvolvimento de habilidades digitais na escola por meio da integração de jogos digitais, programação e robótica educacional virtual. **Revista de Ensino de Ciências e Matemática**, *[S. l.]*, v. 11, n. 3, p. 176–198, 2020. DOI: 10.26843/rencima.v11i3.2268. Disponível em: https://revistapos.cruzeirodosul.edu.br/index.php/rencima/article/view/2268. Acesso em: 21 maio. 2023.

ELLER, Beatriz da Conceição Pereira. Brincando e aprendendo: o uso de recursos lúdicos para o estudo de análise combinatória e probabilidade. Trabalho de conclusão de Curso de Licenciatura em Matemática do Instituto Federal de Educação, Ciência e Tecnologia de Rondônia – IFRO. Rondônia, p. 14. 2021.

MAFRA, José Ricardo e Souza; SANTOS, Igor Pereira dos. Robótica Educacional e aprendizagem de Matemática: integrando experimentações com estudantes do 9º ano do Ensino Fundamental acerca de conceitos geométricos. **Boletim Cearense de Educação e História da Matemática**, *[S. l.]*, v. 9, n. 27, p. 01–18, 2022. DOI: 10.30938/bocehm.v9i27.8091. Disponível em:

https://revistas.uece.br/index.php/BOCEHM/article/view/8091. Acesso em: 15 jan. 2023.

MINAYO, Maria Cecília de Souza (Org.). Pesquisa social: teoria, método e criatividade.33. ed. Petrópolis, RJ: Vozes, 2013.

OLIVEIRA, Lucas e GOMES, Rodrigo. Projeto prático - Carro robô – Prova de aptidão profissional. Curso Profissional de Técnico de Gestão de Equipamentos. Escola profissional de Ourém – Portugal, 2018. Disponível em: [https://epo.pt/pap\\_informatica/QUINTAMANHA/1000/PAP\\_Carro\\_Robo%20.pdf,](https://epo.pt/pap_informatica/QUINTAMANHA/1000/PAP_Carro_Robo%20.pdf) acesso em: 09/04/2023

PAPERT, Seymour. *Mindstorms*: children, computers, and powerful ideas. New York: Basic Books, 1980.

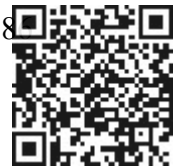

SESTREM, Marcelo Ricardo. **A contribuição da Robótica para os processos de ensino e Aprendizagem de Matemática na educação básica.** Dissertação de mestrado, Curso de Pós-Graduação Mestrado Profissional em Matemática em Rede Nacional (PROFMAT), Universidade do Estado de Santa Catarina, SC, 100f, 2020.

SHUTE, V. J.; SUN, C.; ASBELL-CLARKE, J. Demystifying computational thinking. Educational Research Review, v. 22, p. 142–158, nov. 2017. Disponível em: https://doi.org/10.1016/j.edurev.2017.09.003. Acesso em: 18 de abr. de 2023.

SILVA, M. P. da; BARBOSA, F. da C. Matemática e Física em experiências de Robótica Livre: explorando o sensor ultrassônico. Texto Livre, Belo Horizonte-MG, v. 14, n. 3, p. e29629, 2021. DOI: 10.35699/1983-3652.2021.29629. Disponível em: https://periodicos.ufmg.br/index.php/textolivre/article/view/29629. Acesso em: 18 abr. 2023.

SILVA, Oldair de Melo Gomes da. **Os circuitos digitais e analógicos do microcontrolador do Arduino uno: uma proposta de educação Matemática de base profissional para jovens e adultos da EJA.** Dissertação de mestrado, Mestrado Profissional em Matemática em Rede Nacional) – Colégio Pedro II. Pró-reitora de Pós-Graduação, Pesquisa, Extensão e Cultura, RJ, 143f, 2020.

SMOLE, Katia Stocco; DINIZ, Maria I. De Souza Vieira; CÂNDIDO, Patrícia Terezinha. Cadernos do Mathema: jogos de Matemática de 1º a 5º anos. Porto Alegre: Artmed, 2007.

#### **Sites consultados:**

GEOGEBRA, 2022. Disponível em: [https://www.geogebra.org/?lang=pt.](https://www.geogebra.org/?lang=pt) Acesso em 19/12/2022

JOGO DA SENHA. Jogos em Matemática, 2022. Disponível em: [https://www.jogosematematica.com.br/jogos/jogo-da-senha. Acesso em 19/12/2022](https://www.jogosematematica.com.br/jogos/jogo-da-senha.%20Acesso%20em%2019/12/2022)

USINAINFO: Eletrônica e Robótica, 2023. Disponível em: [https://www.usinainfo.com.br/.](https://www.usinainfo.com.br/) Acesso em 18/04/2023

ELETROGATE. Disponível em: [https://www.eletrogate.com/?gad=1&gclid=EAIaIQobChMI-](https://www.eletrogate.com/?gad=1&gclid=EAIaIQobChMI-LWssti0_gIV5RTUAR2enA_tEAAYASAAEgK1T_D_BwE)[LWssti0\\_gIV5RTUAR2enA\\_tEAAYASAAEgK1T\\_D\\_BwE.](https://www.eletrogate.com/?gad=1&gclid=EAIaIQobChMI-LWssti0_gIV5RTUAR2enA_tEAAYASAAEgK1T_D_BwE) Acesso em: 18/04/2023

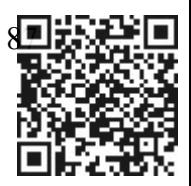

**Anexos**

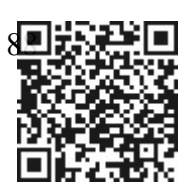

## **Código de programação do Braço Robótico**

```
#include <Servo.h>
#define pot1 A0
#define pot2 A1
#define pot3 A2
#define pot4 A3
Servo s1,s2,s3,s4;
int tmp = 1000;
int
posicao1,posicao2,posicao3,posicao4,posicao5,posicao6,posicao7,posicao8,posicao9,posicao
10,posicao11,posicao12,posicao13,posicao14;
int buttonVermelho = 7;
int buttonAmarelo = 8;
int buttonAzul = 9;
int buttonVerde = 10;// pino do botão
int crossTime = 5000; 
unsigned long changeTime; // tempo desde que o botão foi pressionado
void setup() {
pinMode(buttonVermelho, INPUT);
pinMode(buttonAmarelo, INPUT);
pinMode(buttonAzul, INPUT);
pinMode(buttonVerde, INPUT);
s1.attach(2); //garra
s2.attach(3); //cotovelo
s3.attach(4); //ombro
s4.attach(5); //base
```
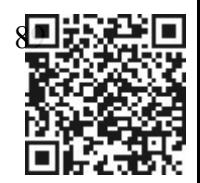

```
s1.write(125);
Serial.begin(9600);
}
void loop() {
 int state1 = digitalRead(buttonVermelho);int state2 = digitalRead(buttonAmarelo);int state3 = digitalRead(buttonAzul);int state4 = digitalRead(buttonVerde);
 if (state1 = HIGH && (millis() - changeTime) > 500) {
p1();
 delay(tmp);
 p2();
 delay(tmp);
 p3();
 delay(tmp);
 p4();
 delay(tmp);
 p5();
 delay(tmp);
 p6();
 delay(tmp);
 p7();
 delay(tmp);
 p8();
 delay(tmp);
 p9();
 delay(tmp);
p10();
 delay(tmp);
 p1();
 delay(tmp);
 changeTime = millis();
 }
 else if (state2 == HIGH && (millis() - changeTime) > 500) {
 p1();
 delay(tmp);
 p2();
 delay(tmp);
 p3();
 delay(tmp);
 p4();
 delay(tmp);
 p5();
 delay(tmp);
 p11();
 delay(tmp);
 p12();
```
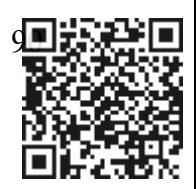

```
delay
(tmp
)
;
 p13()
;
 delay
(tmp
)
;
 p1()
;
 delay
(tmp
)
;
 changeTime = millis();}
 else if (state3 = HIGH && (millis() - changeTime) > 500) {
 p1()
;
 delay
(tmp
)
;
 p2()
;
 delay
(tmp
)
;
 p3()
;
 delay
(tmp
)
;
 p4()
;
 delay
(tmp
)
;
 p5()
;
 delay
(tmp
)
;
 p14()
;
 delay
(tmp
)
;
 p15()
;
 delay
(tmp
)
;
 p16()
;
 delay
(tmp
)
;
 p17()
;
 delay
(tmp
)
;
 p18()
;
 delay
(tmp
)
;
 p1()
;
 delay
(tmp
)
;
 changeTime = millis();}
 else if (state4 = HIGH && (millis() - changeTime) > 500) {
 p1()
;
 delay
(tmp
)
;
 p2()
;
 delay
(tmp
)
;
 p3()
;
 delay
(tmp
)
;
 p4()
;
 delay
(tmp
)
;
 p5()
;
 delay
(tmp
)
;
 p20()
;
 delay
(tmp
)
;
 p21()
;
 delay
(tmp
)
;
 p22()
;
```
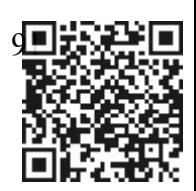

```
delay
(tmp
)
;
 p23()
;
 delay
(tmp
)
;
 p24()
;
 delay
(tmp
)
;
 p1()
;
 delay
(tmp
)
;
 changeTime = millis();j
}}
\left\{ \right.void servosPos(){
                                       "--------------------------------------
 Serial
.println
(
                                                        "
)
;
 Serial.print(s1.read());
 Serial.print(" - ");
 Serial.print(s2.read());
 Serial.print(" - ");
 Serial.print(s3.read());
 Serial.print(" - ");
 Serial.print(s4.read());
 Serial
.print
(
"---------------------------------------
"
)
;
}
 /* 
- s1 garra A0
  * 
- s2 cotovelo A1
  * 
- s3 ombro A2
  * 
- s4 base A3
  \ast/void p1()s1.write(125);
 s2.write(60);
 s3.write(115);
 s4.write(100);
 delay
(tmp
)
;
 s1.write(153);
 delay(200);
 s1.write(125);
 delay(200);
 s1.write(153);
 delay(200);
 s1.write(125);
 delay(200);
 s1.write(153);
 delay(200);
 servosPos()
;
 }
 void p2()s1.write(125);
 for (posicao1 = 60; posicao1 <= 140; posicao1 += 1){
```
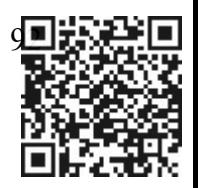

```
s2.write(posicao1);
delay(10);
}
s3.write(115);
s4.write(100);
servosPos()
;
}
void p3()s1.write(125);
s2.write(140);
for (posicao2 = 115; posicao2 > = 74; posicao2 -= 1){
s3.write(posicao2);
delay(10);
}
s4.write(100);
servosPos()
;
}
void p4()s1.write(154);
s2.write(140);
delay(10);
s3
.write
(74
)
;
delay(10);
s4.write(100);
servosPos()
;
}
void p5()s1.write(154);
for (posicao3 = 140; posicao3 > = 92; posicao3 - = 1) {
s2.write(posicao3);
delay(10);
}
s3
.write
(73
)
;
s4.write(100);
delay(10);
servosPos()
;
}
void p6()s1.write(154);
s2.write(92);
delay(10);
s3
.write
(75
)
;
for (posicao4 = 100; posicao4 > = 71; posicao4 -= 1) {
s4.write(posicao4);
delay(10);
}
```
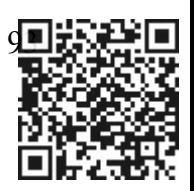

```
servosPos()
;
}
void p7()s1.write(154);
for (posicao5 = 92; posicao5 <= 107; posicao5 += 1) {
s2.write(posicao5);
delay(10);
}
s3.write(66);
delay(10);
s4.write(71);
servosPos()
;
}
void p8()s1.write(154);
delay(10);
s2.write(104); //105
s3.write(52); //55
s4.write(71); //73
servosPos()
;
}
void p9()s1.write(125);
s2.write(109); //108
delay(10);
s3
.write
(55
)
;
delay(10);
delay(1000);
s4.write(71);
delay(10);
}
void p10()s1.write(125);
s2.write(120);
delay(10);
s3.write(80);
delay(10);
delay(1000);
s4
.write
(70
)
;
delay(10);
}
void p11()s1.write(154);
 for (posicao6 = 92; posicao6 <= 106; posicao6 += 1) {
s2.write(posicao6); //106
delay(10);
}
```
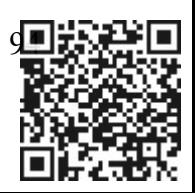

```
for (posicao7 = 73; posicao7 > = 49; posicao7 - = 1) {
s3.write(posicao7); //49
delay(10);
}
 for (posicao8 = 100; posicao8 <= 112; posicao8 += 1) {
s4.write(posicao8); //112
delay(10);
}
 servosPos()
;
}
void p12()s1.write(125);
s2.write(106);
s3
.write
(49
)
;
s4.write(112);
 servosPos()
;
}
void p13()s1.write(125);
s2.write(115);
s3.write(65); //55
s4.write(112);
 servosPos()
;
}
void p14()s1.write(154);
s2.write(83);
s3
.write
(98
)
;
for (posicao9 = 100; posicao9 <= 152; posicao9 += 1) {
s4.write(posicao9);
delay(10);
}
servosPos()
;
}
void p15()s1.write(154);
for (posicao10 = 83; posicao10 <= 115; posicao10 += 1) {
s2.write(posicao10);
delay(10);
}
for (posicao11 = 98; posicao11 > = 75; posicao11 - = 1) {
s3.write(posicao11);
delay(10);
}
s4.write(152);
servosPos()
;
}
void p16()
```
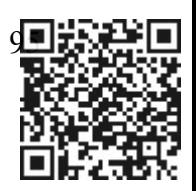

```
s1.write(154);
s2.write(121);//119
s3.write(69); //71
s4.write(152);
servosPos()
;
}
void p17()s1.write(125);
s2.write(119);//119
s3
.write
(71
)
;//71
s4.write(152);
servosPos()
;
}
void p18()s1.write(125);
s2.write(129);//129
s3.write(80);//80
s4.write(152);
servosPos()
;
}
void p19()s1.write(154);
s2
.write
(89
)
;//89
s3
.write
(81
)
;//81
s4.write(150);
servosPos()
;
}
void p20()s1.write(154);
s2.write(92);//142
s3.write(74);//71
for (posicao12 = 100; posicao12 > = 27; posicao12 -= 1) {
delay(10);
s4.write(posicao12);
delay(10);
}
servosPos()
;
}
void p21()s1.write(154);
for (posicao13 = 92; posicao13 <= 142; posicao13 += 1) {
s2.write(posicao13);
delay(10);
}
s3.write(71);
s4.write(27);
servosPos()
;
}
```
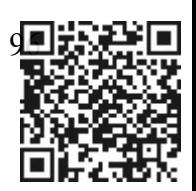

```
void p22()s1.write(125);
s2.write(142); //142
s3.write(71); //71
s4.write(27);
servosPos();
}
void p23()s1.write(125);
s2.write(158);
s3.write(83);
s4.write(27);
servosPos();
}
void p24()s1.write(125);
s2.write(90);
s3.write(88);
for (posicao14 = 27; posicao14 \le 100; posicao14 += 1) {
s4.write(posicao14);
delay(10);}
servosPos();
}
```
#### **Código de programação do Jogo da Senha**

#### $\#$ include  $\leq$ stdio.h $>$

//Quantidade de dígitos para a senha #define DIGITOS 4

// Declara os botões const int  $b1 = 7$ ; const int  $b2 = 6$ ; const int  $b3 = 5$ ; const int  $b4 = 4$ ; const int  $b5 = 3$ ; const int  $b6 = 2$ ; // Declara os leds const int led $11 = 8$ ; const int led $21 = 14$ ; const int led $31 = 22$ ; const int led $41 = 28$ ; const int led $51 = 34$ ; const int led $61 = 40$ ;

const int led $12 = 9$ ;

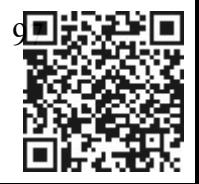

```
const int led22 = 15;
const int \text{led}32 = 23;
const int led42 = 29;
const int led52 = 35;
const int led62 = 41;
const int led13 = 10;
const int led23 = 16;
const int led33 = 24;
const int led43 = 30;
const int led53 = 36;
const int led63 = 42;
const int led14 = 11;
const int \text{led}24 = 17:
const int led34 = 25;
const int led44 = 31;
const int led54 = 37;
const int led64 = 43;
const int led15 = 12;
const int led25 = 18;
const int led35 = 26;
const int led45 = 32;
const int led55 = 38;
const int led65 = 44;
const int led16 = 13:
const int led26 = 19;
const int led36 = 27;
const int led46 = 33;
const int led56 = 39;
const int led66 = 45;
int tempo = 30;
```
char senha[DIGITOS]; //Cria um vetor com a quantidade de dígitos da senha String jogada[DIGITOS]; //Cria um vetor com a quantidade de dígitos da jogada char senhaCorreta[DIGITOS]; //Senha que o usuário irá ter que digitar ("1234") int ok=0; //Inicia uma variável para a validação do dígitos da senha int TENTATIVAS; int jogar\_nov=0;

```
// parte principal do programa ----------------------------------------------------------------------
void setup()
{
//Serial.begin(9600); //Inicia comunicação serial 
pinMode(b1,INPUT);
```
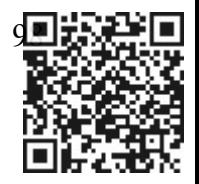

```
pinMode
(b2,INPUT
); 
pinMode
(b3,INPUT
); 
pinMode
(b4,INPUT
); 
pinMode
(b5,INPUT
); 
pinMode
(b6,INPUT
); 
pinMode(led11,OUTPUT);
pinMode(led12,OUTPUT);
pinMode
(led13,OUTPUT
)
;
pinMode
(led14,OUTPUT
)
;
pinMode
(led15,OUTPUT
)
;
pinMode
(led16,OUTPUT
)
;
pinMode
(led21,OUTPUT
)
;
pinMode
(led22,OUTPUT
)
;
pinMode
(led23,OUTPUT
)
;
pinMode
(led24,OUTPUT
)
;
pinMode
(led25,OUTPUT
)
;
pinMode
(led26,OUTPUT
)
;
pinMode
(led31,OUTPUT
)
;
pinMode
(led32,OUTPUT
)
;
pinMode
(led33,OUTPUT
)
;
pinMode
(led34,OUTPUT
)
;
pinMode
(led35,OUTPUT
)
;
pinMode
(led36,OUTPUT
)
;
pinMode(led41,OUTPUT);
pinMode
(led42,OUTPUT
)
;
pinMode
(led43,OUTPUT
)
;
pinMode
(led44,OUTPUT
)
;
pinMode
(led45,OUTPUT
)
;
pinMode
(led46,OUTPUT
)
;
pinMode(led51,OUTPUT);
pinMode
(led52,OUTPUT
)
;
pinMode
(led53,OUTPUT
)
;
pinMode
(led54,OUTPUT
)
;
pinMode
(led55,OUTPUT
)
;
pinMode
(led56,OUTPUT
)
;
pinMode(led61,OUTPUT);
pinMode
(led62,OUTPUT
)
;
pinMode
(led63,OUTPUT
)
;
pinMode
(led64,OUTPUT
)
;
pinMode
(led65,OUTPUT
)
;
pinMode
(led66,OUTPUT
)
;
}
void loop() {
do{
 iniciar()
;
```
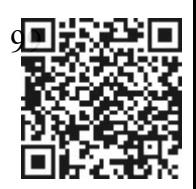

do

{

```
apagar leds();
```
## String tentativa = (String)TENTATIVAS;

// String mensagem = "Por Favor, digite a senha (" + tentativa + " tentativa):";

// Serial.println(mensagem); //Imprime a mensagem para a digitação da senha

leteclado(); //Chama a função para pegar a senha ("quatros digitos, nesse exemplo")

 $if(senha[k] == senhaCorreta[k])$  //... compare com sua respectiva posição no

// Serial.println();

ok=0; //Inicia uma variável para a validação do dígitos da senha

for (int k=0; k<DIGITOS; k++) //Para todos os dígitos da senha...

{

```
vetor... 
                             { //... da senha desejada. 
         ok++; //Válida o dígito da posição
        //Serial.println(jogada[k]);
        // Serial.println("Ligado "+jogada[k]); 
        // String led = "led" + jo gada[k];} else
         {
          //tratar os leds para os casos
          int posicao errada=0;
          if (k=0) {
           if ((senha[k] = senhaCorreta[1]) \| (senha[k] = senhaCorreta[2]) \| (senha[k] =
senhaCorreta[3]) ) {
            posicao errada=1; }
          } else
          if (k=1) {
           if ((senha[k] = senhaCorreta[0]) \| (senha[k] = senhaCorreta[2]) \| (senha[k] =
senhaCorreta[3]) ) {
            posicao errada=1; }
          } else
          if (k=2) {
           if ((senha[k] = senhaCorreta[0]) \| (senha[k] = senhaCorreta[1]) \| (senha[k] =
senhaCorreta[3]) ) {
            posicao errada=1; }
          } else
          if (k=3) {
           if ((senha[k] = senhaCorreta[0]) \| (senha[k] = senhaCorreta[1]) \| (senha[k] =
senhaCorreta[2]) ) {
```
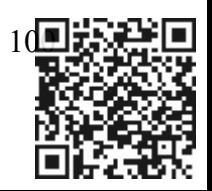

```
posicao errada=1; }
}
if (posicao errada == 0) {
//Serial.println("Apagado "+jogada[k]);
// String led = "led" + joggda[k];// Testar o valor de jogada[k] (24 valores possíveis)
 if (jogada[k] == "11") {
 digitalWrite(led11,LOW);
 } else
 if (jogada[k] = "21") {
 digitalWrite(led21,LOW);
 } else
 if (jogada[k] == "31") {
 digitalWrite(led31,LOW);
 } else
 if (jogada[k] = "41") {
 digitalWrite(led41,LOW);
 } else
 if (jogada[k] = "51") {
 digitalWrite(led51,LOW);
 } else
 if (jogada[k] == "61") {
 digitalWrite(led61,LOW);
 } else
 if (jogada[k] == "12") {
 digitalWrite(led12,LOW);
 } else
 if (jogada[k] == "22") {
 digitalWrite(led22,LOW);
 } else
 if (jogada[k] = "32") {
 digitalWrite(led32,LOW);
 } else
 if (jogada[k] = "42") {
 digitalWrite(led42,LOW);
 } else
 if (jogada[k] = "52") {
 digitalWrite(led52,LOW);
 } else
 if (jogada[k] = "62") {
 digitalWrite(led62,LOW);
 } else
 if (jogada[k] == "13") {
 digitalWrite(led13,LOW);
 } else
 if (jogada[k] = "23") {
```
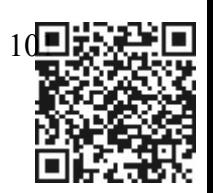

```
digitalWrite(led23,LOW);
} else
if (jogada[k] = "33") {
digitalWrite(led33,LOW);
} else
if (jogada[k] == "43") {
digitalWrite(led43,LOW);
} else
if (jogada[k] = "53") {
digitalWrite(led53,LOW);
} else
if (jogada[k] = "63") {
digitalWrite(led63,LOW);
} else
if (jogada[k] == "14") {
digitalWrite(led14,LOW);
} else
if (jogada[k] = "24") {
digitalWrite(led24,LOW);
} else
if (jogada[k] = "34") {
digitalWrite(led34,LOW);
} else
if (jogada[k] == "44") {
digitalWrite(led44,LOW);
} else
if (jogada[k] = "54") {
digitalWrite(led54,LOW);
} else
if (jogada[k] == "64") {
digitalWrite(led64,LOW);
}
```
## } else if (posicao errada == 1) { // Serial.println("Piscando "+jogada[k]); // String  $led = "led" + joqada[k];$

// Testar o valor de jogada[k] (24 valores possíveis)

if (jogada[k] = "11") { digitalWrite(led11,LOW);  $delay(500)$ ; digitalWrite(led11,HIGH); delay $(500)$ ; digitalWrite(led11,LOW);

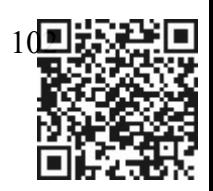

delay (500 ); digitalWrite(led11,HIGH); delay(500); digitalWrite (led11,LOW ) ; delay (500 ); digitalWrite(led11,HIGH); delay (500 ); digitalWrite (led11,LOW ) ; delay (500 ); digitalWrite(led11,HIGH); delay(500); } else if  $(jogada[k] == "21")$  { digitalWrite (led21,LOW ) ; delay (500 ); digitalWrite(led21,HIGH); delay (500 ); digitalWrite (led21,LOW ) ; delay (500 ); digitalWrite(led21,HIGH); delay(500); digitalWrite (led21,LOW ) ; delay (500 ); digitalWrite(led21,HIGH); delay (500 ); digitalWrite (led21,LOW ) ; delay (500 ); digitalWrite(led21,HIGH); delay (500 ) ; } else if (jogada[k] = "31") { digitalWrite (led31,LOW ) ;

```
delay
(500
); 
digitalWrite(led31,HIGH);
delay
(500
); 
digitalWrite
(led31,LOW
)
;
delay
(500
); 
digitalWrite(led31,HIGH);
delay
(500
); 
digitalWrite
(led31,LOW
)
;
delay
(500
); 
digitalWrite(led31,HIGH);
delay
(500
); 
digitalWrite
(led31,LOW
)
;
delay
(500
); 
digitalWrite(led31,HIGH);
delay
(500
);
```
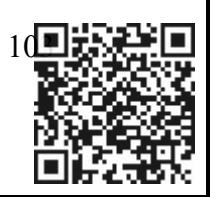

} else

```
if (jogada[k] = "41") {
 digitalWrite(led41,LOW);
 delay(500); 
 digitalWrite(led41,HIGH);
 delay(500); 
 digitalWrite(led41,LOW);
 delay(500); 
 digitalWrite(led41,HIGH);
 delay(500);
 digitalWrite(led41,LOW);
 delay(500); 
 digitalWrite(led41,HIGH);
 delay(500); 
 digitalWrite(led41,LOW);
 delay(500);
 digitalWrite(led41,HIGH);
 delay(500); 
 } else
if (jogada[k] = "51") {
 digitalWrite(led51,LOW);
 delay(500); 
 digitalWrite(led51,HIGH);
 delay(500); 
 digitalWrite(led51,LOW);
 delay(500); 
 digitalWrite(led51,HIGH);
 delay(500);
 digitalWrite(led51,LOW);
 delay(500); 
 digitalWrite(led51,HIGH);
 delay(500);
```
digitalWrite(led51,LOW); delay(500); digitalWrite(led51,HIGH); delay(500); } else

```
if (jogada[k] = "61") {
 digitalWrite(led61,LOW);
 delay(500); 
 digitalWrite(led61,HIGH);
 delay(500); 
 digitalWrite(led61,LOW);
 delay(500); 
 digitalWrite(led61,HIGH);
```
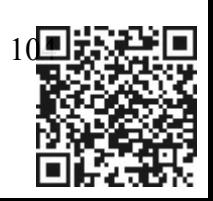

```
delay(500);
digitalWrite(led61,LOW);
delay
(500
); 
digitalWrite(led61,HIGH);
delay
(500
); 
digitalWrite(led61,LOW);
delay
(500
); 
digitalWrite(led61,HIGH);
delay
(500
); 
} else
```
if  $(jogada[k] == "12")$  { digitalWrite(led12,LOW); delay (500 ); digitalWrite(led12,HIGH); delay (500 ); digitalWrite(led12,LOW); delay (500 ); digitalWrite(led12,HIGH); delay(500); digitalWrite(led12,LOW); delay (500 ); digitalWrite(led12,HIGH); delay (500 ); digitalWrite(led12,LOW); delay (500 ); digitalWrite(led12,HIGH); delay (500 ); } else

```
if (jogada[k] == "22") {
 digitalWrite(led22,LOW);
 delay
(500
); 
 digitalWrite(led22,HIGH);
 delay
(500
); 
 digitalWrite
(led22,LOW
)
;
 delay
(500
); 
 digitalWrite(led22,HIGH);
 delay
(500
); 
 digitalWrite
(led22,LOW
)
;
 delay
(500
); 
 digitalWrite(led22,HIGH);
 delay
(500
); 
 digitalWrite
(led22,LOW
)
;
 delay
(500
); 
 digitalWrite(led22,HIGH);
 delay
(500
); 
 } else
```
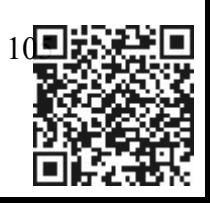

```
if (jogada[k] == "32") {
 digitalWrite
(led32,LOW
)
;
 delay
(500
); 
 digitalWrite(led32,HIGH);
 delay
(500
); 
 digitalWrite
(led32,LOW
)
;
 delay
(500
); 
 digitalWrite(led32,HIGH);
 delay(500);
 digitalWrite
(led32,LOW
)
;
 delay
(500
); 
 digitalWrite(led32,HIGH);
 delay
(500
); 
 digitalWrite
(led32,LOW
)
;
 delay
(500
); 
 digitalWrite(led32,HIGH);
 delay
(500
); 
 } else
if (jogada[k] == "42") {
 digitalWrite(led42,LOW);
 delay
(500
); 
 digitalWrite(led42,HIGH);
 delay
(500
); 
 digitalWrite(led42,LOW);
 delay
(500
); 
 digitalWrite(led42,HIGH);
 delay
(500
); 
 digitalWrite(led42,LOW);
 delay
(500
); 
 digitalWrite(led42,HIGH);
 delay
(500
); 
 digitalWrite(led42,LOW);
 delay
(500
); 
 digitalWrite(led42,HIGH);
 delay
(500
); 
 } else
if (jogada[k] == "52") {
 digitalWrite
(led52,LOW
)
;
 delay
(500
);
```
digitalWrite(led52,HIGH); delay (500 ); digitalWrite (led52,LOW ) ; delay (500 ); digitalWrite(led52,HIGH); delay (500 );

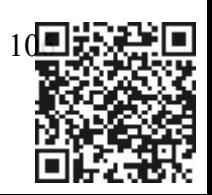

```
digitalWrite(led52,LOW);
 delay(500); 
 digitalWrite(led52,HIGH);
 delay(500);
 digitalWrite(led52,LOW);
 delay(500); 
 digitalWrite(led52,HIGH);
 delay(500); 
 } else
if (jogada[k] = "62") {
 digitalWrite(led62,LOW);
 delay(500);
 digitalWrite(led62,HIGH);
 delay(500); 
 digitalWrite(led62,LOW);
 delay(500); 
 digitalWrite(led62,HIGH);
 delay(500);digitalWrite(led62,LOW);
 delay(500); 
 digitalWrite(led62,HIGH);
 delay(500);digitalWrite(led62,LOW);
 delay(500); 
 digitalWrite(led62,HIGH);
 delay(500); 
 } else
if (jogada[k] = "13") {
 digitalWrite(led13,LOW);
 delay(500);
```

```
digitalWrite(led13,HIGH);
delay(500);digitalWrite(led13,LOW);
delay(500); 
digitalWrite(led13,HIGH);
delay(500);
digitalWrite(led13,LOW);
delay(500);digitalWrite(led13,HIGH);
delay(500); 
digitalWrite(led13,LOW);
delay(500);
digitalWrite(led13,HIGH);
delay(500); 
} else
```
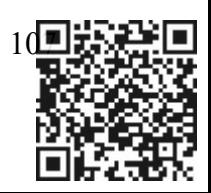

```
if (jogada[k] == "23") {
 digitalWrite
(led23,LOW
)
;
 delay
(500
); 
 digitalWrite(led23,HIGH);
 delay
(500
); 
 digitalWrite
(led23,LOW
)
;
 delay
(500
); 
 digitalWrite(led23,HIGH);
 delay(500);
 digitalWrite
(led23,LOW
)
;
 delay
(500
); 
 digitalWrite(led23,HIGH);
 delay
(500
); 
 digitalWrite
(led23,LOW
)
;
 delay
(500
); 
 digitalWrite(led23,HIGH);
 delay
(500
); 
 } else
if (jogada[k] == "33") {
 digitalWrite
(led33,LOW
)
;
 delay
(500
); 
 digitalWrite(led33,HIGH);
 delay
(500
); 
 digitalWrite(led33,LOW);
 delay
(500
); 
 digitalWrite(led33,HIGH);
 delay
(500
)
;
 digitalWrite(led33,LOW);
 delay
(500
); 
 digitalWrite(led33,HIGH);
 delay
(500
); 
 digitalWrite
(led33,LOW
)
;
 delay
(500
); 
 digitalWrite(led33,HIGH);
 delay
(500
); 
 } else
if (jogada[k] = "43") {
```
digitalWrite (led43,LOW ) ; delay (500 ); digitalWrite(led43,HIGH); delay (500 ); digitalWrite (led43,LOW ) ; delay (500 ); digitalWrite(led43,HIGH); delay(500); digitalWrite (led43,LOW ) ;

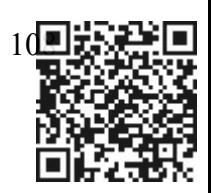
```
delay(500); 
 digitalWrite(led43,HIGH);
 delay(500);digitalWrite(led43,LOW);
 delay(500); 
 digitalWrite(led43,HIGH);
 delay(500); 
 } else
if (jogada[k] = "53") {
```
digitalWrite(led53,LOW); delay(500); digitalWrite(led53,HIGH); delay(500); digitalWrite(led53,LOW);  $delay(500);$ digitalWrite(led53,HIGH); delay(500); digitalWrite(led53,LOW); delay(500); digitalWrite(led53,HIGH); delay(500); digitalWrite(led53,LOW); delay(500); digitalWrite(led53,HIGH); delay(500); } else

```
if (jogada[k] = "63") {
 digitalWrite(led63,LOW);
 delay(500); 
 digitalWrite(led63,HIGH);
 delay(500); 
 digitalWrite(led63,LOW);
 delay(500); 
 digitalWrite(led63,HIGH);
 delay(500);digitalWrite(led63,LOW);
 delay(500); 
 digitalWrite(led63,HIGH);
 delay(500); 
 digitalWrite(led63,LOW);
 delay(500); 
 digitalWrite(led63,HIGH);
 delay(500); 
 } else
```
if  $(iogada[k] == "14")$  {

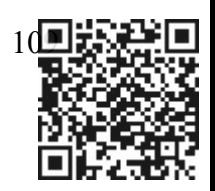

```
digitalWrite
(led14,LOW
)
;
 delay
(500
); 
 digitalWrite(led14,HIGH);
 delay
(500
); 
 digitalWrite
(led14,LOW
)
;
 delay
(500
); 
 digitalWrite(led14,HIGH);
 delay(500);
 digitalWrite
(led14,LOW
)
;
 delay
(500
); 
 digitalWrite(led14,HIGH);
 delay
(500
); 
 digitalWrite
(led14,LOW
)
;
 delay
(500
); 
 digitalWrite(led14,HIGH);
 delay
(500
); 
 } else
if (jogada[k] == "24") {
 digitalWrite
(led24,LOW
)
;
 delay
(500
); 
 digitalWrite(led24,HIGH);
 delay
(500
); 
 digitalWrite
(led24,LOW
)
;
 delay
(500
); 
 digitalWrite(led24,HIGH);
 delay(500);
 digitalWrite(led24,LOW);
 delay
(500
); 
 digitalWrite(led24,HIGH);
 delay
(500
); 
 digitalWrite(led24,LOW);
 delay
(500
); 
 digitalWrite(led24,HIGH);
 delay
(500
); 
 } else
if (jogada[k] = "34") {
 digitalWrite(led34,LOW);
 delay
(500
); 
 digitalWrite(led34,HIGH);
 delay
(500
); 
 digitalWrite
(led34,LOW
)
;
 delay
(500
); 
 digitalWrite(led34,HIGH);
 delay(500);
 digitalWrite
(led34,LOW
)
;
```
110

delay (500 );

```
digitalWrite(led34,HIGH);
 delay(500); 
 digitalWrite(led34,LOW);
 delay(500);
 digitalWrite(led34,HIGH);
 delay(500); 
 } else
if (jogada[k] == "44") {
 digitalWrite(led44,LOW);
 delay(500); 
 digitalWrite(led44,HIGH);
 delay(500); 
 digitalWrite(led44,LOW);
 delay(500); 
 digitalWrite(led44,HIGH);
 delay(500);
 digitalWrite(led44,LOW);
 delay(500);digitalWrite(led44,HIGH);
 delay(500); 
 digitalWrite(led44,LOW);
 delay(500);digitalWrite(led44,HIGH);
 delay(500); 
 } else
if (jogada[k] = "54") {
 digitalWrite(led54,LOW);
 delay(500);
 digitalWrite(led54,HIGH);
 delay(500); 
 digitalWrite(led54,LOW);
 delay(500);digitalWrite(led54,HIGH);
 delay(500);
 digitalWrite(led54,LOW);
 delay(500);
 digitalWrite(led54,HIGH);
 delay(500);digitalWrite(led54,LOW);
 delay(500);
```
digitalWrite(led54,HIGH); delay(500); } else

if (jogada[k] =  $"64"$ ) { digitalWrite(led64,LOW);

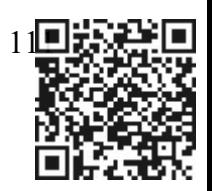

```
delay(500); 
  digitalWrite(led64,HIGH);
  delay(500);digitalWrite(led64,LOW);
  delay(500);
  digitalWrite(led64,HIGH);
  delay(500);
  digitalWrite(led64,LOW);
  delay(500); 
  digitalWrite(led64,HIGH);
  delay(500);
  digitalWrite(led64,LOW);
  delay(500);
  digitalWrite(led64,HIGH);
  delay(500);}
}
//Serial.println(); 
if(ok == DIGITOS) //Se todos os dígitos da senha digitada forem validados... 
\{\frac{\text{7}}{\text{7}}/String tenta = (String)TENTATIVAS;
  //String esta_correto = "Senha Correta na " + tenta +" tentativa.";
 // Serial.println(esta_correto); //...imprime a mensagem, "Senha Correta!" 
 // Serial.println();
  delay(1000);
  digitalWrite(led11,LOW);
  delay(tempo); 
  digitalWrite(led12,LOW);
  delay(tempo);
  digitalWrite(led13,LOW);
  delay(tempo); 
  digitalWrite(led14,LOW);
  delay(tempo); 
  digitalWrite(led15,LOW);
  delay(tempo);
  digitalWrite(led16,LOW);
  delay(tempo); 
  digitalWrite(led21,LOW);
  delay(tempo); 
  digitalWrite(led22,LOW);
  delay(tempo); 
  digitalWrite(led23,LOW);
  delay(tempo);
  digitalWrite(led24,LOW);
  delay(tempo);
```
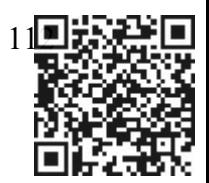

}

digitalWrite (led25,LOW ) ; delay (tempo ); digitalWrite (led26,LOW ) ; delay(tempo); digitalWrite (led31,LOW ) ; delay (tempo ); digitalWrite (led32,LOW ) ; delay(tempo); digitalWrite (led33,LOW ) ; delay (tempo ); digitalWrite (led34,LOW ) ; delay (tempo ); digitalWrite (led35,LOW ) ; delay(tempo); digitalWrite(led36,LOW); delay (tempo ); digitalWrite(led41,LOW); delay (tempo ); digitalWrite(led42,LOW); delay (tempo ); digitalWrite (led43,LOW ) ; delay(tempo); digitalWrite (led44,LOW ) ; delay (tempo ); digitalWrite(led45,LOW); delay (tempo ); digitalWrite (led46,LOW ) ; delay(tempo); digitalWrite(led51,LOW); delay (tempo ); digitalWrite (led52,LOW ) ; delay(tempo); digitalWrite (led53,LOW ) ; delay (tempo ); digitalWrite(led54,LOW); delay (tempo ); digitalWrite (led55,LOW ) ; delay(tempo); digitalWrite(led56,LOW); delay (tempo ); digitalWrite(led61,LOW); delay (tempo ); digitalWrite (led62,LOW ) ; delay (tempo ); digitalWrite (led63,LOW ) ; delay(tempo); digitalWrite(led64,LOW); delay (tempo );

digitalWrite(led65,LOW); delay(tempo); digitalWrite(led66,LOW); delay(tempo);

delay(500);

digitalWrite(led11,HIGH); digitalWrite(led12,HIGH); digitalWrite(led15,HIGH); digitalWrite(led16,HIGH); digitalWrite(led21,HIGH); digitalWrite(led22,HIGH); digitalWrite(led25,HIGH); digitalWrite(led26,HIGH); digitalWrite(led33,HIGH); digitalWrite(led34,HIGH); digitalWrite(led41,HIGH); digitalWrite(led51,HIGH); digitalWrite(led62,HIGH); digitalWrite(led63,HIGH); digitalWrite(led64,HIGH); digitalWrite(led65,HIGH); digitalWrite(led65,HIGH); digitalWrite(led56,HIGH); digitalWrite(led46,HIGH); delay(2000);

digitalWrite(led11,LOW); digitalWrite(led12,LOW); digitalWrite(led21,LOW); digitalWrite(led22,LOW); delay(300); digitalWrite(led11,HIGH); digitalWrite(led12,HIGH); digitalWrite(led21,HIGH); digitalWrite(led22,HIGH); delay(1500);

digitalWrite(led11,LOW); digitalWrite(led12,LOW); digitalWrite(led13,LOW); digitalWrite(led14,LOW); digitalWrite(led15,LOW); digitalWrite(led16,LOW); digitalWrite(led21,LOW); digitalWrite(led22,LOW); digitalWrite(led23,LOW);

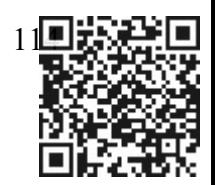

digitalWrite (led24,LOW ); digitalWrite (led25,LOW ); digitalWrite (led26,LOW ); digitalWrite (led31,LOW ); digitalWrite (led32,LOW ); digitalWrite (led33,LOW ); digitalWrite (led34,LOW ); digitalWrite (led35,LOW ); digitalWrite (led36,LOW ); digitalWrite (led41,LOW ); digitalWrite (led42,LOW ); digitalWrite (led45,LOW ); digitalWrite (led46,LOW ); digitalWrite (led51,LOW ); digitalWrite (led52,LOW ); digitalWrite (led53,LOW ); digitalWrite (led54,LOW ); digitalWrite (led55,LOW ); digitalWrite (led56,LOW ); digitalWrite (led61,LOW ); digitalWrite (led62,LOW ); digitalWrite (led63,LOW ); digitalWrite (led64,LOW ); digitalWrite (led65,LOW ) ; digitalWrite (led66,LOW ) ;

digitalWrite(led11,HIGH); delay (tempo ); digitalWrite(led12,HIGH); delay (tempo ); digitalWrite(led13,HIGH); delay(tempo); digitalWrite(led14,HIGH); delay (tempo ); digitalWrite(led15,HIGH); delay (tempo ); digitalWrite(led16,HIGH); delay (tempo ); digitalWrite(led21,HIGH); delay(tempo); digitalWrite(led22,HIGH); delay (tempo ); digitalWrite(led23,HIGH); delay (tempo ); digitalWrite(led24,HIGH); delay(tempo); digitalWrite(led25,HIGH);

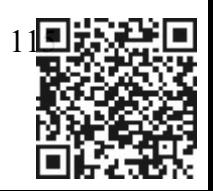

delay(tempo); digitalWrite(led26,HIGH); delay(tempo); digitalWrite(led31,HIGH); delay(tempo); digitalWrite(led32,HIGH); delay(tempo); digitalWrite(led33,HIGH); delay(tempo); digitalWrite(led34,HIGH); delay(tempo); digitalWrite(led35,HIGH); delay(tempo); digitalWrite(led36,HIGH); delay(tempo); digitalWrite(led41,HIGH); delay(tempo); digitalWrite(led42,HIGH); delay(tempo); digitalWrite(led43,HIGH); delay(tempo); digitalWrite(led44,HIGH); delay(tempo); digitalWrite(led45,HIGH); delay(tempo); digitalWrite(led46,HIGH); delay(tempo);

digitalWrite(led51,HIGH); delay(tempo); digitalWrite(led52,HIGH); delay(tempo); digitalWrite(led53,HIGH); delay(tempo); digitalWrite(led54,HIGH); delay(tempo); digitalWrite(led55,HIGH); delay(tempo); digitalWrite(led56,HIGH); delay(tempo); digitalWrite(led61,HIGH); delay(tempo); digitalWrite(led62,HIGH); delay(tempo); digitalWrite(led63,HIGH);

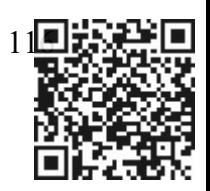

**Documento assinado eletronicamente nos moldes do art. 10 da MP 2200/01 e Lei 14063/20** [Hash SHA256] 38d3e9254723b06045abff0e7fb701f56ff53fcc5ee773b0681cb5fed209af95

delay (tempo ); digitalWrite(led64,HIGH); delay(tempo); digitalWrite(led65,HIGH); delay (tempo ); digitalWrite(led66,HIGH); delay (tempo ); digitalWrite (led11,LOW ) ; delay (tempo ); digitalWrite (led12,LOW ) ; delay(tempo); digitalWrite (led13,LOW ) ; delay (tempo ); digitalWrite (led14,LOW ) ; delay (tempo ); digitalWrite (led15,LOW ) ; delay(tempo); digitalWrite (led16,LOW ) ; delay (tempo ); digitalWrite (led21,LOW ) ; delay (tempo ); digitalWrite (led22,LOW ) ; delay (tempo ); digitalWrite (led23,LOW ) ; delay(tempo); digitalWrite (led24,LOW ) ; delay (tempo ); digitalWrite (led25,LOW ) ; delay (tempo ); digitalWrite (led26,LOW ) ; delay(tempo); digitalWrite (led31,LOW ) ;

delay (tempo ); digitalWrite(led32,LOW); delay(tempo); digitalWrite (led33,LOW ) ; delay (tempo ); digitalWrite(led34,LOW); delay (tempo ); digitalWrite (led35,LOW ) ; delay(tempo); digitalWrite (led36,LOW ) ; delay (tempo ); digitalWrite(led41,LOW); delay (tempo ); digitalWrite(led42,LOW); delay (tempo );

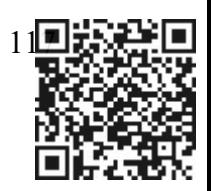

digitalWrite(led43,LOW); delay(tempo); digitalWrite(led44,LOW); delay(tempo); digitalWrite(led45,LOW); delay(tempo); digitalWrite(led46,LOW); delay(tempo); digitalWrite(led51,LOW); delay(tempo); digitalWrite(led52,LOW); delay(tempo); digitalWrite(led53,LOW); delay(tempo); digitalWrite(led54,LOW); delay(tempo); digitalWrite(led55,LOW); delay(tempo); digitalWrite(led56,LOW); delay(tempo); digitalWrite(led61,LOW); delay(tempo); digitalWrite(led62,LOW); delay(tempo); digitalWrite(led63,LOW); delay(tempo); digitalWrite(led64,LOW); delay(tempo); digitalWrite(led65,LOW); delay(tempo); digitalWrite(led66,LOW); delay(tempo);

# delay(3000);

```
//while (1):
           //TENTATIVAS=5; //Como o usuário acertou, encerram-se as tentativas
        }
        else
        {
          // Serial.println("Senha Incorreta!");//Se algum dos dígitos da senha digitada estiver 
incorreto... 
          // Serial.println(); //...imprime a mensagem, "Senha Incorreta!" 
           delay(5000); 
           TENTATIVAS++; 
        }
```

```
\}while (ok != DIGITOS );
```
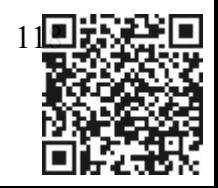

// Serial.println("Para jogar novamente pressione o botao azul. Caso desista pressione outro botao");

```
leteclado2(); 
}while (jogar nov == 1 );
// Serial.println("Obrigado pela sua participacao!");
```

```
// Função que faz a leitura das teclas do teclado----------------------------------------------------
void leteclado2()
{
int p = 0;
 while (p == 0) {
 if (digitalRead(b6) == HIGH){ jogar nov = 1; p = 1; }
  else
  {jogar_{nov} = 0; p = 1;}
 }
}
void leteclado()
{
 int i = 0; //Variável de contagem
 while(i<DIGITOS) //Enquanto a quantidade de dígitos da senha não for alcançado 
 {
   if (digitalRead(b1)==HIGH)\text{senha[i]} = '1';// Serial.print("1");
   if (i = 0) {
   digitalWrite(led11,HIGH);
   jogada[0]="11";
    }else
   if (i == 1) {
   digitalWrite(led12,HIGH);
   jogada[1] = "12";}else
   if (i == 2) {
   digitalWrite(led13,HIGH);
   jogada[2]="13";
   }else
   if (i == 3) {
   digitalWrite(led14,HIGH);
   jogada[3]="14";
    }
```
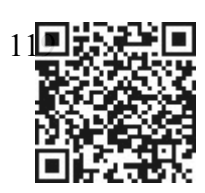

```
delay(500);i++;
  }
else if (digitalRead(b2) == HIGH)\text{senha[i]} = '2';// Serial.print("2"); 
if (i == 0) {
 digitalWrite(led21,HIGH);
  jogada[0] = "21";}else
 if (i == 1) {
  digitalWrite(led22,HIGH);
  jogada[1] = "22";}else
 if (i == 2) {
 digitalWrite(led23,HIGH);
  jogada[2] = "23";}else
 if (i == 3) {
  digitalWrite(led24,HIGH);
  jogada[3]="24";
  }
 delay(500); 
 i++; 
 }
   else if (digitalRead(b3)== HIGH){
   \text{senha}[i] = '3';// Serial.print('3'); 
   if (i == 0) {
  digitalWrite(led31,HIGH);
  jogada[0] = "31";}else
 if (i == 1) {
  digitalWrite(led32,HIGH);
  jogada[1]="32";
  }else
 if (i == 2) {
  digitalWrite(led33,HIGH);
  jogada[2]="33";
  }else
 if (i == 3) {
  digitalWrite(led34,HIGH);
  jogada[3]="34";
```
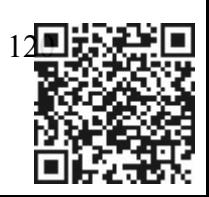

```
}
  delay(500); 
  i++; 
 }
  else if (digitalRead(b4) == HIGH)\text{senha[i]} = '4';// Serial.print('4'); 
 if (i == 0) {
 digitalWrite(led41,HIGH);
 jogada[0]="41";
 }else
if (i == 1) {
 digitalWrite(led42,HIGH);
 jogada[1]="42";
 }else
if (i == 2) {
 digitalWrite(led43,HIGH);
 jogada[2]="43";
 }else
if (i == 3) {
 digitalWrite(led44,HIGH);
 jogada[3]="44";
 }
  delay(500); 
  i++; 
}
else if (digitalRead(b5)== HIGH){
  \text{senha[i]} = '5';// Serial.print('5'); 
 if (i == 0) {
 digitalWrite(led51,HIGH);
 jogada[0] = "51";}else
if (i == 1) {
digitalWrite(led52,HIGH);
 jogada[1]="52";
 }else
if (i == 2) {
 digitalWrite(led53,HIGH);
 jogada[2]="53";
 }else
if (i == 3) {
```
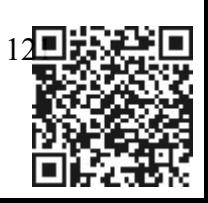

```
digitalWrite(led54,HIGH);
    jogada[3]="54";
   }
    delay(500); 
    i++; 
  }
  else if (digitalRead(b6)== HIGH){
    \text{senha[i]} = '6';// Serial.print('6'); 
    if (i == 0) {
   digitalWrite(led61,HIGH);
    jogada[0]="61";
   }else
   if (i == 1) {
   digitalWrite(led62,HIGH);
   jogada[1] = "62";}else
   if (i == 2) {
   digitalWrite(led63,HIGH);
   jogada[2] = "63";} else
   if (i == 3) {
   digitalWrite(led64,HIGH);
    jogada[3]="64";
   }
    delay(500); 
    i++;
  }
 }
void apagar leds()
\{//APAGA OS LEDS
 digitalWrite(led11,LOW);
 digitalWrite(led12,LOW); 
 digitalWrite(led13,LOW); 
 digitalWrite(led14,LOW);
 digitalWrite(led21,LOW);
 digitalWrite(led22,LOW); 
 digitalWrite(led23,LOW); 
 digitalWrite(led24,LOW); 
 digitalWrite(led31,LOW);
 digitalWrite(led32,LOW); 
 digitalWrite(led33,LOW);
```
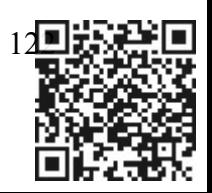

```
digitalWrite(led34,LOW); 
digitalWrite(led41,LOW);
digitalWrite(led42,LOW); 
digitalWrite(led43,LOW); 
digitalWrite(led44,LOW); 
digitalWrite(led51,LOW);
digitalWrite(led52,LOW); 
digitalWrite(led53,LOW); 
digitalWrite(led54,LOW); 
digitalWrite(led61,LOW);
digitalWrite(led62,LOW); 
digitalWrite(led63,LOW); 
digitalWrite(led64,LOW);
```
}

```
void iniciar()
{
 TENTATIVAS = 1;senhaCorreta[0] = '1';senhaCorreta[1] = '6';senhaCorreta[2] = '5';
 senhaCorreta[3] = '3';
```
}

# **Código de programação do carrinho**

#include <IRremote.h> #include <SoftwareSerial.h> SoftwareSerial mySerial(0, 1); String command = ""; int val; int pin $A1 = 5$ ; int pinA2 =  $6$ ; int pin $B1 = 10$ ; int pin $B2 = 11$ ; int pinDipSwitch $1 = 13$ ; int pinDipSwitch $2 = 12$ ; int RECV\_PIN =  $3$ ;

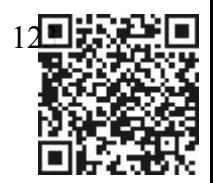

#include <Servo.h> #include <Ultrasonic.h> #define pinoRecep A0 #define pinoEmiss A1 Servo servo; Ultrasonic ultra(pinoEmiss, pinoRecep);

#define SensorLeft 2 #define SensorMiddle 4 #define SensorRight 7

#define code1 0xFF18E7 #define code2 0xFF4AB5 #define code3 0xFF5AA5 #define code4 0xFF10EF #define code5 0xFF38C7

IRrecv irrecv(RECV\_PIN);

decode results results;

```
void setup() {
pinMode (pinA1, OUTPUT); 
pinMode (pinA2, OUTPUT);
pinMode (pinB1, OUTPUT);
pinMode (pinB2, OUTPUT);
 pinMode (pinDipSwitch1, INPUT);
pinMode (pinDipSwitch2, INPUT);
pinMode(SensorLeft, INPUT);
pinMode(SensorMiddle, INPUT);
 pinMode(SensorRight, INPUT);
```
Serial.begin(115200); mySerial.begin(9600);

```
pinMode(pinoEmiss, OUTPUT);
pinMode(pinoRecep, INPUT);
servo.attach(8);
servo.write(90);
delay(3000);
```

```
irrecv.enableIRIn();
```

```
void frente() {
 motorAfrente();
```
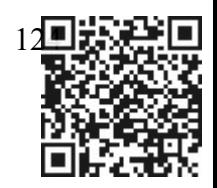

```
motorBfrente();
}
void tras() {
motorAtras();
motorBtras();
}
void parar() {
 motorAparar();
 motorBparar();
}
void direita() {
 motorAtras(); //motorAtras
 motorBfrente();
}
void esquerda() {
 motorAfrente();
 motorBtras(); //motorBtras
}
void motorAfrente() {
 digitalWrite (pinA1,HIGH); 
 digitalWrite (pinA2,LOW); 
}
void motorBfrente() {
 digitalWrite (pinB1,HIGH); 
 digitalWrite (pinB2,LOW);
}
void motorAtras() {
 digitalWrite (pinA1,LOW); 
 digitalWrite (pinA2,HIGH); 
}
void motorBtras() {
 digitalWrite (pinB1,LOW); 
 digitalWrite (pinB2,HIGH); 
}
void motorAparar() {
 digitalWrite (pinA1,HIGH); 
 digitalWrite (pinA2,HIGH); 
}
void motorBparar() {
 digitalWrite (pinB1,HIGH);
 digitalWrite (pinB2,HIGH); 
}
```

```
125
```
void loop() {

```
servo.write(90);
delay(60);
int dip1 = diqitalRead(pinDipSwitch1);int dip2 = digitalRead(pinDipSwitch2);\text{if } (\text{dip1} == 0 \&\& \text{ dip2} == 0) { //infrared controle
if (irrecv.decode(&results)) {
 unsigned int value = results.value;
 switch(value) {
  case code1:
   digitalWrite(pinA1,HIGH);
   digitalWrite(pinA2,LOW);
   digitalWrite(pinB1,HIGH);
   digitalWrite(pinB2,LOW);
   break;
  case code2:
   digitalWrite(pinA1,LOW);
   digitalWrite(pinA2,HIGH);
   digitalWrite(pinB1,LOW);
   digitalWrite(pinB2,HIGH);
   break; 
  case code3:
   digitalWrite(pinA1,LOW);
   digitalWrite(pinA2,HIGH);
   digitalWrite(pinB1,HIGH);
   digitalWrite(pinB2,LOW);
   break;
  case code4:
   digitalWrite(pinA1,HIGH);
   digitalWrite(pinA2,LOW);
   digitalWrite(pinB1,LOW);
   digitalWrite(pinB2,HIGH);
   break;
  case code5:
   digitalWrite(pinA1,HIGH);
   digitalWrite(pinA2,HIGH);
   digitalWrite(pinB1,HIGH);
   digitalWrite(pinB2,HIGH);
   break; 
 }
 irrecv.resume();
}
} else if (dip1 == 1 \& dip2 == 1) { // autonomo
servo.write(90);
delay(100);
servo.write(112);
```
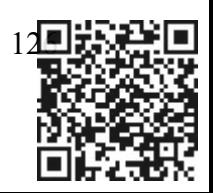

```
delay(150);
 int distanciaesquerda = ultra.Ranging(CM);if (distanciaesquerda < 30) { //original 50
 busca();
 return;
 }
 servo.write(93);
 delay(150);int distancia = ultra.Ranging(CM);
 if (distancia < 30) { //original 50
 busca();
 return;
 }
 servo.write(67);
 delay(150);
 int distanciadireita = ultra.Ranging(CM);if (distanciadireita < 30) { //original 50
 busca();
  return;
 }
 frente();
} else if (dip1 == 0 & \& dip2 == 1) { // seguidor linha
 delay(120);
 int SL = digitalRead(SensorLeft);
 int SM = digitalRead(SensorMiddle);
 int SR = digitalRead(SensorRight);\textbf{if} (\text{SL} == 1 \&\& \text{SM} == 1 \&\& \text{SR} == 1) // 0 infra aceso detecta branco; 1 infra apagado
detecta preto
  frente();
 if (SL == 1 && SM == 1 && SR == 0)
  esquerda();
 if (SL == 0 & & & \text{SM} == 1 & & \text{SK} & \text{SR} == 1)direita();
} else if (dip1 == 1 & & dip2 == 0) { // Bluetooth
 if (mySerial.available())
 {
  while (mySerial.available())
  {
   command += (char)mySerial.read();
  }
  if (command == "1") {
```
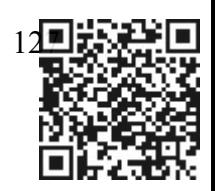

```
frente();
  \} else if (command == "2") {
   tras();
  \} else if (command == "3") {
   esquerda();
  \} else if (command == "4") {
   direita();
  \} else if (command == "5") {
   parar();
  }
  command = "";
 }
 } else {
  parar();
  return;
 }
}
void busca() {
  parar();
  delay(500);servo.write(175);
  delay(500);
  int distanciaesquerda = ultra.Ranging(CM);servo.write(17);
  delay(500);
  int distanciadireita = ultra.Ranging(CM);servo.write(93);
  delay(250);
  if (distanciadireita > distanciaesquerda && distanciadireita > 30) {
   tras();
   delay(150);
   direita();
   delay(300);
  \} else if (distanciadireita \leq distanciaesquerda && distanciaesquerda > 30) {
   tras();
   delay(150);
   esquerda();
   delay(300);
  } else {
   tras();
   delay(250);}
```
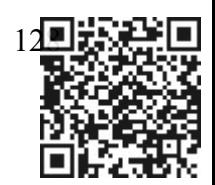

Fotos das atividades antes e durante o uso do **Braço Robótico**.

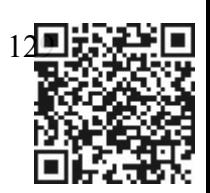

parar();

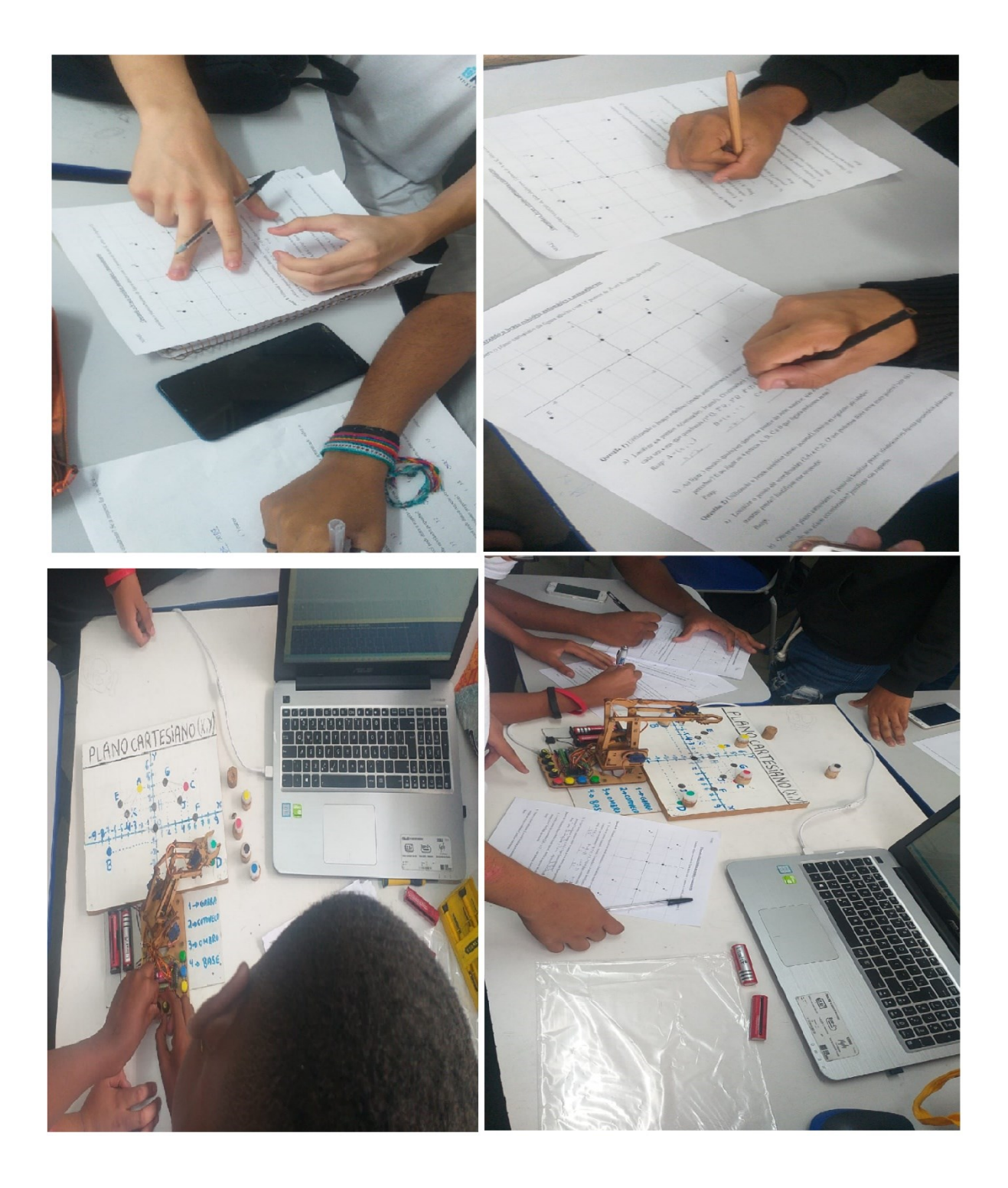

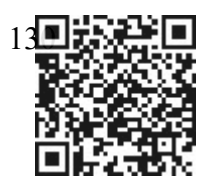

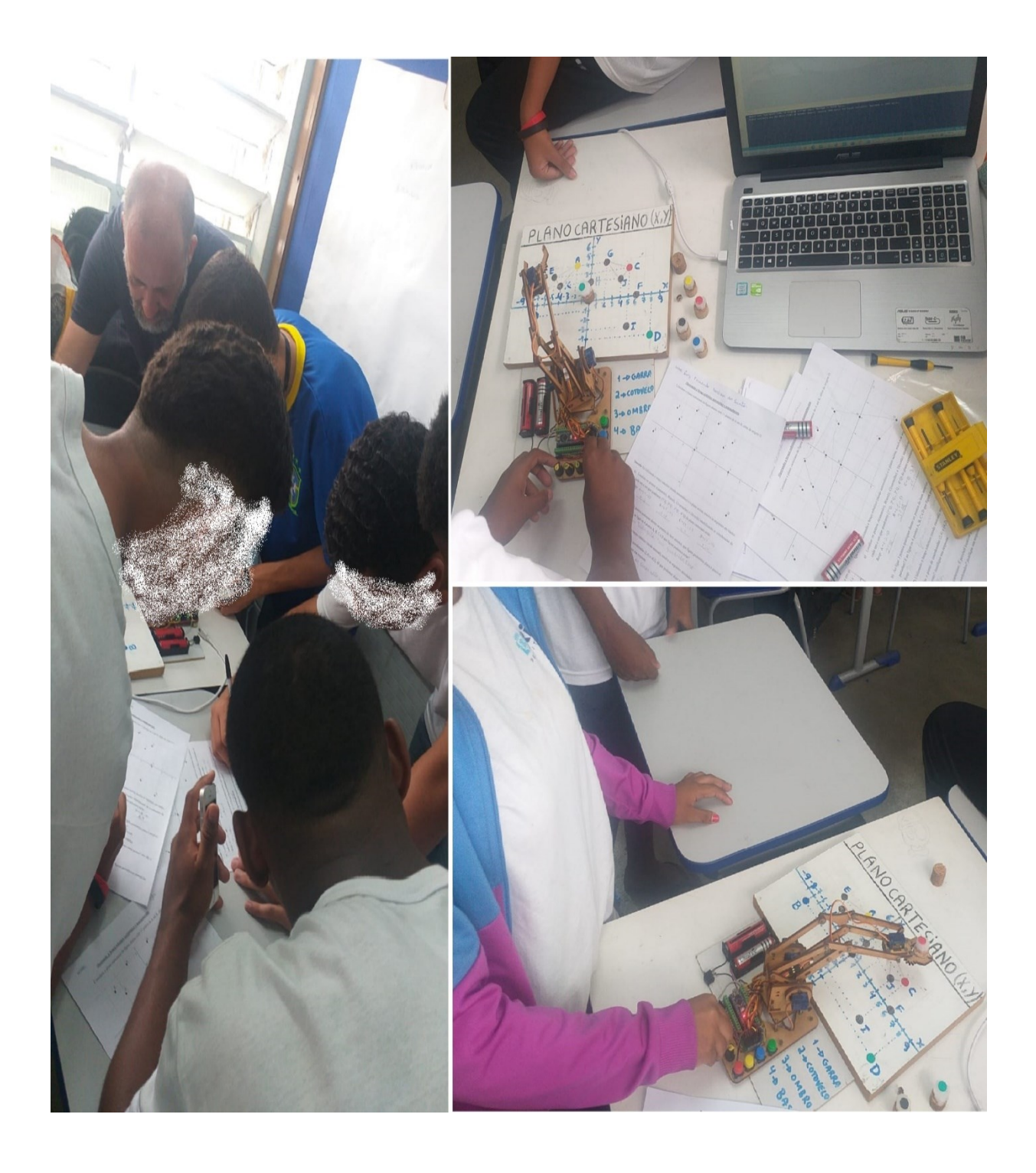

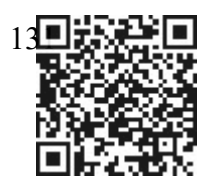

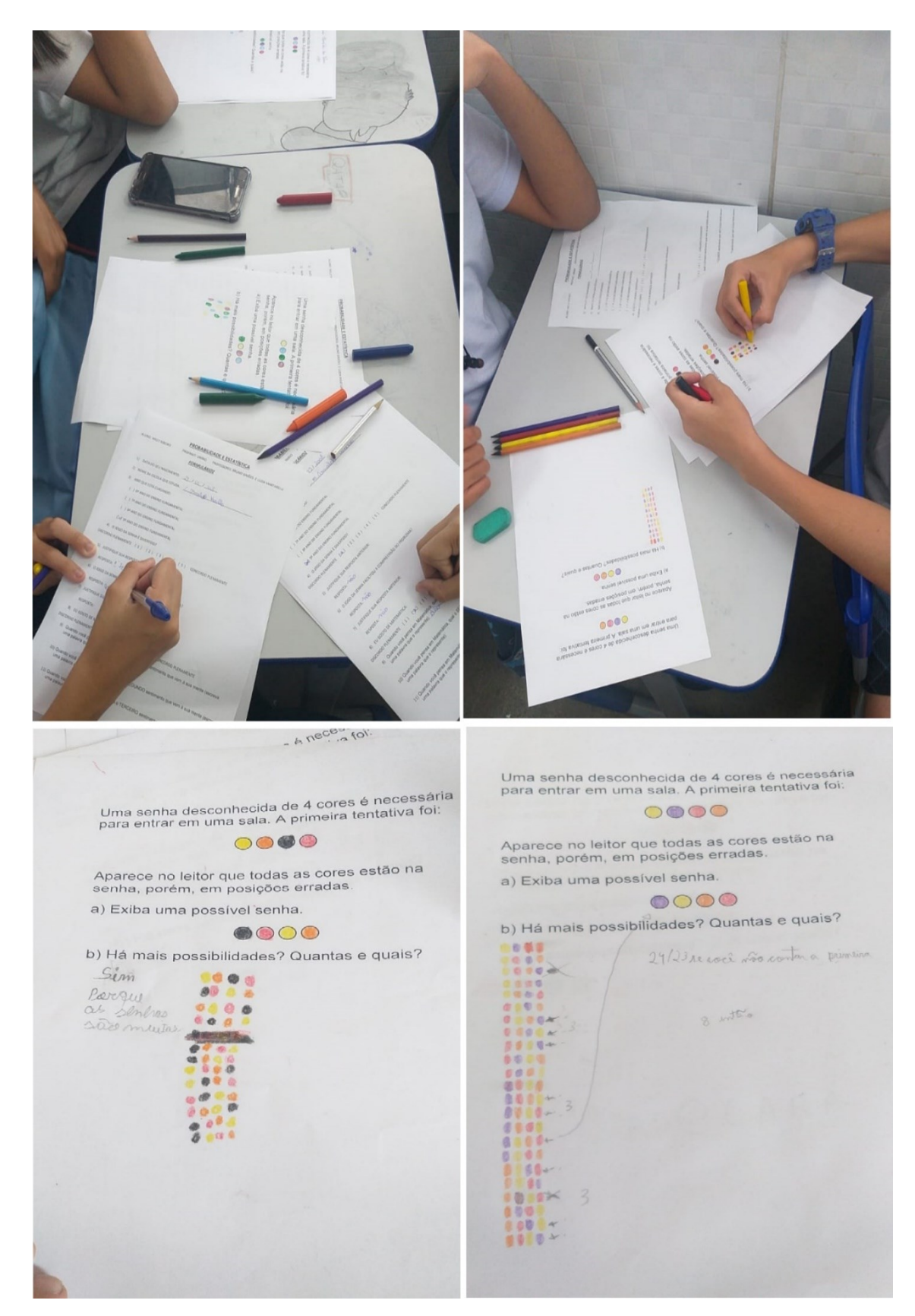

# Fotos das atividades antes e durante o **Jogo da Senha no Arduino**.

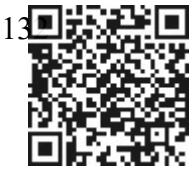

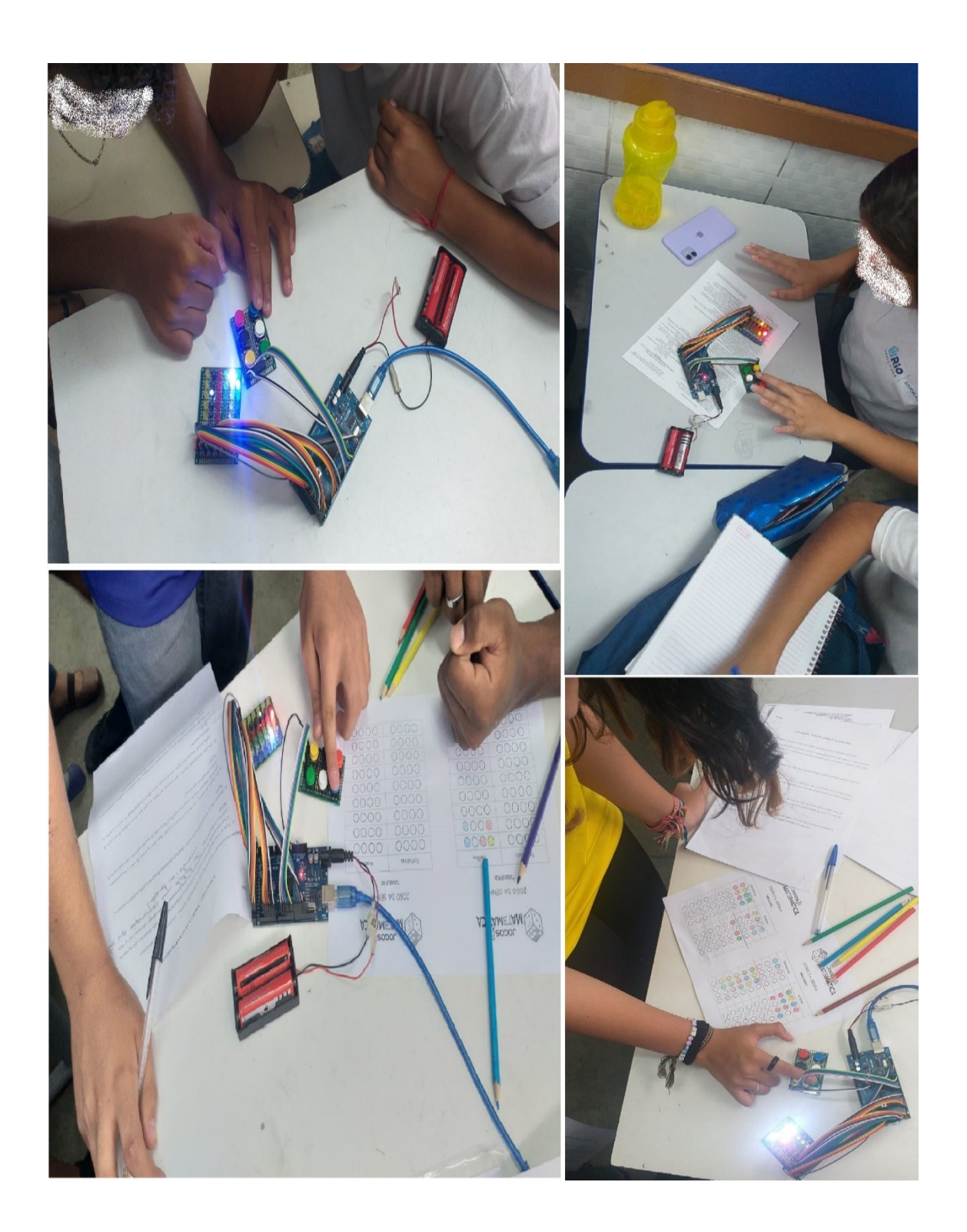

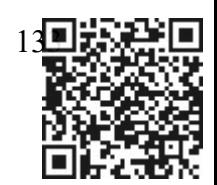

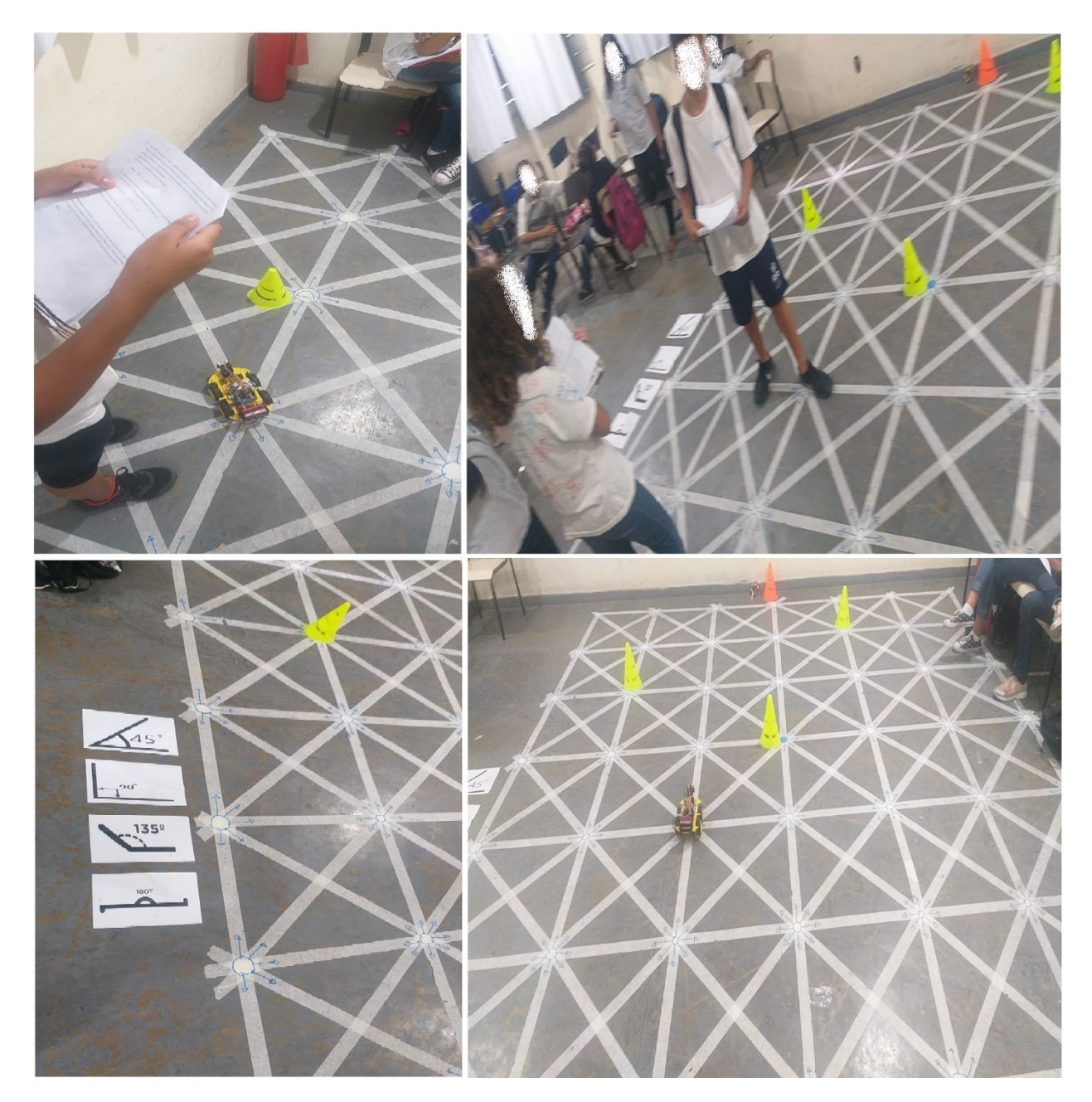

Fotos das atividades durante a dinâmica do **carrinho robótico**.

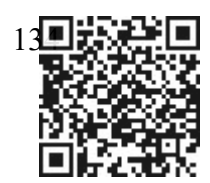

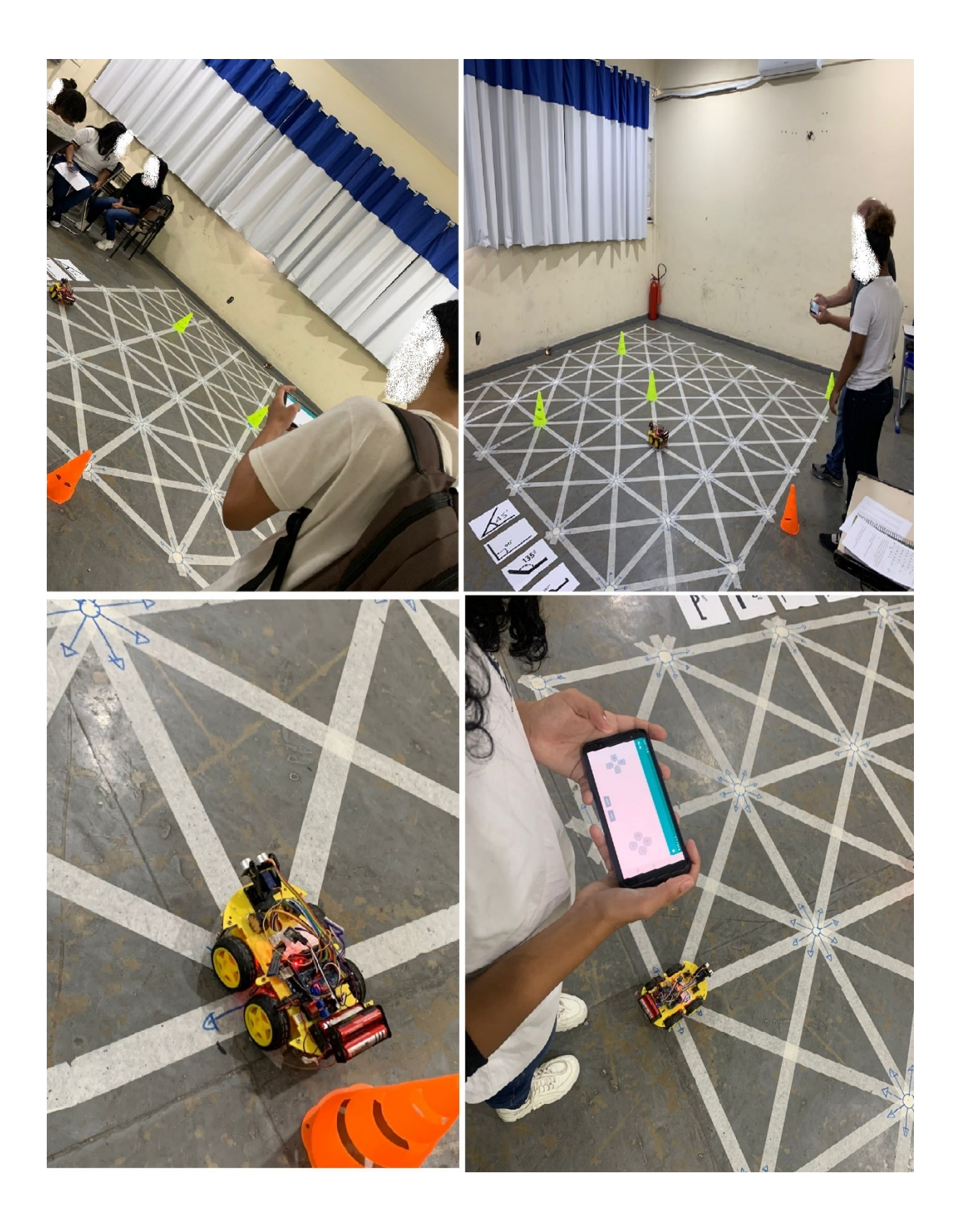

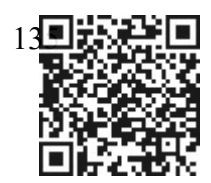

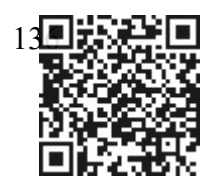

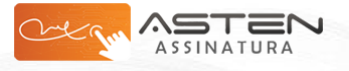

Datas e horários baseados em Brasília, Brasil **Sincronizado com o NTP.br e Observatório Nacional (ON) em 29/05/2023 às 11:29:58**

## **TCCWillyFinal.3**

Data e Hora de Criação: 23/05/2023 às 18:57:53 **Documentos que originaram esse envelope:**

- TCCWillyFinal.3.pdf (Arquivo PDF) - 136 página(s)

#### **Hashs únicas referente à esse envelope de documentos** [SHA256]: 38d3e9254723b06045abff0e7fb701f56ff53fcc5ee773b0681cb5fed209af95

[SHA512]: 56ac2c4d3da513dd444306459837786cfc828b19622666c388c77407b9c157b11cd333dd0b6ce27631f9cab9b46990ddb7bc43bb5bda670ffcefc9137be9cfa9

### **Lista de assinaturas solicitadas e associadas à esse envelope**

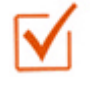

**ASSINADO - Luzia Da Costa Tonon Martarelli (luzia.martarelli@unirio.br)** Data/Hora: 23/05/2023 - 19:23:52, IP: 200.156.27.30, Geolocalização: [-22.937435, -43.181347] [SHA256]: 13d22434d393e0df7a4b1e3fb975f80b93a209287693d2fcd347282a857d3870

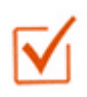

### **ASSINADO - REnato (renatoalves@cp2.g12.br)**

Data/Hora: 28/05/2023 - 11:05:47, IP: 201.17.93.77, Geolocalização: [-22.879977, -43.397009] [SHA256]: 009ce36c711678ccd2287de8756e0174dad12515591c6937bad40c48a15a598b

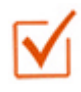

#### **ASSINADO - Ivo (ivo.knopp.1@cp2.edu.br)** Data/Hora: 28/05/2023 - 14:16:37, IP: 189.40.81.105

[SHA256]: c5735c0e155adb127772555d2d273008fdbb97debd1ab11ba867dd78aae7a39e

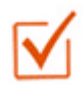

# **ASSINADO - Bruno (bruno.simoes@uniriotec.br)**

Data/Hora: 29/05/2023 - 10:14:04, IP: 201.17.84.212 [SHA256]: d18cdcc34628814663ec1f09c609df2caaa2576e5beec9f2ed0e6fdcab12bd5e

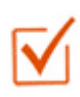

# **ASSINADO - Felipe (felipe.ribeiro@uniriotec.br)**

Data/Hora: 29/05/2023 - 11:29:58, IP: 201.17.58.158, Geolocalização: [-22.860336, -43.369208] [SHA256]: bf4a16fb866fe0790564de3ae2c25331a1318aa10b0aca78a00de9dcc8766620

## **Histórico de eventos registrados neste envelope**

29/05/2023 11:30:01 - Envelope finalizado por felipe.ribeiro@uniriotec.br, IP 201.17.58.158 29/05/2023 11:29:58 - Assinatura realizada por felipe.ribeiro@uniriotec.br, IP 201.17.58.158 29/05/2023 11:25:49 - Envelope visualizado por felipe.ribeiro@uniriotec.br, IP 201.17.58.158 29/05/2023 10:14:04 - Assinatura realizada por bruno.simoes@uniriotec.br, IP 201.17.84.212 29/05/2023 10:13:10 - Envelope visualizado por bruno.simoes@uniriotec.br, IP 201.17.84.212 28/05/2023 14:16:37 - Assinatura realizada por ivo.knopp.1@cp2.edu.br, IP 189.40.81.105 28/05/2023 14:16:09 - Envelope visualizado por ivo.knopp.1@cp2.edu.br, IP 189.40.81.105 28/05/2023 11:05:47 - Assinatura realizada por renatoalves@cp2.g12.br, IP 201.17.93.77 24/05/2023 12:07:31 - Envelope visualizado por renatoalves@cp2.g12.br, IP 201.17.93.77 23/05/2023 19:23:52 - Assinatura realizada por luzia.martarelli@unirio.br, IP 200.156.27.30 23/05/2023 19:23:25 - Envelope visualizado por luzia.martarelli@unirio.br, IP 200.156.27.30 23/05/2023 19:04:59 - Envelope registrado na Blockchain por luzia.martarelli@unirio.br, IP 200.156.27.30 23/05/2023 19:04:16 - Envelope encaminhado para assinaturas por luzia.martarelli@unirio.br, IP 200.156.27.30 23/05/2023 18:58:09 - Envelope criado por luzia.martarelli@unirio.br, IP 200.156.27.30

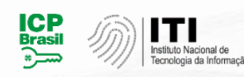

Documento em conformidade com o padrão de assinatura digital ICP-Brasil e validado de acordo com o Instituto Nacional de Tecnologia da Informação

Os registros de assinatura presentes nesse documento pertencem única e exclusivamente a esse envelope. Documento final gerado e certificado por **Universidade Federal do Estado do Rio de Janeiro**

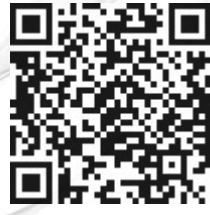